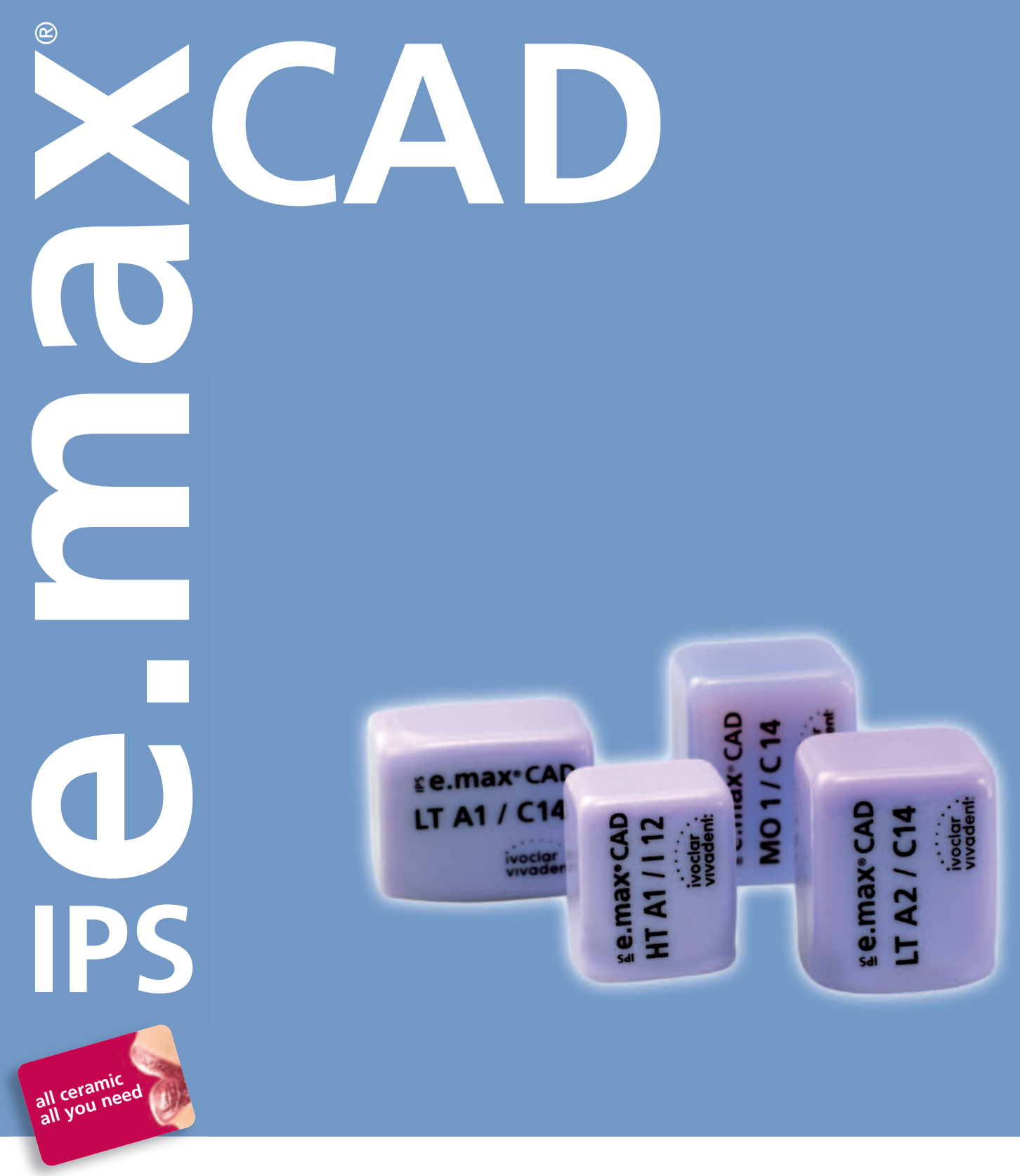

## INSTRUCCIONES DE USO **L A B O R AT O R I O**

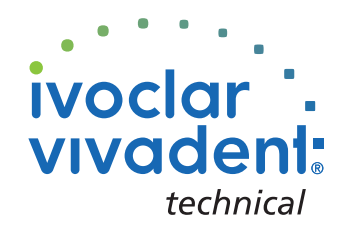

# Índice

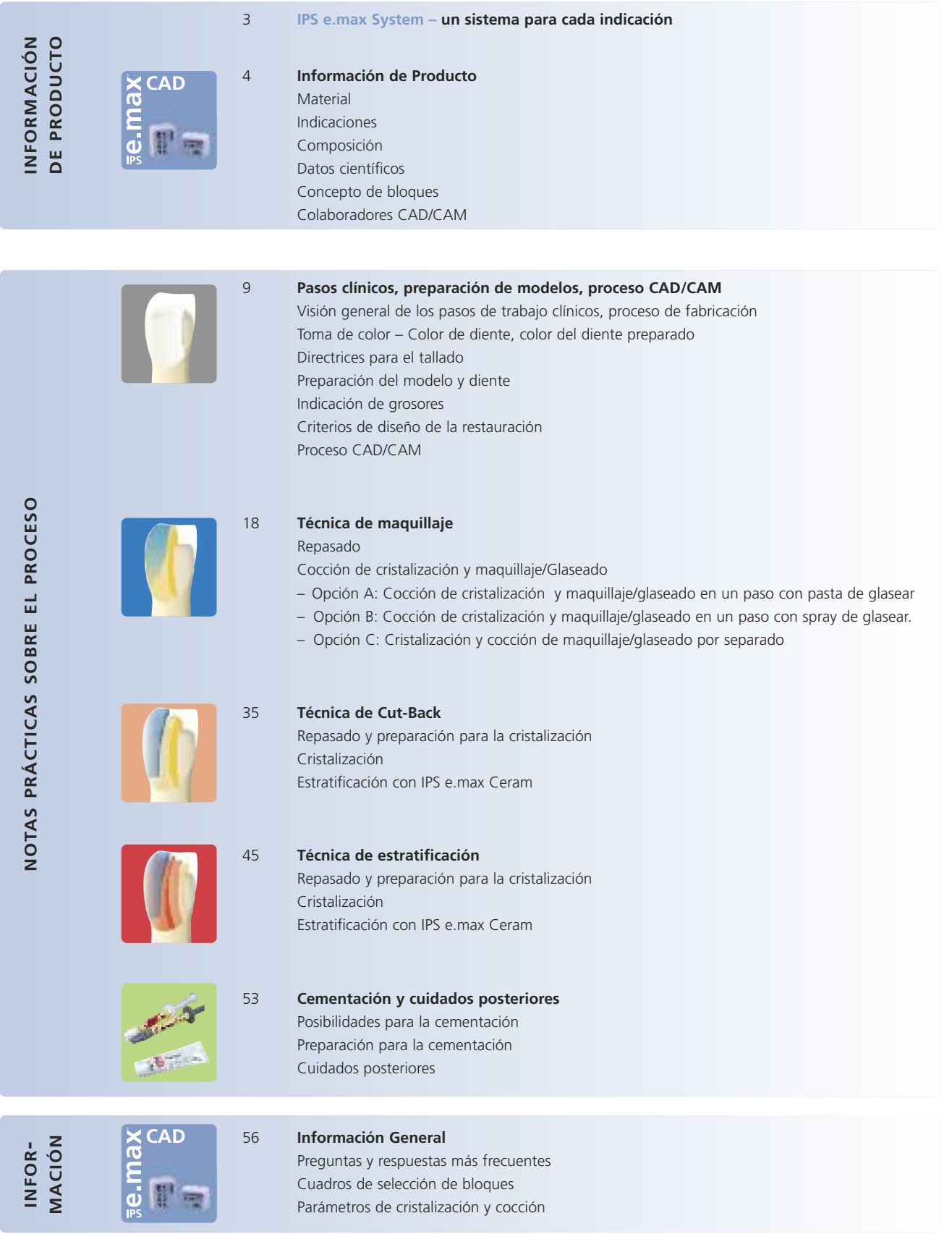

## **Sistema e.max® IP S–** all you need

#### **IPS e.max – un sistema para cada indicación**

IPS e.max es un innovador sistema de cerámica sin metal que cubre toda la gama de indicaciones de cerámica sin estructura metálica – desde carillas finas hasta puentes de 12 unidades.

IPS e.max ofrece materiales de alta resistencia y gran estética para las tecnologías de inyección y CAD/CAM. El sistema se compone de innovadoras cerámicas de vidrio de disilicato de litio utilizadas principalmente para restauraciones de dientes individuales y óxido de circonio de alta resistencia para puentes de tramos largos.

Cada situación de los pacientes presenta sus propios requisitos y objetivos. IPS e.max cumple con dichos requisitos. Gracias a los componentes del sistema, se puede obtener exactamente lo que se necesita.

- Para la técnica de inyección se incluyen las pastillas de cerámica de vidrio de disilicato de litio altamente estéticas, IPS e.max Press y pastillas de cerámica de vidrio de fluorapatita para la rápida y eficiente inyección sobre circonio.
- En función de los requisitos individuales, se dispone de dos tipos de materiales para la técnica CAD/CAM: los innovadores bloques de cerámica de vidrio de disilicato de litio, IPS e.max CAD y el óxido de circonio de alta resistencia, IPS e.max ZirCAD.
- Completa el sistema IPS e.max la cerámica de estratificación de nano-fluorapatita, IPS e.max Ceram, que se utiliza para caracterizar/estratificar todos los componentes del sistema de IPS e.max – tanto cerámicas de óxido como las cerámicas de vidrio.

#### **IPS e.max CAD**

Los distintos colores y grados de translucidez de los bloques IPS e.max CAD están basados en el sistema global de colores, IPS e.max. El sistema ofrece un diseño flexible que se puede utilizar en combinación con las guías de colores A-D, Chromascop, así como con Bleach BL.

Los colores de las pastillas de inyección y los bloques CAD/CAM que se encuentran dentro del sistema IPS e.max, están todos coordinados entre sí y están disponibles en diferentes grados de opacidad y/o translucidez. La selección del nivel de translucidez se basa en los requisitos clínicos que presenta el paciente (color del diente preparado, color del diente deseado), así como en la técnica de procesado deseada (técnica de estratificación, cut-back, maquillaje).

Las pastillas más opacas HO (sólo en IPS e.max Press) y los bloques MO están especialmente indicados para la técnica de estratificación, mientras que los bloques más translucidos, LT y HT, se utilizan para la técnica de cut-back y también para la de maquillaje.

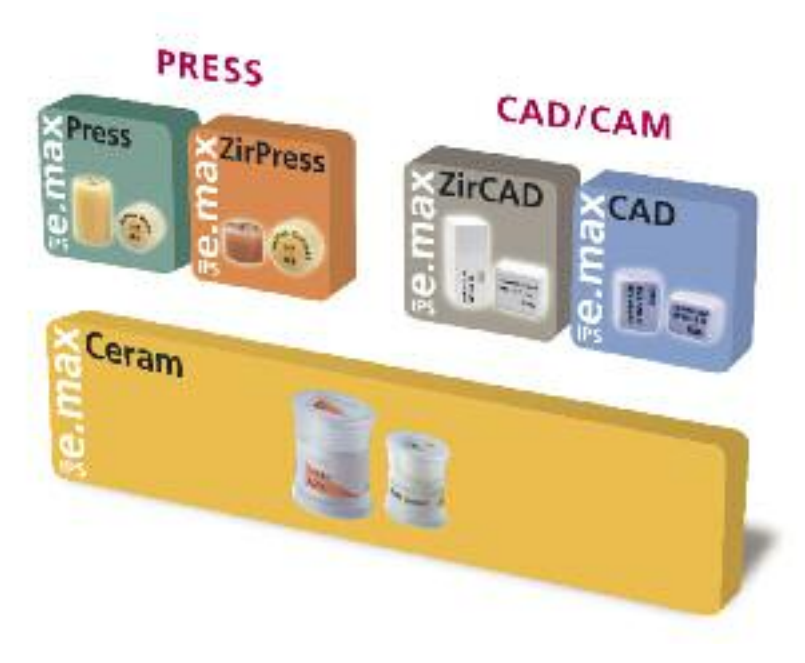

## **e.max® CAD IP S** Información de Producto

### **Material**

IPS e.max CAD es un bloque de cerámica de vidrio de disilicato de litio para la técnica de CAD/CAM. Se fabrica por medio de un innovador proceso, que proporciona una excepcional homogeneidad del material. El bloque se puede procesar fácilmente con un equipo CAD/CAM, en un estado cristalino intermedio. El característico y llamativo color de los bloques IPS e.max CAD, varía entre el blanco, azul y gris azulado. Este color se forma por la composición y microestructura de la cerámica de vidrio. La resistencia del material en su estado intermedio de fresado es de 130-150 Mpa. Una vez que los bloques IPS e.max se han fresado, la restauración se cristaliza en cualquiera de los hornos de cerámica de Ivoclar Vivadent (ej. Programat® P300, P500, P700). A diferencia de otras cerámicas CAD/CAM, con el fácil proceso de cristalización, con una duración de aprox. 20-31 minutos, los bloques apenas sufren contracción y no requieren de complicados procesos de infiltración.

El proceso de cristalización a 840º–850ºC (1544–1562º F) provoca la transformación de la microestructura a través de un proceso controlado de crecimiento de los cristales de disilicato de litio. El software tiene en cuenta la resultante densificación de 0.2% durante el proceso de fresado.

Las propiedades físicas finales, tales como la resistencia de 360 Mpa y las correspondientes propiedades ópticas, se alcanzan a través de la transformación de la microestructura.

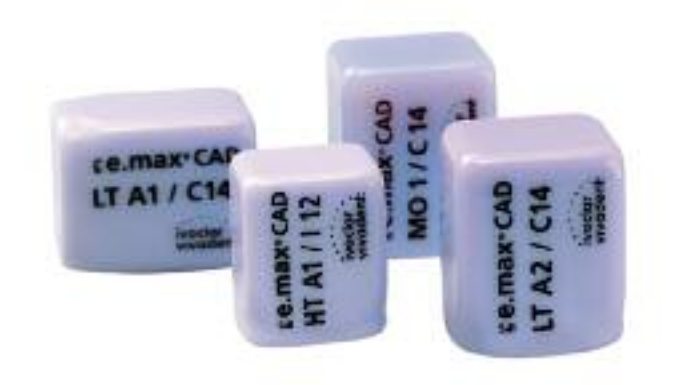

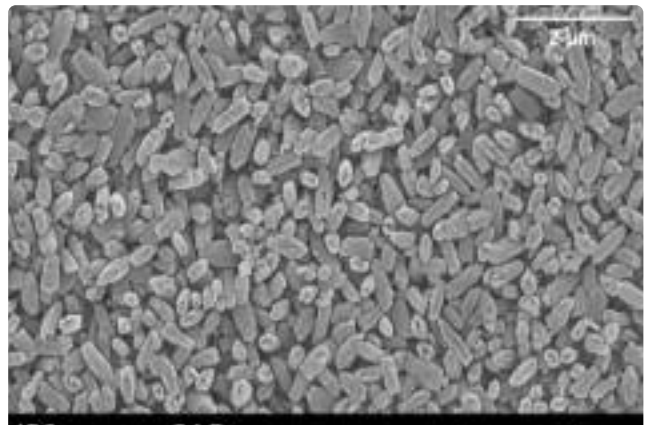

IPS e.max CAD

Lithium-Disilicate

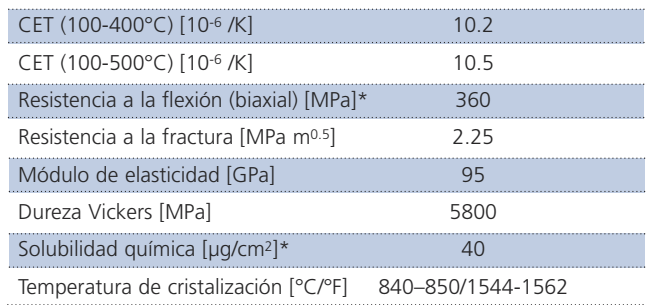

\*según ISO 6872

### **Utilización**

#### **Indicaciones**

- Carillas
- Inlays
- Onlays
- Coronas parciales
- Coronas anteriores y posteriores
- Superestructuras para implantes en restauraciones individuales (anteriores y posteriores)
- Coronas telescópicas primarias

#### **Contraindicaciones**

- Carillas completas sobre coronas posteriores
- Preparaciones subgingivales muy profundas
- Pacientes con dentición residual muy reducida
- Bruxismo
- Cualquier otro uso no enumerado en las indicaciones

#### **Importantes restricciones de proceso**

Si no se observan las siguientes restricciones pueden comprometerse los resultados obtenidos con IPS e.max CAD:

- No mantener el grosor mínimo establecido de la estructura
- No fresar los bloques con sistemas CAD/CAM no compatibles
- La cristalización no se debe realizar en hornos de cerámica que no estén aprobados y/o recomendados.
- La cristalización no se debe realizar en hornos de cerámica sin función de vacío.
- La cristalización no se debe realizar en hornos de cerámica que no estén calibrados
- La cristalización no se debe realizar en hornos de altas temperaturas (ej. Sintramat)
- No mezclar IPS e.max CAD Crystall/Glaze, Shades y Stains con otras cerámicas dentales (ej. IPS e.max Ceram Glaze, Stains y Essence).
- No se deben utilizar otras cerámicas de estratificación que no sean IPS e.max Ceram.

#### **Efectos secundarios**

El producto no se debe utilizar para elaborar restauraciones si el paciente es alérgico a cualquiera de los componentes de IPS e.max CAD.

### **Composición**

- **– IPS e.max CAD bloques** Componentes: SiO2 Componentes adicionales: Li2O, K2O, MgO, Al2O3, P2O5 y otros óxidos
- **– IPS e.max CAD Crystall./Glaze, Shades y Stains** Componentes: óxidos, glicoles
- **– IPS e.max CAD Crystall./Glaze Spray** Componentes: óxidos, propanol, Propulsor: isobutano
- **– IPS e.max CAD Crystall./Glaze Liquid** Componentes: butanodiol
- **– IPS e.max CAD Crystall./Add-On** Componentes: óxidos
- **– IPS e.max CAD Crystall./Add-On Liquid** Componentes: agua, propilenglicol, butandiol y cloruro
- **– IPS Object Fix Putty / Flow** Componentes: óxidos, agua, agente espesante
- **– IPS Contrast Spray Labside** Componentes: suspensión de pigmentos en etanol; propulsor: mezcla de propano/butano
- **– IPS Natural Die Material** Componentes: polimetacrilato, aceite de parafina, SiO<sub>2</sub> y copolímero
- **– IPS Natural Die Material Separator** Componentes: cera disuelta en hexano
- **– IPS Ceramic Etching Gel** Componentes: ácido fluorhídrico (aprox. 5%)

#### **Avisos**

- El hexano es altamente inflamable y perjudicial para la salud. Evite el contacto del material con piel y ojos. No inhale los vapores y manténgalo alejado de fuentes de ignición.
- No inhale el polvo de cerámica durante el repasado utilice equipo de aspiración y mascarilla.
- El gel de grabado IPS Ceramic Etching Gel contiene ácido fluorhídrico. Evite siempre el contacto con la piel, ojos y vestimenta, ya que el material es altamente tóxico y corrosivo. El gel se ha desarrollado solo para uso profesional y no se debe aplicar intraoralmente (en la cavidad oral).
- IPS Contrast Spray Labside no debe aplicarse en la cavidad intraoralmente

## **Datos científicos**

La "Documentación Científica IPS e.max CAD" contiene datos científicos adicionales (p. ej. resistencia, abrasión, biocompatibilidad). Dicha documentación también proporciona estudios que describen el rendimiento clínico de IPS e.max CAD.

Esta Documentación Científica se puede obtener de Ivoclar Vivadent.

Para más información acerca de las cerámicas sin metal en general e IPS e.max, consulte el Report Nº 16 y N° 17 de Ivoclar Vivadent.

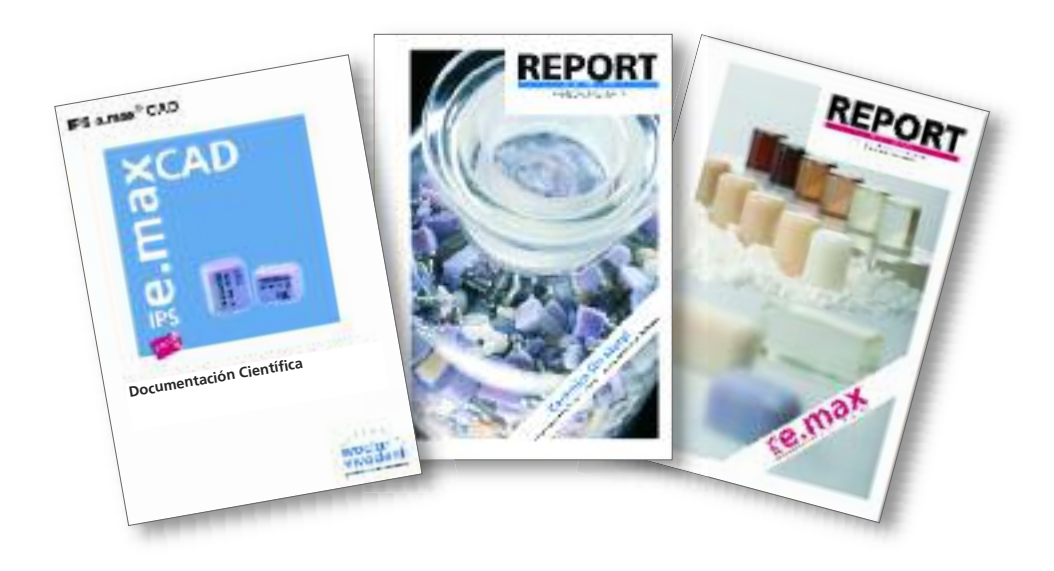

### **Concepto de bloque**

IPS e.max CAD está disponible en **tres grados de translucidez (HT, LT, MO)** y **dos tamaños (I12, C14)**.

Desde un punto de vista del proceso, prácticamente todas las restauraciones se pueden realizar con cualquier bloque.

Sin embargo, atendiendo a razones de estética, se recomienda la siguiente técnica de proceso para los bloques individuales (según niveles de translucidez).

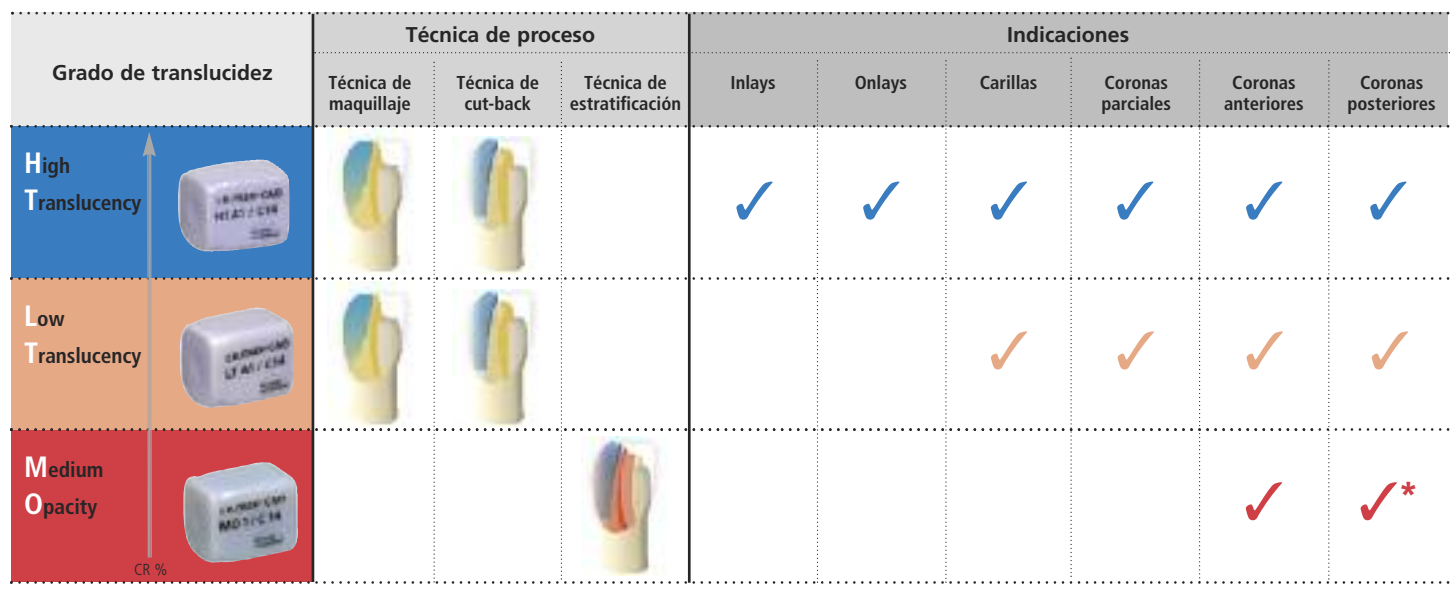

\* hasta el segundo premolar

#### **IPS e.max CAD HT (Alta Translucidez)**

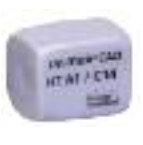

Los bloques HT están disponibles en **16 colores A–D** y **4 colores Bleach BL** y **2 tamaños (I 12, C 14)**. Gracias a su nivel de translucidez son ideales para la realización de pequeñas restauraciones (ej. inlays y onlays) con la técnica de maquillaje, aunque también se pueden utilizar con la técnica de cut-back. Las restauraciones realizadas con los bloques HT convencen a los usuarios gracias a su efecto mimético natural y su capacidad de adaptarse a la estructura dental remanente. La cocción de maquillaje y caracterización, así como la cocción de glaseado se realizan tanto con IPS e.max CAD Crystall/Shades y Stains, Glaze, como con IPS e.max Ceram Shades, Essence y Glaze.

#### **IPS e.max CAD LT (Baja Translucidez)**

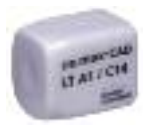

Los bloques LT están disponibles en **16 colores A–D** y **4 colores Bleach BL** y **2 tamaños (I 12, C 14)**. Gracias a su nivel de translucidez son idóneos para la realización de pequeñas restauraciones, con la técnica de cut-back y maquillaje. Las restauraciones realizadas con bloques LT convencen a los usuarios por sus valores de luminosidad y chroma, que evitan que las restauraciones parezcan grisáceas. La técnica de cut-back se complementa con IPS e.max Ceram Incisal y/o Impulse y se caracterizan con IPS e.max Ceram Essence y Shade.

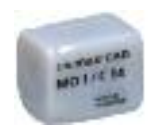

#### **IPS e.max CAD MO (Media Opacidad)**

Los bloques MO están disponibles en **5 grupos de colores (MO 0 – MO 4)** en **un tamaño (C14)**. Gracias a su opacidad, están idealmente indicados para la confección de estructuras sobre preparaciones vitales, ligeramente pigmentadas. Seguidamente se estratifica la forma anatómica individualmente utilizando IPS e.max Ceram. Finalmente, se realiza la cocción de maquillaje y glaseado con IPS e.max Ceram.

**El programa completo de suministro se puede encontrar en www.ivoclarvivadent.com.**

## **Colaboradores CAD/CAM**

**IPS e.max CAD se puede procesar** con los sistemas CAD/CAM de nuestros colaboradores. Para preguntas sobre los diferentes sistemas, contactar con los respectivos fabricantes de los sistemas CAD/CAM.

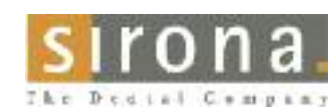

Información sobre el sistema inLab® está disponible en: **Sirona Dental Systems GmbH** Fabrikstrasse 31 64625 Bensheim Germany E-mail: contact@sirona.de www.sirona.com

inLab® es una marca comercial registrada de Sirona Dental Systems GmbH

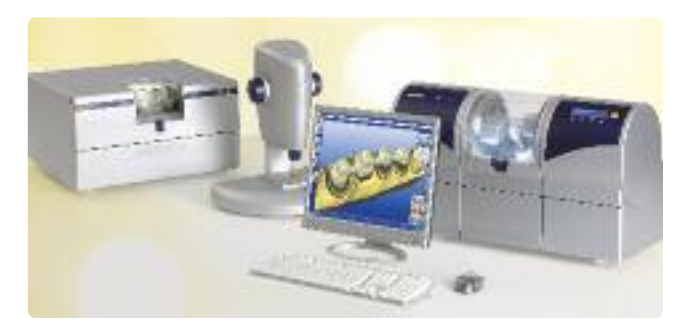

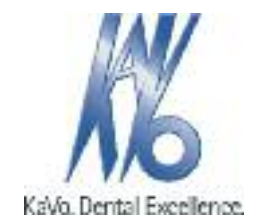

Información sobre el sistema Everest® está disponible en:

#### **KaVo Dental GmbH**

Bismarckring 39 88400 Biberach Germany E-mail:info@kavo.com www.kavo-everest.com

Everest® es una marca comercial registrada de KaVo Dental GmbH

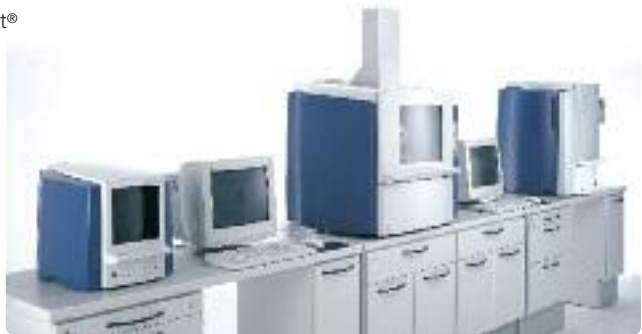

8

# **e.max® CAD IP S**

## Pasos clínicos, proceso de fabricación

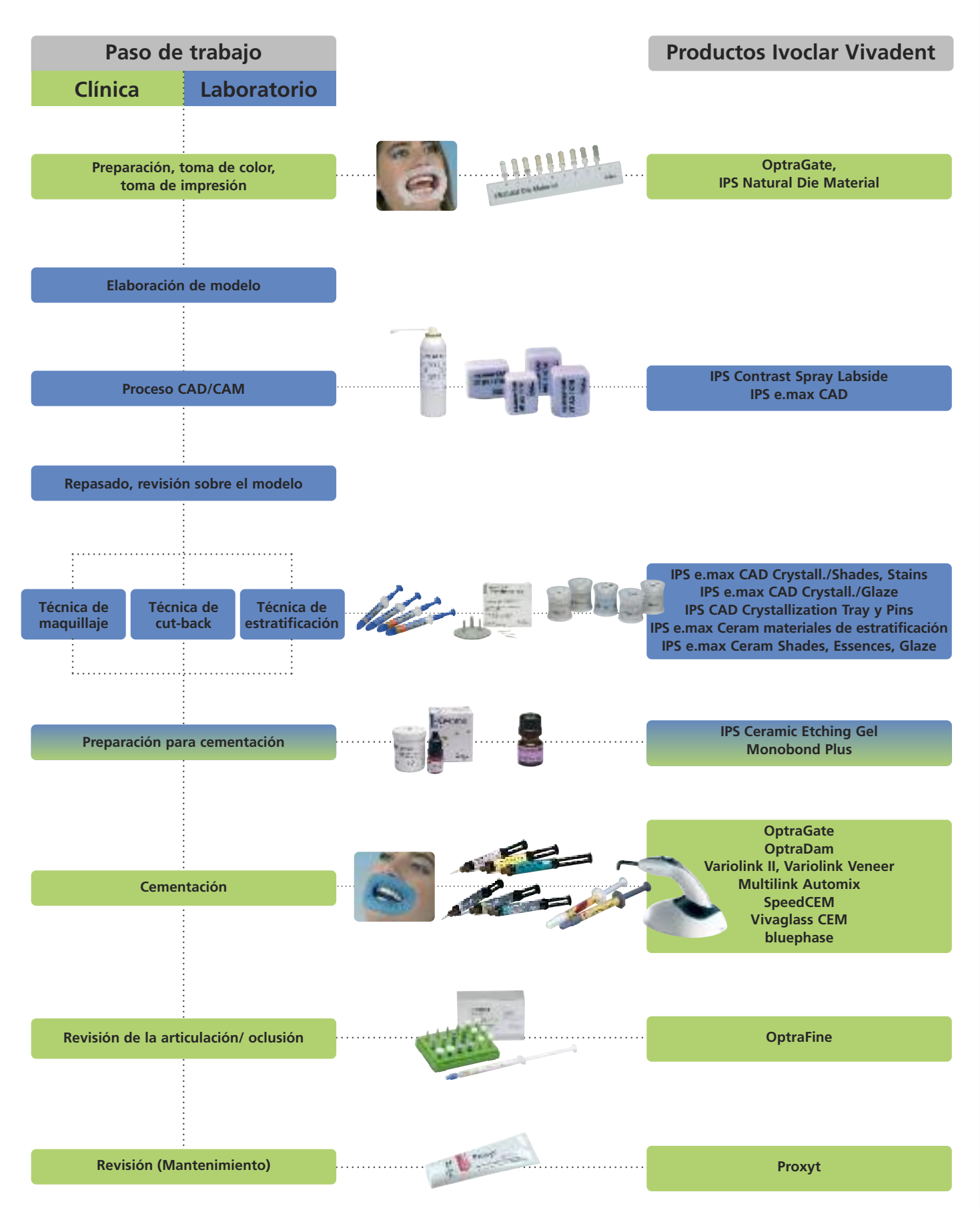

la gama de productos pueden variar de un país a otro

### **Toma de color – Color del diente, color del diente preparado**

Un requisito previo para una restauración de cerámica total natural es la óptima integración en la cavidad oral del paciente. Para lograrlo, tanto el odontólogo como el protésico, deben tener en cuenta las siguientes pautas e indicaciones.

En el resultado estético global de las restauraciones de cerámica total, influyen los siguientes factores:

- **Color del diente preparado** (preparación natural, muñón, pilar, implante)
- **Color de la restauración** (color de la estructura, estratificación, caracterización)
- **Color del material de cementación**

El efecto óptico del color del diente preparado no debe subestimarse para la realización de restauraciones altamente estéticas. Por ello, se debe tomar el color del muñón (diente preparado) junto con el color de diente deseado con el fin de elegir el bloque apropiado. Esto es de máxima importancia, especialmente, con preparaciones fuertemente pigmentadas o reconstrucciones no estéticas. Solo si el odontólogo determina el color de la preparación y la transmite posteriormente al laboratorio, puede obtenerse la estética deseada de la forma prevista.

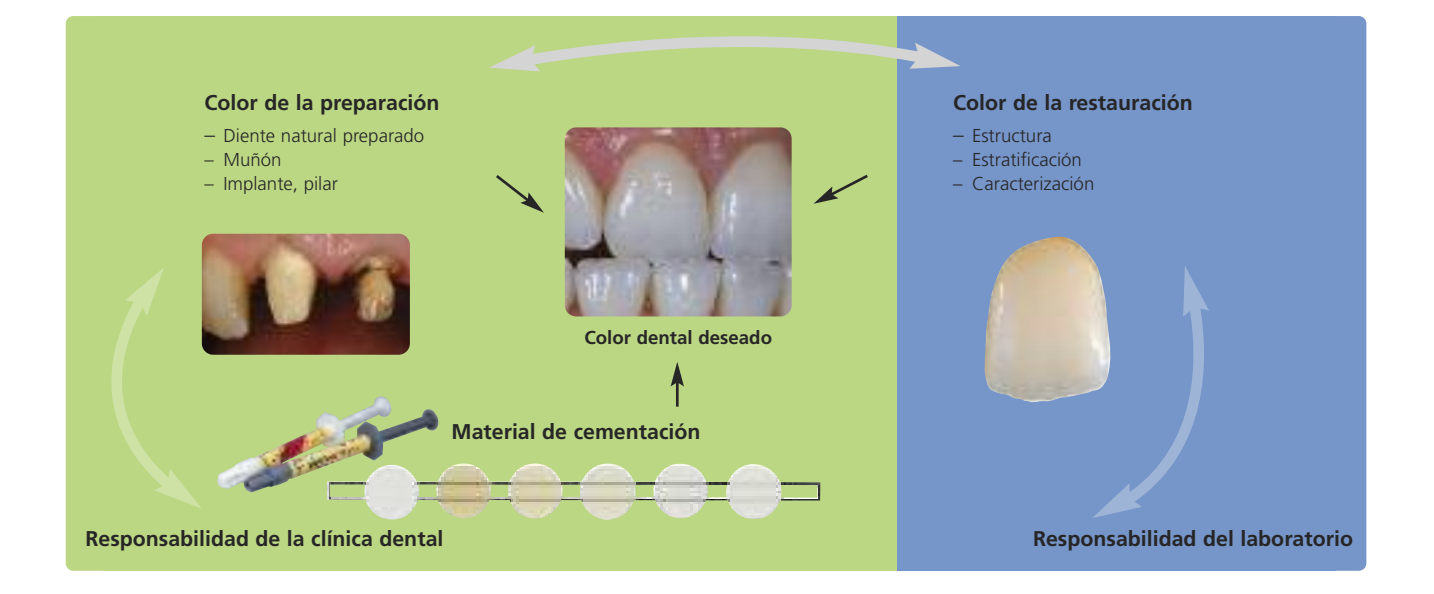

#### **Toma de color del diente natural**

Después de la limpieza dental, se toma el color del diente sin preparar y/o los dientes adyacentes con una guía de colores. Cuando se toma el color del diente, deben considerarse características individuales. Si se planifica una preparación de corona, por ejemplo, también deberá tomarse el color cervical. Para lograr los resultados más naturales posibles, la toma de color debe realizarse con luz día. Además, el paciente no deberá vestir con colores intensos y se deberá quitar el carmín (si procede).

#### **Toma de color del muñón**

Con el fin de facilitar la reproducción del color de diente deseado, el color de la preparación se determina con ayuda de la guía de colores IPS Natural Die Material, que permite al protésico elaborar un muñón modelo de color similar al de la preparación del paciente, sobre cuya base se seleccionan los correctos colores y valores de luminosidad de la restauración de cerámica total.

#### **Ejemplo del efecto del color de la preparación**

Resultado de corona realizada de IPS e.max CAD HT B1 sobre dientes tallados de diferentes colores.

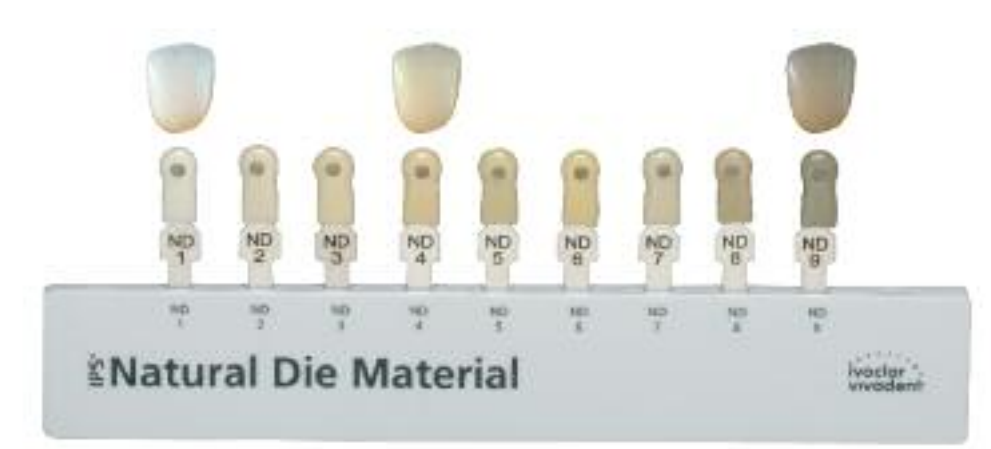

#### **¿Qué bloque utilizar?**

- El bloque adecuado se elije sobre la base de los siguientes criterios:
- 1. Color de diente deseado
- 2. Color de la preparación o color del pilar
- 3. Tipo de restauración
- 4. Grosor de la restauración y/o profundidad de la restauración
- 5. Técnica de trabajo (técnica de maquillaje, cut-back o estratificación)
- 6. Material de cementación

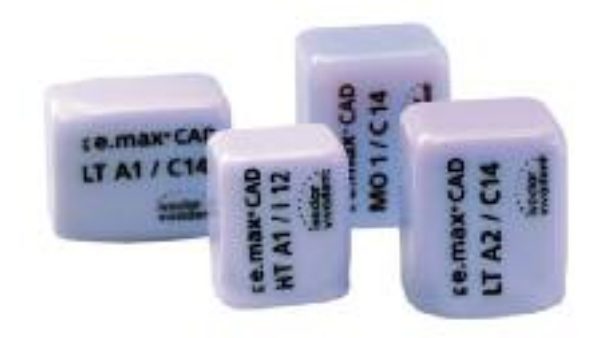

**Chaturn Die Material** 

**Por favor, consulte el cuadro de la página 62 para la selección del bloque.**

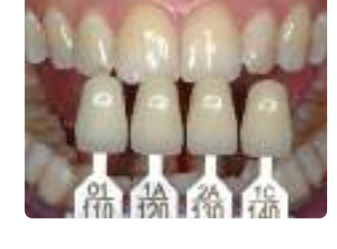

## **Directrices de preparación**

Para conseguir resultados óptimos con IPS e.max CAD deben observarse estas directrices y seguir estrictamente las pautas del grosor de la estructura indicados.

#### **Directrices básicas de preparación para restauraciones de cerámica sin metal**

- sin ángulos ni bordes afilados
- preparación del hombro con bordes internos redondeados y/o preparación en chamfer.
- las dimensiones indicadas reflejan el grosor mínimo para restauraciones IPS e.max CAD
- el borde incisal de la preparación, en especial para dientes anteriores, deberá tener al menos 1.0 mm (geometría del instrumental de fresado), con el fin de permitir un fresado óptimo durante el proceso CAD/CAM.

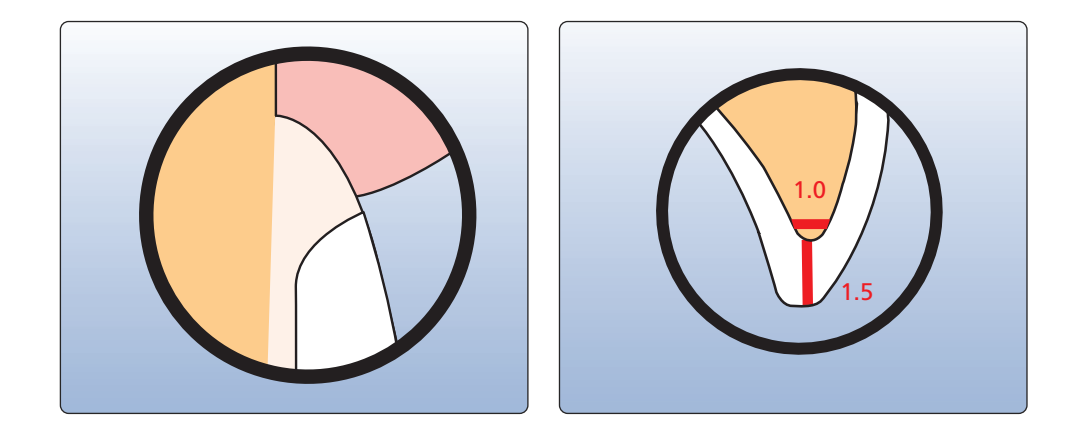

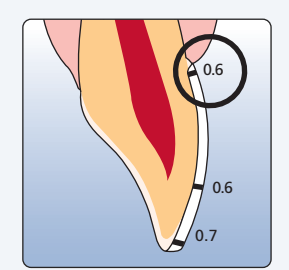

- Si fuera posible, la preparación deberá estar localizada en el esmalte.
- Los márgenes incisales de la preparación no deberán estar localizados en la zona estática o dinámica del contacto adamantino.
- La reducción del área cervical y/o labial será de 0.6 mm y de 0.7 mm en el borde incisal.

#### **Carilla Corona anterior**

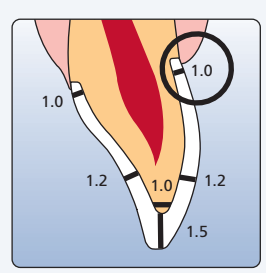

- Reducir la forma anatómica y respetar el grosor mínimo estipulado. Preparar un hombro con bordes internos redondeados o un chamfer amplio. El ancho del hombro/chamfer deberá tener al menos 1.0 mm.
- Reducir el borde incisal en aproximadamente 1.5 mm
- Reducir el área labial y lingual en aproximadamente 1.2 mm.
- En el caso de cementación convencional y/o autoadhesiva, la preparación no debe ser expulsiva.

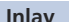

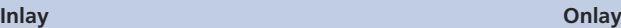

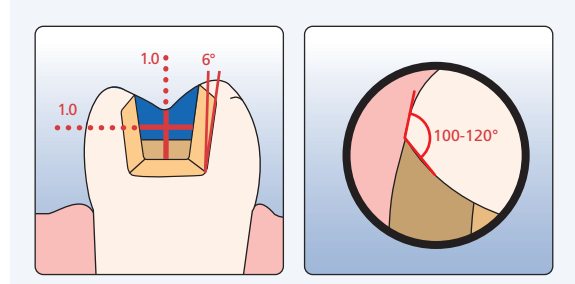

- Deben tenerse en cuenta los contactos antagonistas estáticos y dinámicos.
- Los márgenes de la preparación no tienen que estar localizados en los contactos antagonistas céntricos.
- En el área del surco central hay que tener en cuenta una profundidad de preparación de al menos 1.0 mm y un ancho de istmo de al menos 1.0 mm.
- Preparar la caja proximal con paredes ligeramente divergentes y observar un ángulo de 100º-120º entre las paredes cavitarias proximales y las posibles superficies proximales del inlay. En el caso de pronunciadas superficies proximales convexas sin un soporte adecuado por el hombro proximal, deben evitarse los contactos en la cresta marginal.
- Redondear los bordes internos para evitar la concentración de tensión dentro del material cerámico.
- No preparar bordes afilados/biseles ni picos de flauta.

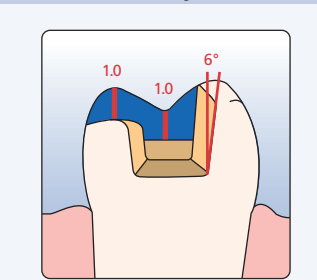

- Deben tenerse en cuenta los contactos antagonistas estáticos y dinámicos.
- Los márgenes de la preparación no deben estar situados en los contactos antagonistas céntricos.
- En el área del surco central hay que tener en cuenta una profundidad de preparación de al menos 1.0 mm y un ancho del istmo de al menos 1.0 mm.
- Preparar la caja proximal con paredes ligeramente divergentes y observar un ángulo de 100º–120º entre las paredes cavitarias proximales y las posibles superficies proximales del onlay. En el caso de pronunciadas superficies proximales convexas sin un soporte adecuado por el hombro proximal, se deben evitar los contactos de cresta marginales sobre el onlay.
- Redondear los bordes internos para evitar la concentración de tensión dentro del material cerámico.
- No preparar bordes afilados/biseles ni picos de flauta.
- En el área de las cúspides, la reducción debe ser de la menos 1.0 mm.

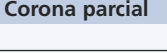

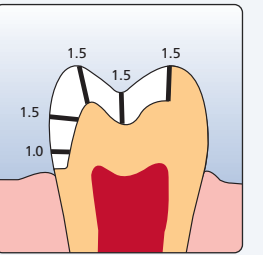

- Se deben tener en cuenta los contactos antagonistas estáticos y dinámicos.
- Los márgenes de la preparación no deben situarse en los contactos oclusales céntricos del antagonista .
- El área de las cúspides se reduce al menos en 1.5 mm.
- Preparar un hombro circular con bordes internos redondeados o con un chamfer amplio. El ancho del hombro/chamfer debe tener al menos 1.0 mm.

#### **Corona parcial Corona posterior**

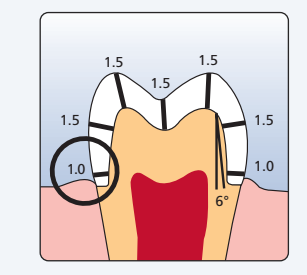

- Reducir la forma anatómica y observar el grosor mínimo estipulado. Preparar un hombro circular con un borde interno redondeado o un chamfer amplio. El ancho del hombro circular/chamfer debe ser de al menos 1.0 mm.
- Reducir el tercio incisal de la corona en aprox. 1.5 mm
- Reducir el área bucal o lingual en aprox. 1.5 mm.
- Para la cementación convencional y/o autoadhesiva la preparación no debe ser expulsiva.

## **Modelo y preparación del diente**

Como de costumbre, elaborar un modelo de trabajo con muñones desmontables. Se deben respetar las instrucciones de los fabricantes de los diferentes sistemas CAD/CAM respecto a la escayola que se utilice.

#### **Importante para la preparación del muñón:**

- Revisar el radio del borde incisal/oclusal sobre el muñón preparado (maxilar y mandíbula).
- El borde incisal preparado debe tener al menos el mismo grosor que el diámetro de la fresa que se utilice durante el proceso CAD/CAM.
- Si el borde incisal del muñón preparado es más delgado que el diámetro de la fresa, éste debe aliviarse adecuadamente.
- Tener también en cuenta la información facilitada por el fabricante del sistema CAD/CAM respecto de la geometría del muñón.

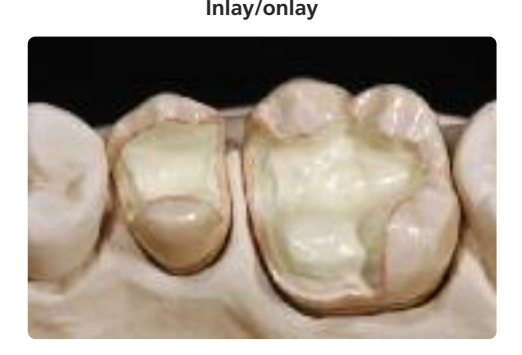

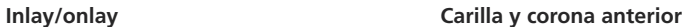

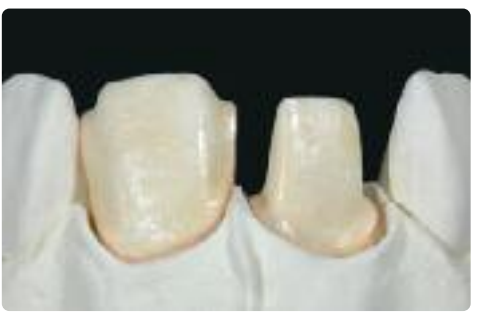

**Corona posterior Corona anterior sobre un pilar de ZrO2** (Straumann® Anatomic IPS e.max® Abutment)

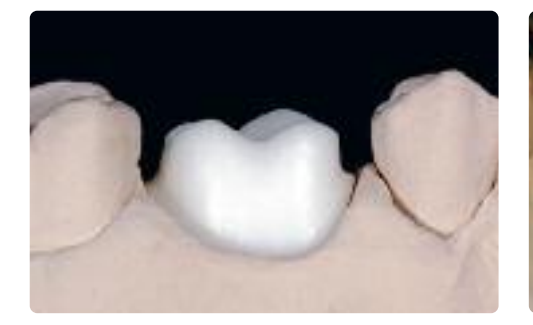

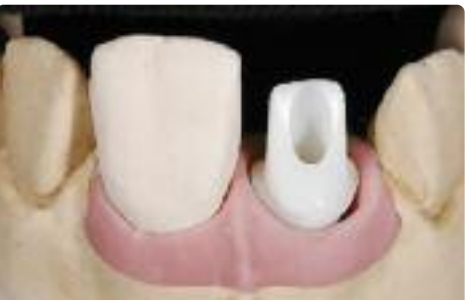

### **Indicación de grosores**

El diseño de la restauración en cuanto a longevidad se refiere, es la clave del éxito, de las restauraciones de cerámica sin metal. Cuanta más atención se preste al diseño, tanto mejores serán los resultados finales y el éxito clínico obtenido. Se deben tener en cuenta las siguientes pautas básicas.

- El material IPS e.max CAD es el componente de alta resistencia de la restauración y por ello debe siempre **suponer al menos el 50% del grosor total de la restauración.**
- **En preparaciones grandes y para restauraciones estratificadas o parcialmente estratificadas, el exceso de espacio disponible debe compensarse con las correspondientes dimensiones del material de alta resistencia IPS e.max CAD y no con el material de estratificación IPS e.max Ceram.**
- Si fuera necesario, el diseño de la restauración generada por el software debe adaptarse individualmente, utilizando herramientas de diseño de acuerdo con la situación clínica.
- Las áreas que soportan y refuerzan la forma y las cúspides de la restauración, están confeccionadas con las herramientas de diseño integradas en los diferentes tipos de software utilizado.
- En restauraciones parcialmente estratificadas, la zona de transición entre el material de estratificación e IPS e.max CAD no debe estar situada en el área de los puntos de contacto funcionales.

#### Se deben tener en cuenta los siguientes grosores mínimos para que concuerden con el color de la guía de **colores y cumplir los requisitos indicados en las pautas de preparación:**

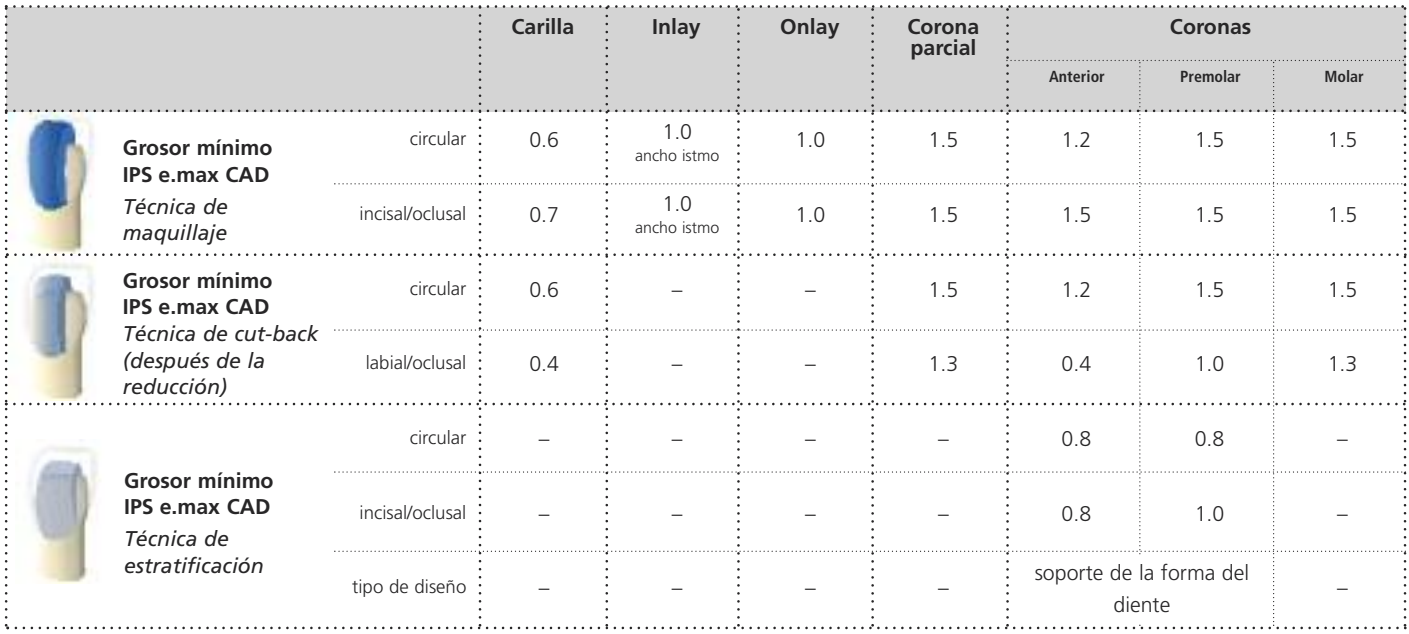

dimensiones en mm.

Para las **técnicas de cut-back** y **estratificación**, también debe tenerse en cuenta la relación del grosor de capa entre IPS e.max CAD (estructura) e IPS e.max Ceram (estratificación):

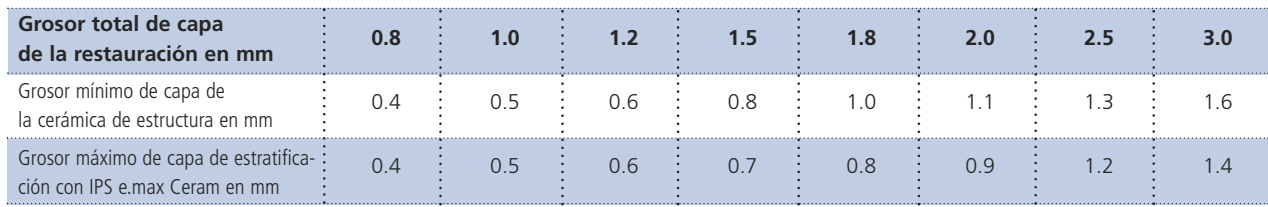

Si no se tienen en cuenta los anteriores criterios de diseño y grosores mínimos, se pueden producir fallos clínicos de la **restauración, tales como cracks, deslaminación y fracturas.**

## **Directrices de diseño de la restauración**

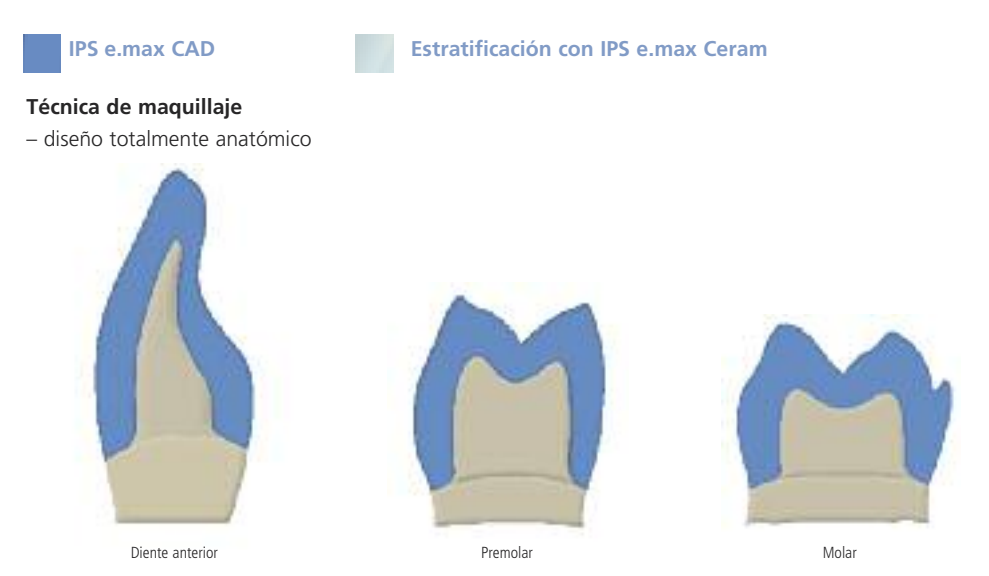

#### **Técnica de cut-back**

– parcialmente reducido, diseño de soporte de cúspides

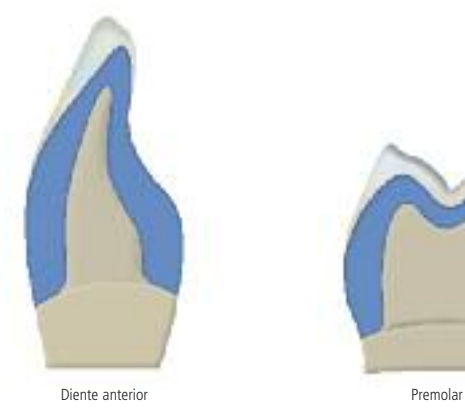

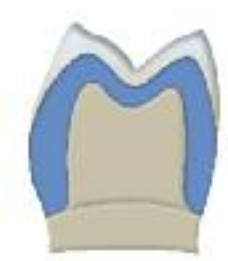

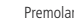

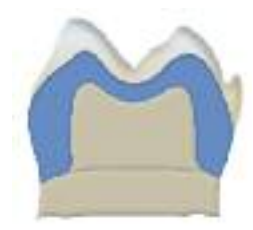

Molar

#### **Técnica de estratificación** – diseño de soporte de cúspides

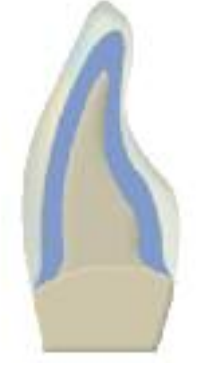

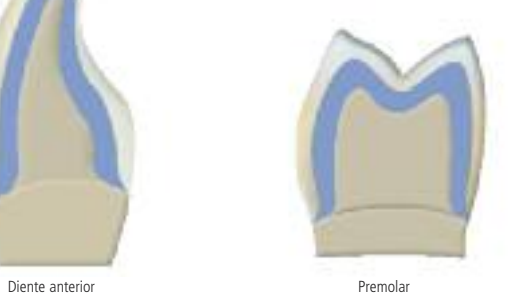

## **Procesado CAD/CAM**

Durante el proceso de cristalización tiene lugar una densificación de alrededor de 0.2% en IPS e.max CAD y el software tiene en cuenta este factor. Por consiguiente, las restauraciones IPS e.max CAD fresadas, demuestran su precisión de ajuste después de la cristalización. Los pasos de fabricación se describen en las instrucciones de uso de los distintos sistemas CAD/CAM; dichas instrucciones de uso deben tenerse en cuenta.

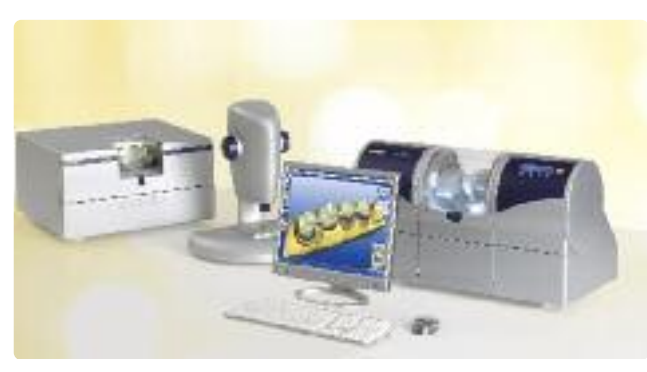

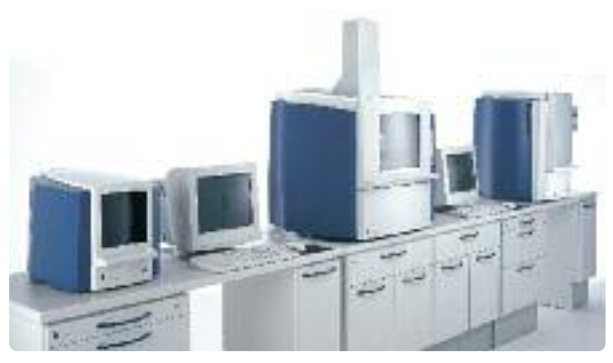

Sirona – inLab® e inLab® MCXL and the state of the state of the state of the state of the state of the state of the state of the state of the state of the state of the state of the state of the state of the state of the st

# **ke.max<sup>®</sup> CAD –**

## Técnica de Maquillaje

En la técnica de maquillaje, las restauraciones fresadas totalmente anatómicas, se completan aplicando masas de maquillaje y glaseado. Las masas de caracterización y glaseado, se pueden aplicar antes o después de la cocción de cristalización. Se dispone de materiales perfectamente coordinados entre sí, para los diferentes procesos.

De esta forma y con el mínimo esfuerzo, los bloques translúcidos IPS e.max CAD, permiten la confección de restauraciones muy estéticas sobre preparaciones ligeramente o no pigmentadas.

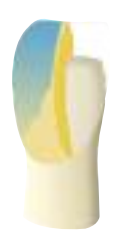

### **Repasado**

Es de vital importancia utilizar los correctos instrumentos de repasado para corregir IPS e.max CAD. Si se utilizan instrumentos inadecuados, se pueden producir fracturas de los bordes y sobrecalentamiento local (por favor, consulte el Flow Chart de Ivoclar Vivadent "Instrumentos de repasado recomendados para la cerámicas de vidrio IPS e.max".

Se recomienda el siguiente procedimiento para el repasado de las restauraciones IPS e.max CAD:

- Si fuera posible, realizar los ajustes de las estructuras fresadas de IPS e.max en estado de precristalización (azul).
- Sólo deben utilizarse instrumentos de repasado apropiados, a bajas rpm y baja presión para evitar la deslaminación (chiping) y fractura de los bordes.
- Se debe evitar el sobrecalentamiento de la cerámica de vidrio.
- Las restauraciones se prueban sobre los muñones y se acaban con mucha precaución.
- Revisar los puntos proximales y oclusales.
- Repasar toda la superficie oclusal con un diamante fino para alisar la superficie de la estructura realizada mediante el proceso CAD/CAM.
- Cerciorarse de que se conservan los grosores mínimos incluso después de realizar pequeñas correcciones.
- Diseñar texturas en la superficie.
- Limpiar siempre la restauración con ultrasonido en baño de agua o chorro de aire antes de cada cristalización.
- Hay que asegurarse de limpiar minuciosamente las restauraciones antes de continuar con el proceso y de eliminar cualquier resto procedente de los aditivos de fresado de la unidad de fresado CAD/CAM. Los residuos de los aditivos de fresado que se mantengan en la superficie pueden provocar problemas de adhesión y decoloración.
- **No arenar las restauraciones con Al2O3 o perlas de pulido.**

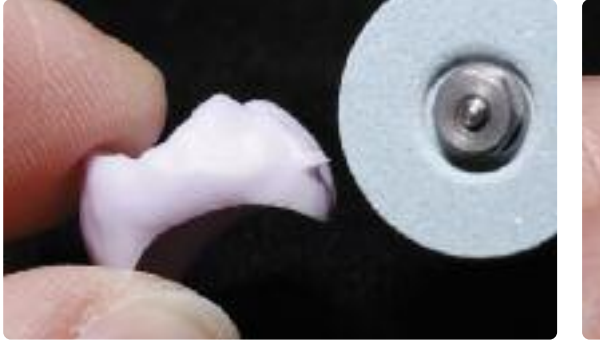

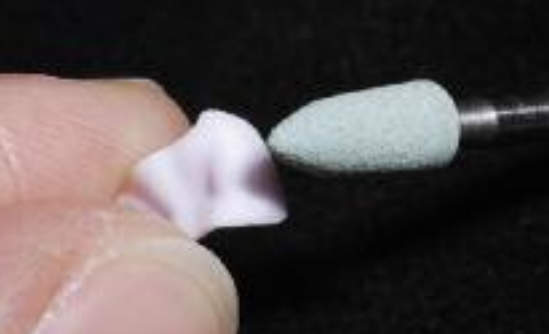

Acabar la superficie de la restauración con instrumentos de repasado apropiados.

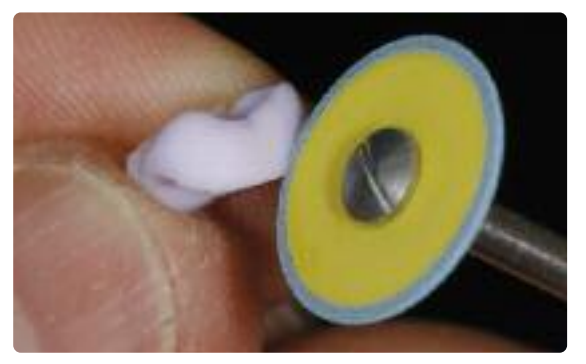

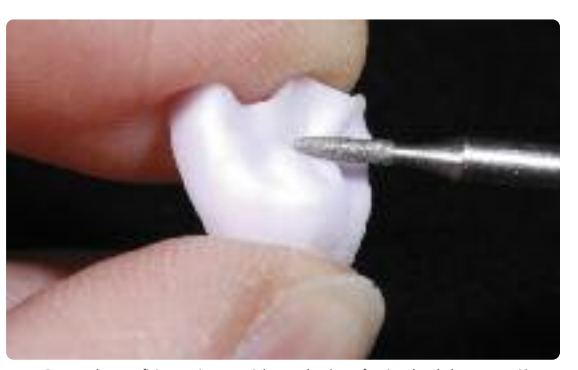

18 Acabar los márgenes con pulidores apropiados. Repasar la superficie exterior, especialmente las áreas funcionales de la restauración con diamantes finos para alisar la estructura de la superficie creada por el proceso CAD/CAM.

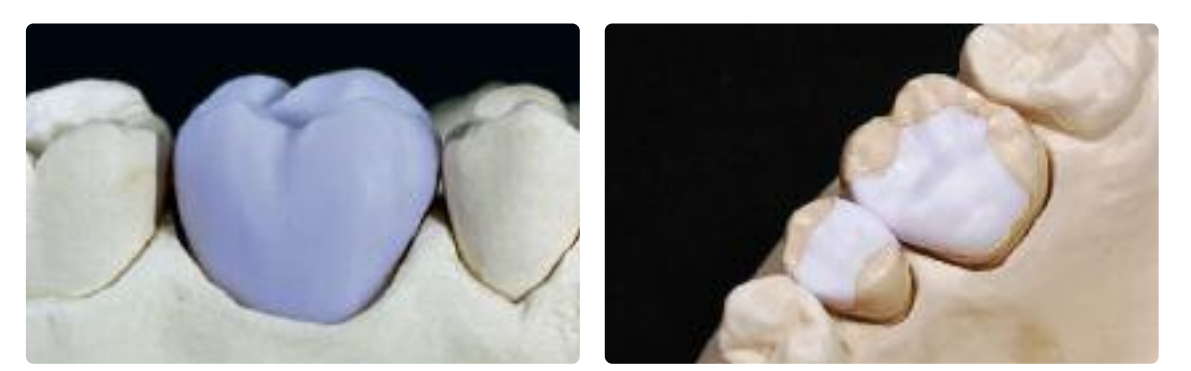

finalización de la restauración con la posterior cocción de combinación (cristalización /glaseado HT/LT)

Corona IPS e.max CAD LT sobre el modelo. **IPS e.max CAD HT inlay/onlay sobre el modelo**.

## **Cocción de cristalización, maquillaje y glaseado**

Básicamente, las restauraciones fresadas totalmente anatómicas de IPS e.max CAD, se pueden finalizar de tres maneras:

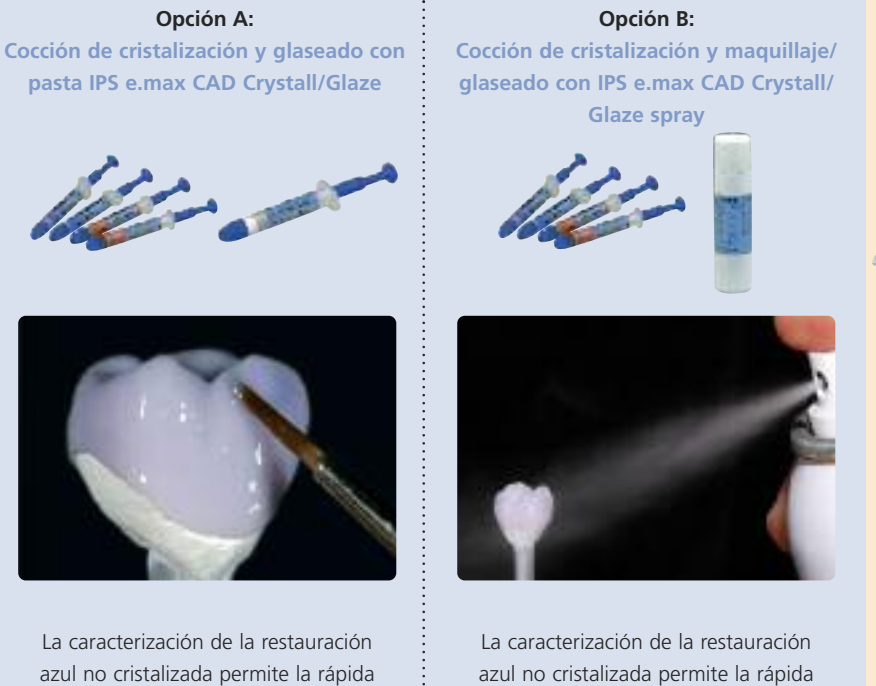

azul no cristalizada permite la rápida finalización de la restauración con la posterior cocción de combinación (cristalización /glaseado HT/LT)

#### **Opción C:**

**Cristalización y cocción de maquillaje/ glaseado por separado con IPS e.max Ceram Shades, Essences y Glaze.**

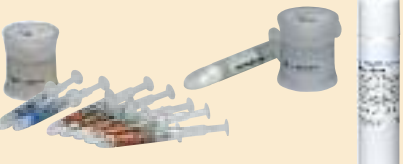

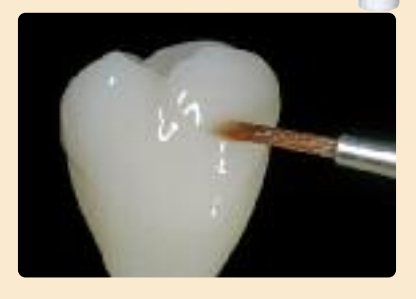

Caracterización de la restauración estética después de la cristalización.

#### **Opción A:**

**Cocción de cristalización y glaseado en un paso con pasta IPS e.max CAD Crystall/Glaze paste.** Con esta técnica, la cocción de cristalización y glaseado se realiza en un solo paso. Las caracterizaciones se aplican con IPS e.max CAD Crystall/Shades y Stains.

#### **Preparación para la cocción de cristalización y glaseado**

Dependiendo del tipo de restauración, ésta debe colocarse sobre la espiga de cristalización IPS e.max CAD Cristallization Pin antes de aplicar las pastas Stains y Glaze. Para restauraciones más pequeñas (carillas, inlays, onlays) no necesitan un soporte completo.

Se recomiendan IPS Object Fix Putty o Flow para asegurar la restauración sobre la espiga. La pasta Putty presenta una consistencia más densa y una mayor estabilidad. Debido a su menor viscosidad, la pasta Flow está indicada para restauraciones más pequeñas.

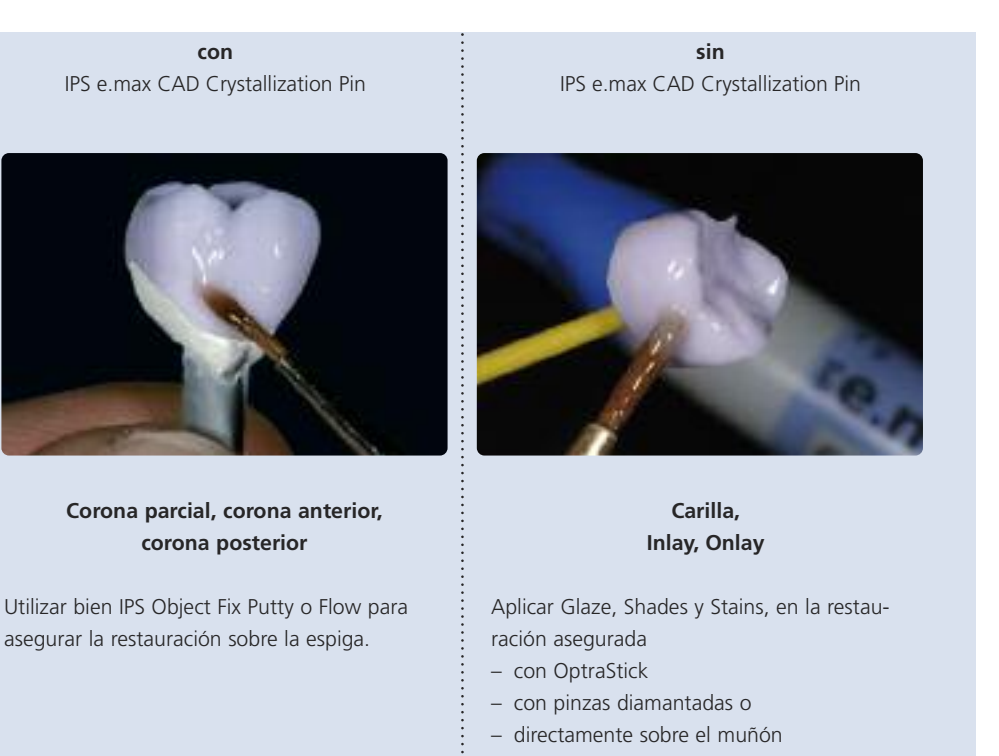

**Nota**: la restauración se debe colocar sobre una espiga de cristalización con IPS Object Fix Putty o Flow antes de la cocción.

Tener en cuenta el siguiente procedimiento para coronas o coronas parciales:

- Seleccionar la espiga de cristalización IPS e.max CAD más grande posible (S, M, L), la que mejor " rellene" el interior de la restauración, pero que no entre en contacto con las paredes circulares de la corona.
- Rellenar el interior de la restauración con IPS Object Fix Putty o Flow hasta los márgenes de la restauración. **Cerrar la jeringa de IPS Object Fix Putty/Flow, inmediatamente después de extraer el material.** Una vez que se saca de la bolsa de aluminio, la jeringa se guarda en una bolsa de plástico con cierre deslizable o un recipiente con atmósfera húmeda.
- Presionar profundamente la espiga de cristalización IPS e.max CAD seleccionada en el material IPS Object Fix Putty o Flow para que quede adecuadamente asegurada.
- Alisar la pasta de cocción dispensada, utilizando una espátula plástica, para que la espiga queje fijada en su sitio y los márgenes de la restauración queden óptimamente apoyados.
- Evitar la contaminación de la superficie exterior de la restauración. Limpiar cualquier resto de residuo con un cepillo humedecido en agua y secar.

Ь

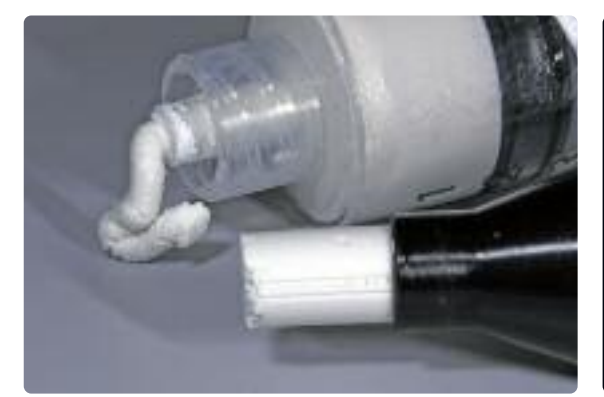

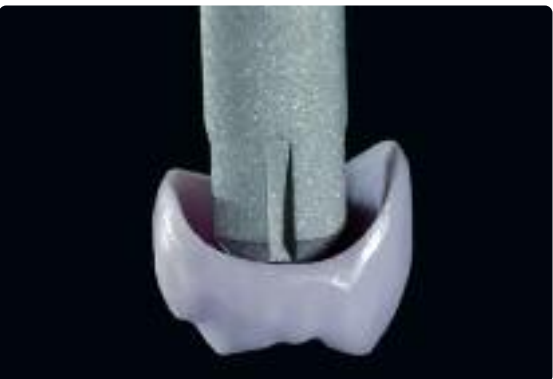

IPS Object Fix Flow e IPS Object Fix Putty Seleccionar la espiga de cristalización IPS e.max CAD Crystallization Pin más grande posible

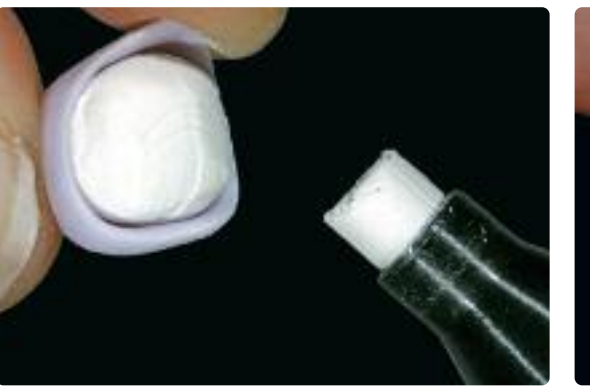

Rellenar el interior de la corona con IPS Object Fix Putty o Flow

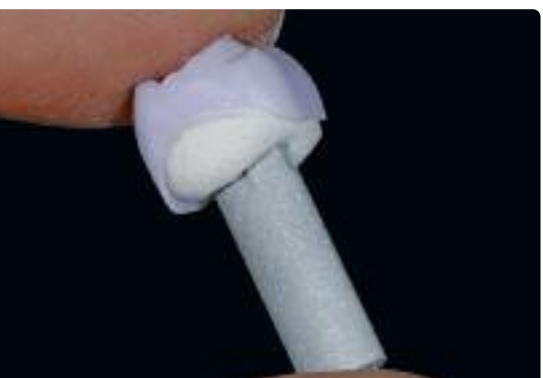

Presionar profundamente la espiga de cristalización IPS e.max CAD en el material IPS Object Fix Putty o Flow

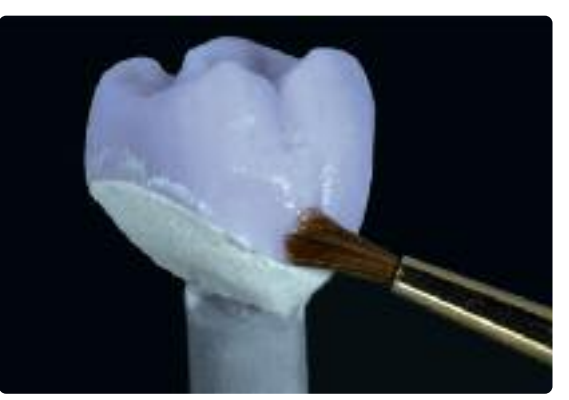

Eliminar cualquier posible resto de residuo adherido a la superficie exterior de la restauración con un cepillo humedecido en agua y secar.

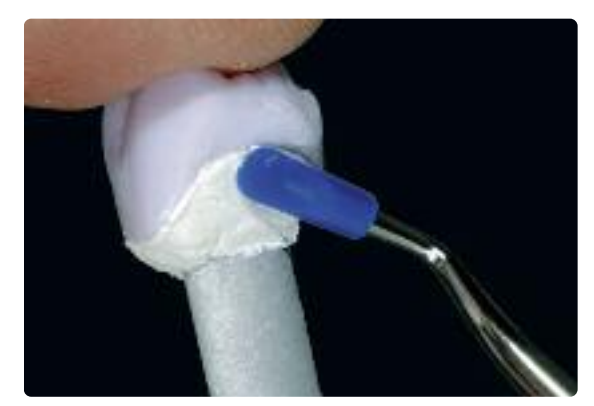

Alisar la pasta IPS Object Fix Putty o Flow dispensada con una espátula plástica, desde los<br>márgenes hacia la espiga de soporte, de tal manera que ésta quede fijamente asegurada en la<br>pasta y las paredes de la corona perfe

#### **Cocción de combinación (Cocción de cristalización y maquillaje/glaseado en un paso)** Antes de la cristalización, se aplican IPS e.max CAD Crystall/Glaze, Shades y Stains

- IPS e.max CAD Crystall/Shades son maquillajes en pasta de "dentina e incisal" en jeringas
- IPS e.max CAD Crystall/Stains son maquillajes en pasta en jeringas
- IPS e.max CAD Crystall/Glaze Paste es una pasta de glaseado.

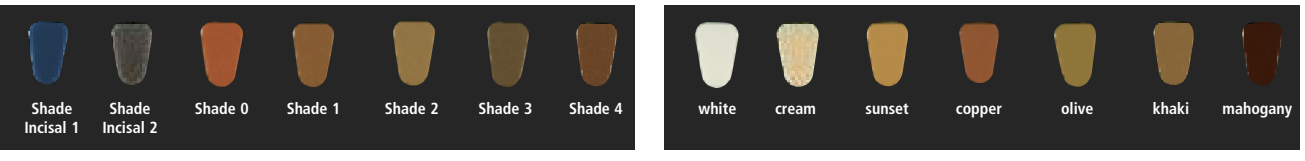

IPS e.max CAD Crystall./Shades IPS e.max CAD Crystall./Stains

Por favor, tener en cuenta el siguiente procedimiento:

- Sujetar la restauración por la espiga de cocción y aplicar la pasta IPS e.max Crystall/Glaze homogéneamente sobre toda la restauración con un pincel.
- Sujetar los inlays, onlays y carillas con OptraStick o pinzas diamantadas para aplicar la pasta IPS e.max CAD Crystall/Glaze o aplicar directamente la pasta mientras la restauración está colocada sobre el muñón.
- Si se desea diluir ligeramente, la pasta de glaseado también se puede mezclar con un poco de líquido IPS e.max CAD Crystall/Glaze Liquid.
- Evitar aplicar una capa de glaseado demasiado gruesa. Evitar acumulación, especialmente en las superficies oclusales.
- Una capa excesivamente fina puede producir un brillo insatisfactorio.
- Si se desean aplicar caracterizaciones, la restauración se puede individualizar aplicando IPS e.max CAD Crystall/Shades y Stains antes de la cocción de cristalización.
- Extraer Shades y Stains de la jeringa y si es necesario mezclar respectivamente para asegurar la homogeneidad.
- Las pastas Shades y Stains se pueden diluir utilizando líquido IPS e.max CAD Crystall/Glaze Liquid. Sin embargo, la consistencia deberá permanecer viscosa.
- Aplicar las respectivas pastas mezcladas Shades y Stains directamente sobre la capa de glaseado sin cocer con un pincel fino.

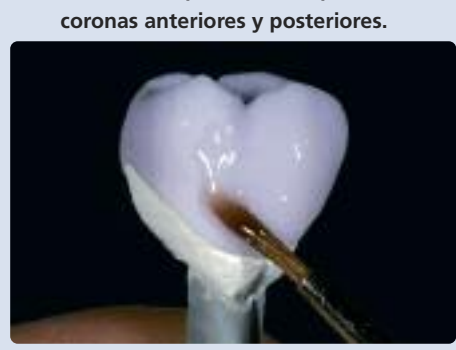

**Procedimiento para coronas parciales,**

Sujetar la restauración por la espiga de cocción y aplicar la pasta IPS e.max CAD Crystall/Glaze homogéneamente sobre la restauración azul.

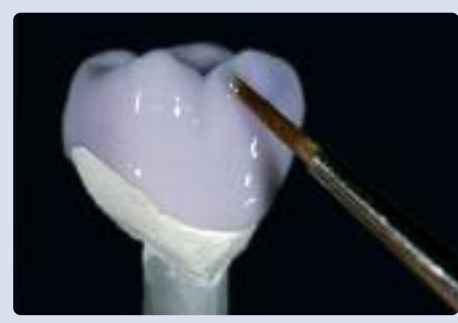

Aplicar las respectivas pastas mezcladas de IPS e.max CAD Crystall/Shades y Stains directamente sobre la capa de pasta sin cocer de IPS e.max CAD Crystall/Glaze.

#### **Proceso para carillas, inlays, onlays**

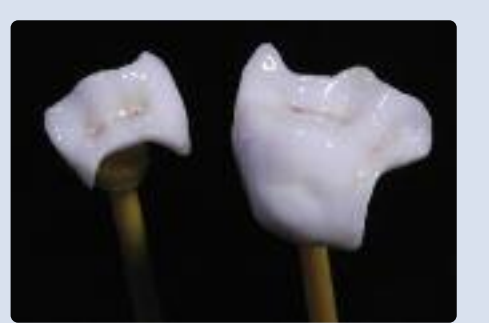

Asegurar los inlays y onlays sobre OptraStick para la aplicación de las pas-tas IPS e.max CAD Crystall/Glaze, Shade y Stains.

**Ejemplo: Las caracterizaciones individuales se aplican utilizando IPS e.max CAD Crystall/Shades y Stains sobre la restauración azul; color A2.**

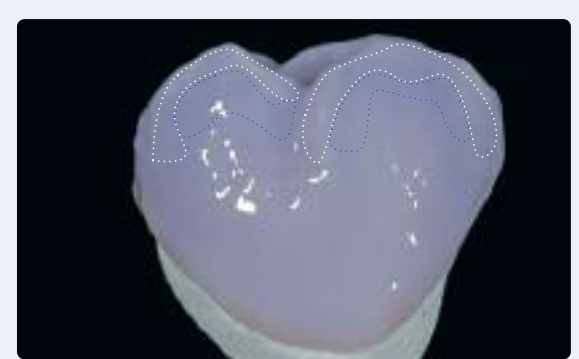

Aplicar ligeras caracterizaciones sobre las superficies bucales usando las pastas IPS e.max CAD Crytall/Shades y Stains.

- •••• Inclinaciones cuspideas: Shade Incisal I1
- •••• Fisuras: Stains mahogany
- •••• Cúspides, crestas marginales: Stains white/cream
- •••• Reforzar el chroma: Stains sunset/copper

#### *Vista bucal Vista oclusal*

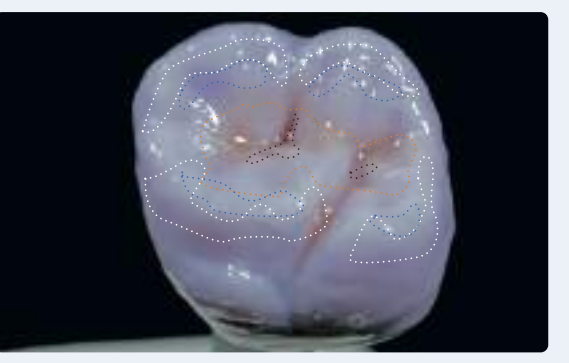

Aplicar caracterizaciones oclusales utilizando pastas IPS e.max CAD Crystall/Shades y Stains.

### **Ejemplo de aplicación de capa demasiado gruesa de masas IPS e.max CAD Crystall/Shades y Stains**

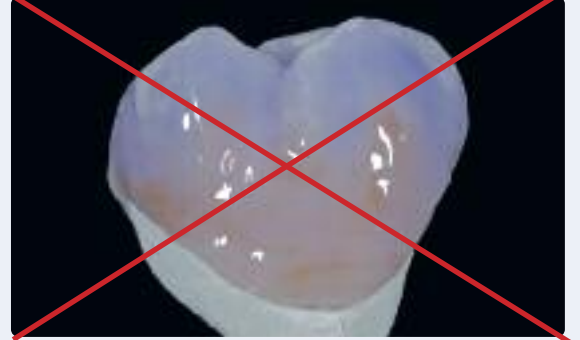

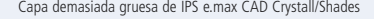

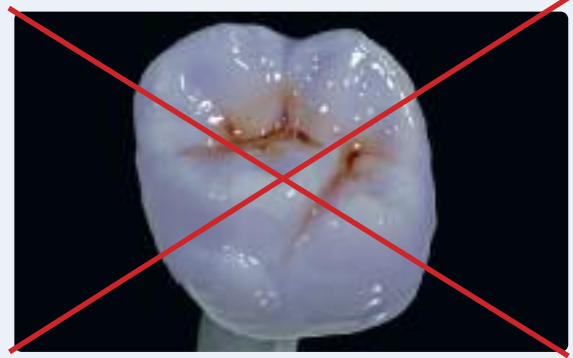

Capa demasiada gruesa de IPS e.max CAD Crystall/Shades Capa demasiada fina de IPS e.max CAD Crystall/Shades y Stains

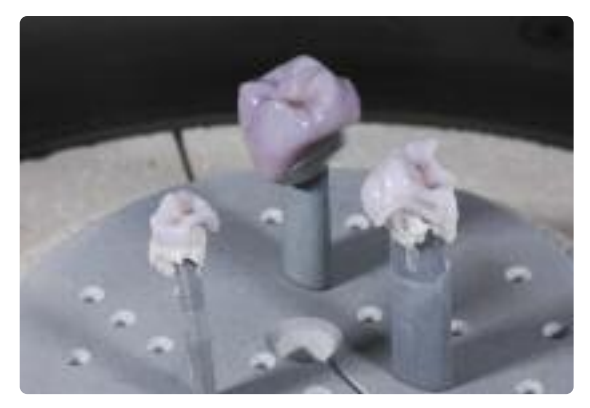

Colocar la restauración en el centro de la plataforma IPS e.max CAD Crystallization Tray aplicando los parámetros estipulados.

La cocción de combinación (cristalización/glaseado) se realiza después del glaseado y maquillaje en un horno de cerámica compatible (ej. Progamat® P700). Al colocar las piezas en el horno y ajustar los parámetros de cocción, tener en cuenta los siguientes puntos:

- Colocar la restauración, incluida la espiga en el centro de la plataforma IPS e.max CAD Crystallization Tray.
- Fijar las carillas, inlays y onlays directamente sobre la espiga de cistalización IPS e.max CAD con una pequeña cantidad de IPS Object Fix Flow.
- Se pueden colocar hasta un máximo de 6 restauraciones sobre la plataforma de cocción y cristalizar utilizando la cocción de combinación con la pasta IPS e.max CAD Crystall/Glaze.
- Realizar la cocción de combinación (Speed Crystalization/Glaze LT/HT) utilizando los parámetros indicados.

#### **Parámetros para la cocción de Cristalización/Glaseado LT/HT**

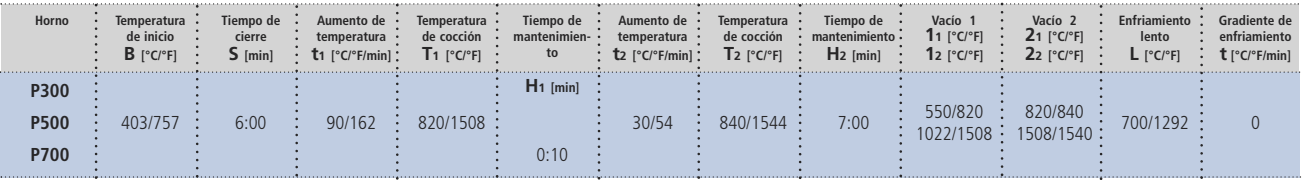

#### **Por favor, tenga en cuenta:**

- **– La cristalización/glaseado HT/LT solo se puede usar para IPS e.max CAD HT y LT.**
- Los materiales IPS e.max Ceram (Essence, Shade, etc) no se deben utilizar en combinación con IPS e.max **CAD Crystall/Glaze, Shades y Stains.**

#### **Aviso**

**Enfriamiento después de la cocción:**

- Retirar las piezas de IPS e.max CAD del horno una vez finalizado el ciclo de cocción (esperar la señal **acústica del horno)**
- **– Dejar que las piezas alcancen temperatura ambiente en un lugar sin corrientes de aire.**
- **– No tocar las piezas calientes con pinzas metálicas.**
- **– No arenar ni enfriar las piezas.**

Si fuera necesario realizar caracterizaciones o correcciones después de la cristalización, se puede llevar a cabo una cocción de corrección con IPS e.max CAD Crystall/Shades, Stains y Glaze. La cocción de corrección también se realiza sobre la plataforma IPS e.max CAD Crystallization Tray.

Para la realización de pequeñas correcciones de forma (ej. puntos de contacto proximales u oclusales), se dispone de IPS e.max CAD Crystall/Add-On. Las correcciones se pueden realizar con las cocciones de Cristalización/Glaseado de corrección.

El proceso detallado se describe en la página 30.

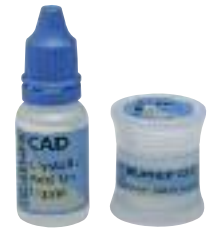

#### **Parámetros para la cocción de Corrección**

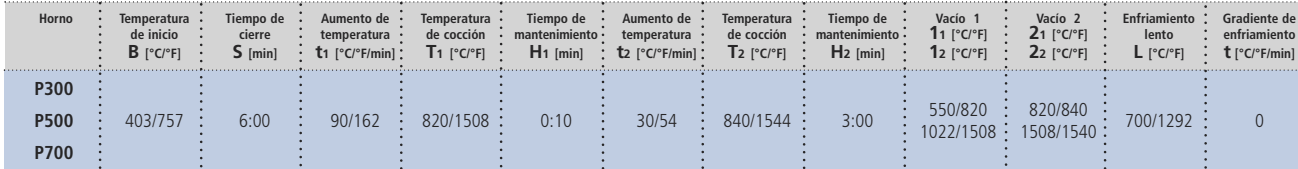

#### **Opción B:**

**Cocción de cristalización y maquillaje/glaseado en un solo paso con spray IPS e.max Crystall./ Glaze Spray**

El spray IPS e.max CAD Crystall./Glaze Spray se utiliza en lugar de las pastas IPS e.max CAD Crystall./Glaze. El spray solo debe utilizarse, si la pasta de cocción auxiliar IPS Object Fix está adaptada hasta los márgenes.

#### **Preparación para la cocción de cristalización y glaseado**

Si se utiliza el spray IPS e.max CAD Crystall/Glaze Spray, todas las restauraciones, independientemente de su geometría, se tiene que fijar sobre la espiga IPS e.max CAD Crystallization Pin con IPS Object Fix Putty o Flow.

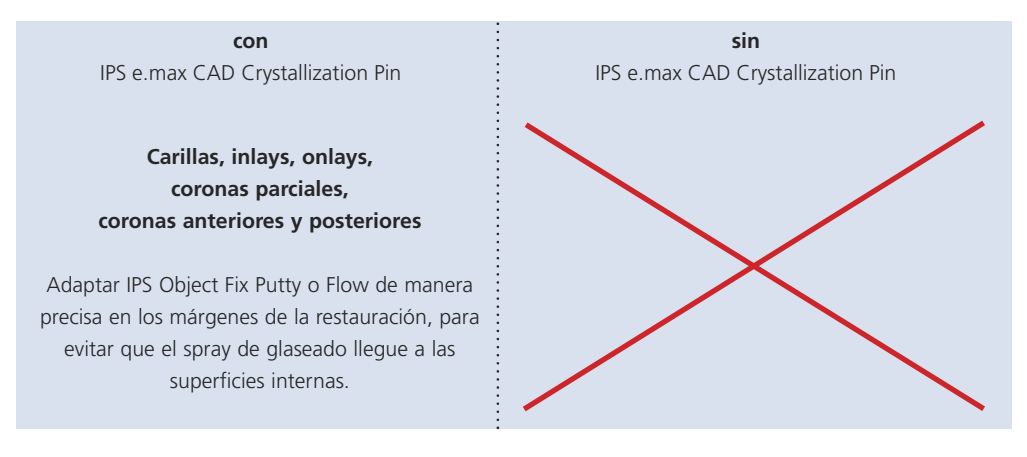

#### Procedimiento:

- Asegurar la restauración sobre una espiga apropiada IPS e.max CAD Crystallization Pin según se describe en la Opción A.
- Hay que asegurarse de que las pastas de cocción auxiliar (IPS Object Fix Putty o Flow) se ajustan perfectamente con los márgenes de la restauración. Si se glasean carillas, inlays y onlays con spray de glaseado, éstas deben cubrirse con pasta de cocción exactamente hasta los márgenes de la restauración.

#### **Cocción de combinación (Cocción de cristalización y maquillaje/Glaseado en un paso)**

- Antes de comenzar con el proceso de caracterización y glaseado, hay que asegurarse de que la superficie externa de la restauración esté libre de pasta de cocción auxiliar (IPS Object Fix).
- Si se desea aplicar caracterizaciones, la restauración se puede individualizar con pastas IPS e.max CAD Crystall/Shades e IPS e.max CAD Crystall/Stains antes de realizar la cocción de cristalización.
- Extraer las pastas Shades y Stains de la jeringa y si es necesario espatular, para asegurar su consistencia homogénea.
- Las pastas Shades y Stains se pueden diluir respectivamente y ligeramente con el líquido IPS e.max CAD Crystall/Glaze Liquid. Sin embargo, la consistencia deberá permanecer viscosa.
- Aplicar las respectivas pastas Shade y Stain directamente sobre la restauración azul con un pincel.

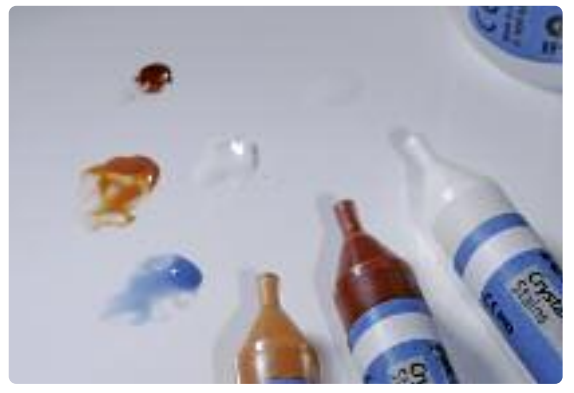

Extraer las pastas IPS e.max CAD Crystall/Shades y Stains de la jeringa y mezclar bien si es necesario para asegurar su homogeneidad respectivamente. Si fuera necesario, diluir con líquido IPS e.max CAD Crystall/Glaze Liquid respectivamente.

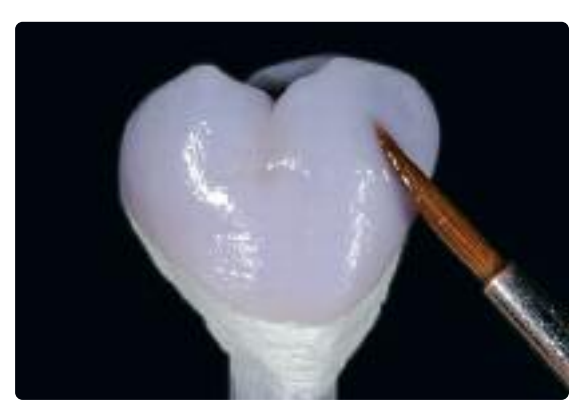

Aplicar las respectivas pastas mezcladas Shades y Stains directamente sobre la restauración.

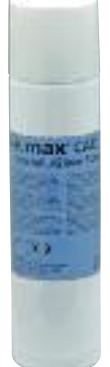

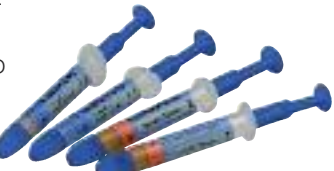

Por favor, tener en cuenta el siguiente procedimiento para la aplicación de IPS e.max CAD Crystall/Glaze Spray:

- Mantener la restauración por la espiga IPS e.max CAD Crystallization Pin. No aplicar el spray cuando las restauraciones estén sobre la plataforma IPS e.max CAD Crystallization Tray, ya que ésta también se cubriría con glaseado.
- Agitar bien el bote antes de cada uso hasta que la bola de mezcla dentro del bote se mueva libremente (aproximadamente 20 segundos). Si no se agita lo suficiente, con la atomización se descarga principalmente el propulsor, lo que provoca que el polvo de glaseado no se utilice completamente.
- Mantener una distancia de aproximada 10 cm entre la boquilla y la superficie que se va a atomizar.
- Mantener el frasco lo más vertical posible durante el atomizado.
- Pulverizar la restauración desde todos los lados con pequeñas descargas, girando al mismo tiempo la restauración con el fin de formar una capa homogénea. Agitar el bote entre las distintas descargas
- Esperar brevemente a que la capa de glaseado esté seca y haya adquirido un aspecto blanquecino.
- Las zonas que no tengan una capa homogénea se deben pulverizar de nuevo.
- Colocar la restauración en el centro de la plataforma de cristalización IPS e.max CAD Crystallization Tray.
- Realizar la cocción de combinación (cristalización/glaseado LT/HT) aplicando los parámetros indicados.

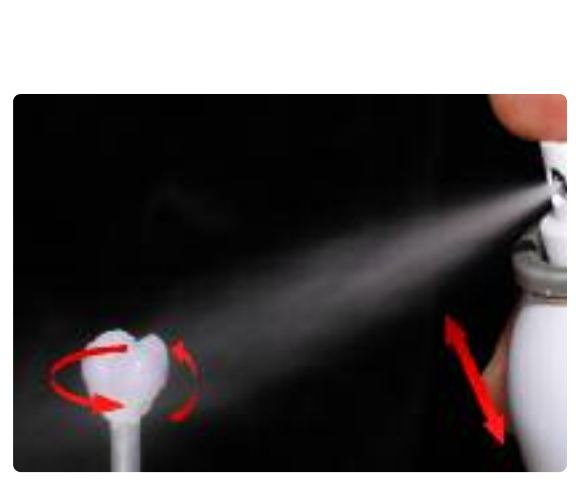

Mantener la restauración por la espiga IPS e.max CAD Crystallization Pin. Pulverizar con IPS e.max CAD Crystall./Glaze Spray directamente sobre las pastas sin cocer IPS e.max CAD Crystall./Shades y Stains. Pulverizar la restauración desde todos los lados, girando al mismo tiempo.

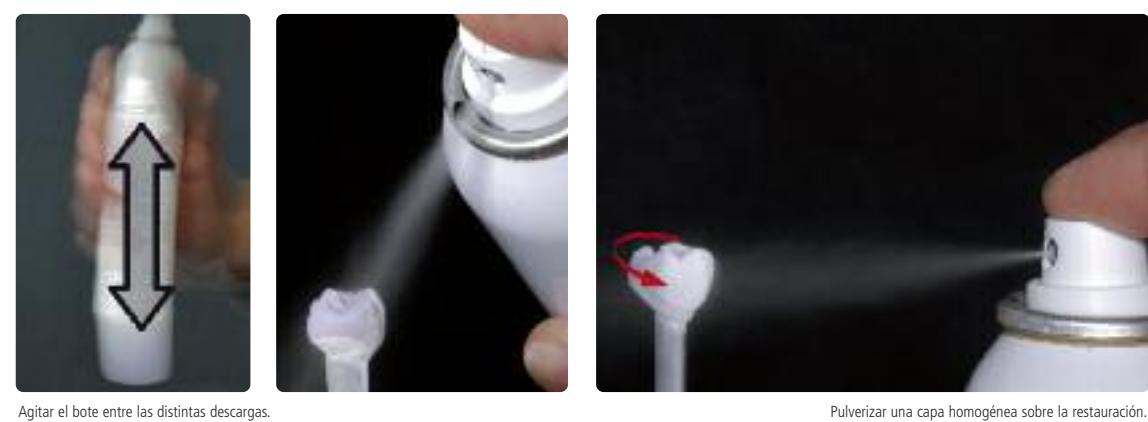

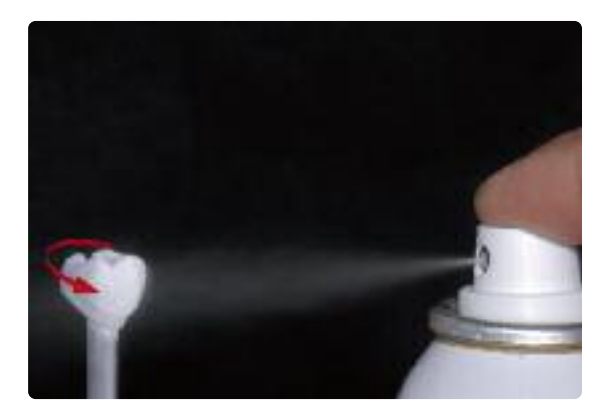

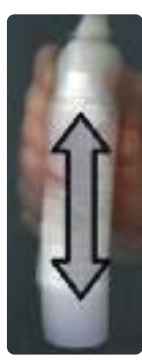

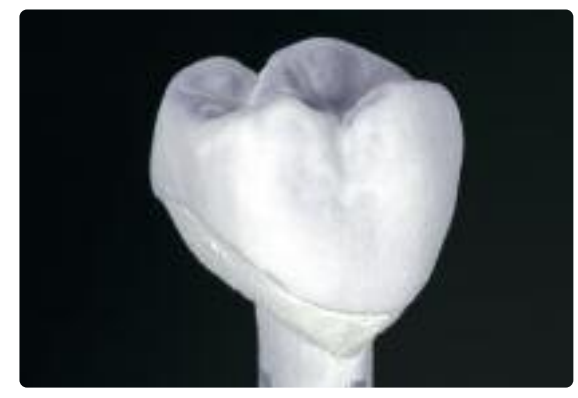

Dejar que IPS e.max Crystall./Glaze Spray se seque hasta que adquiera un aspecto blanquecino. Si fuera necesario, pulverizar la restauración de nuevo hasta conseguir una capa homogénea de glaseado sobre la restauración IPS e.max CAD.

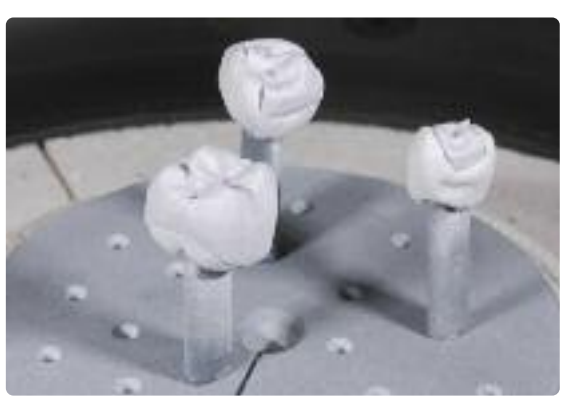

Colocar la restauración en el centro de la plataforma de cristalización IPS e.max CAD Crystallization Tray y cocer aplicando los parámetros indicados.

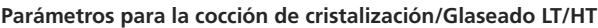

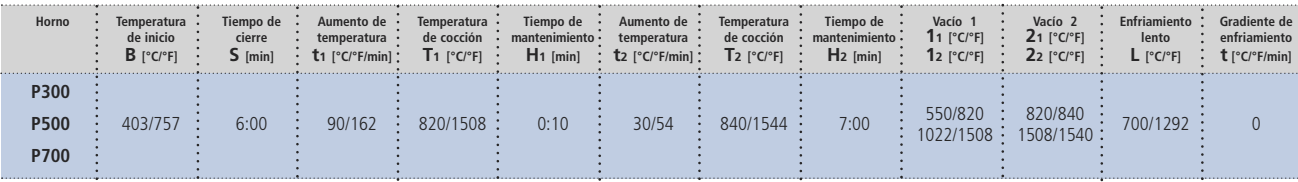

#### **Por favor, tenga en cuenta lo siguiente:**

- **– Las pastas de cristalización/glaseado HT/LT solo se pueden utilizar para IPS e.max CAD HT y LT.**
- Si solo se cristalizan max. dos restauraciones al mismo tiempo, el tiempo de cierre S se puede reducir a **1:30 min.**
- **– Los materiales IPS e.max Ceram (Essences, Shades, etc) no deben utilizarse en combinación con IPS e.max CAD Crystall/Glaze, Shades, Stains.**

#### **Aviso**

**Enfriamiento después de la cocción:**

- Retirar las piezas de IPS e.max CAD del horno una vez finalizado el ciclo de cocción (esperar la señal acústi**ca del horno)**
- **– Dejar que las piezas alcancen temperatura ambiente en un lugar sin corrientes de aire.**
- **– No tocar las piezas calientes con pinzas metálicas.**
- **– No arenar ni enfriar las piezas.**

Si fuera necesario realizar caracterizaciones o correcciones adicionales después de la cristalización, se puede llevar a cabo una cocción de corrección con IPS e.max CAD Crystall./Shades, Stains y Glaze. La cocción de corrección también se realiza sobre la plataforma IPS e.max CAD Crystallization Tray.

Para la realización de pequeñas correcciones de forma (ej. puntos de contacto proximales u oclusales), se dispone de IPS e.max CAD Crystall./Add-On. Las correcciones se pueden realizar con las cocciones de corrección de Cristalización/Glaseado.

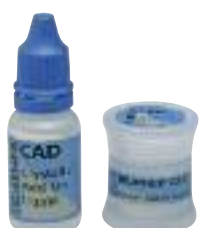

#### **Parámetros para la cocción de maquillaje y corrección**

El proceso detallado se describe en la página 30.

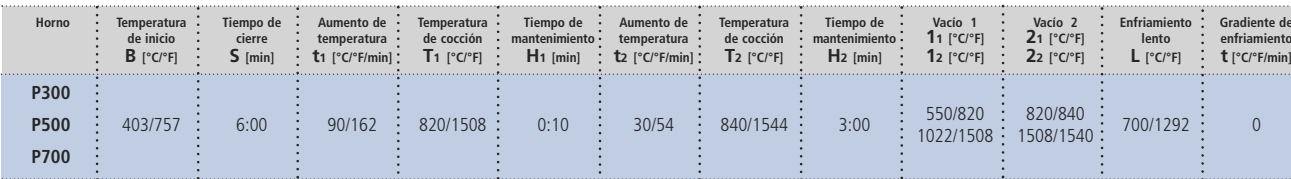

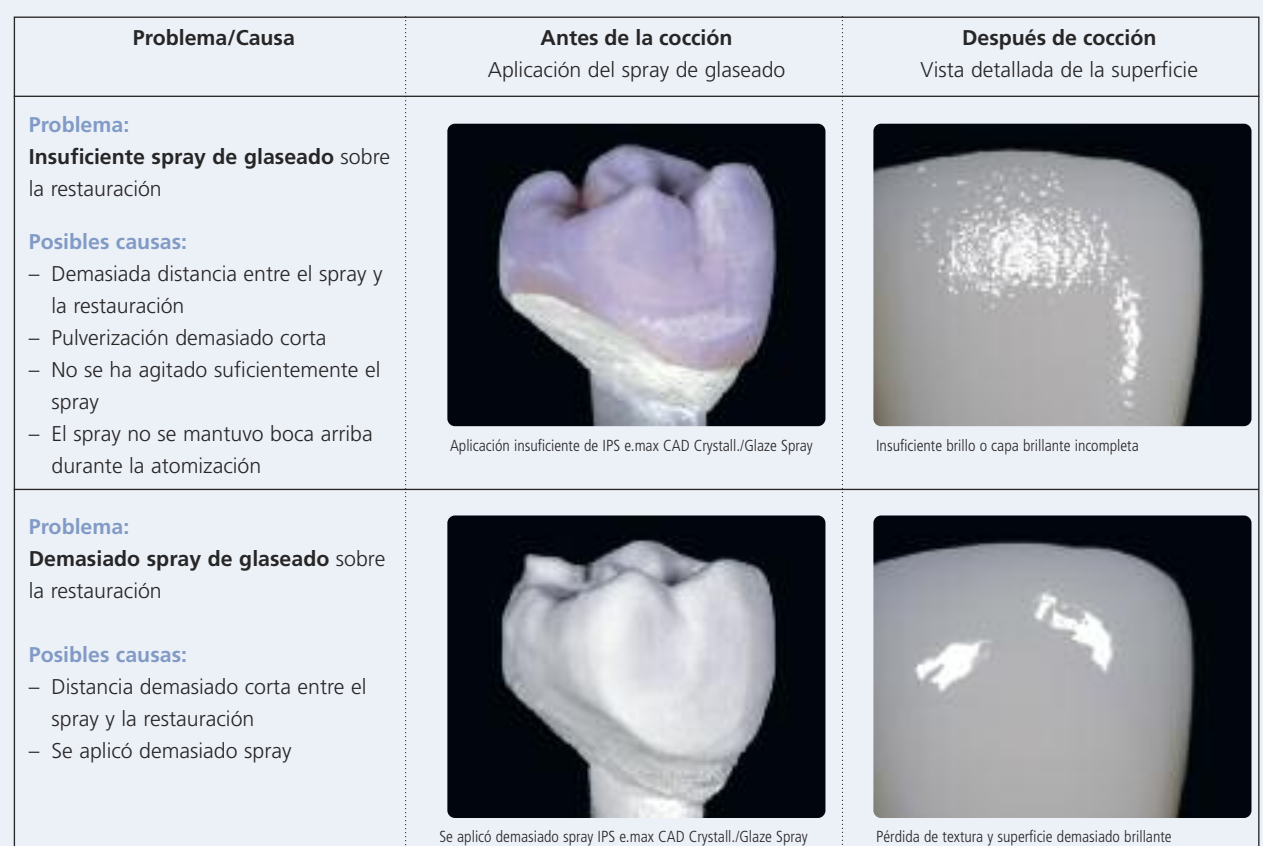

## **Ejemplo de una incorrecta aplicación de Spray de glaseado**

Una vez que la restauración de IPS e.max CAD ha alcanzado temperatura ambiente, se continúa con los siguientes pasos:

- Retirar la restauración de la masa fraguada IPS Object Fix Putty o Flow.
- Retirar cualquier residuo con ultrasonido en baño de agua y/o vapor.
- **No arenar la estructura con Al2O3 ni perlas de pulido.**
- Colocar la restauración sobre el modelo, revisar el ajuste y realizar pequeñas correcciones si fuera necesario.
- Si fuera necesario, realizar pequeñas correcciones por medio de repasado. Hay que asegurarse de que no se produzca un sobrecalentamiento.
- Si se repasa la restauración, pulir manualmente las áreas correspondientes a alto brillo después del fresado.

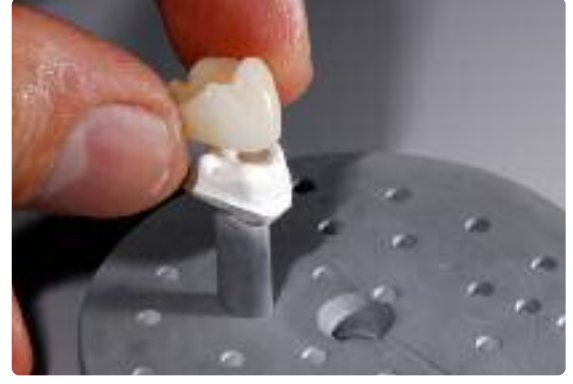

Retirar la restauración fría de IPS Object Fix Putty o Flow fraguado. **Eliminar los residuos con ultrasonido en un baño de agua** 

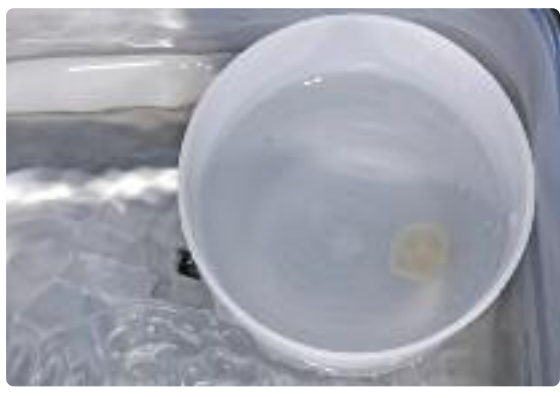

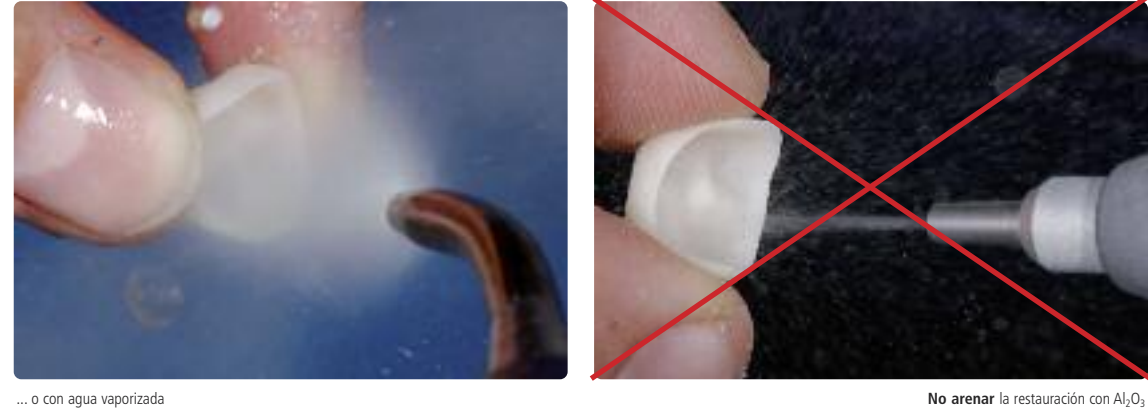

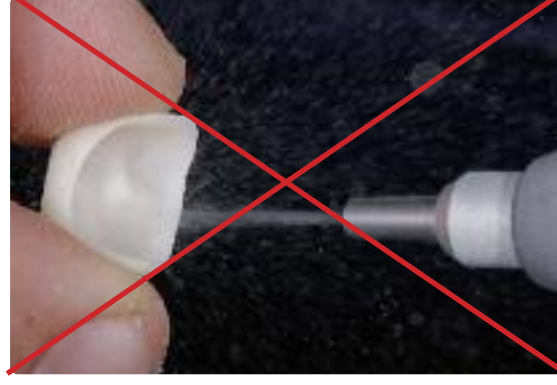

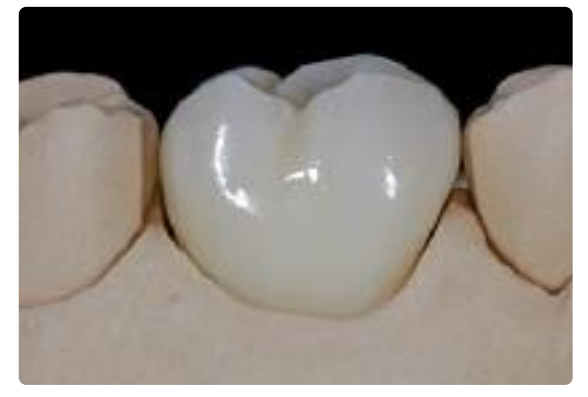

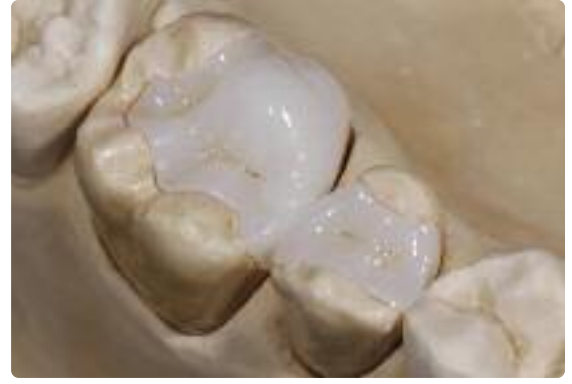

Corona IPS e.max CAD LT sobre el modelo después de la cocción de combinación. Onlay e inlay confeccionados con IPS e.max CAD HT después de la cocción de combinación.

## **Opcional**

#### **Correcciones con IPS e.max Crystall/Add-On**

Para realizar pequeñas correcciones (ej. puntos de contacto proximales u oclusales) se dispone de IPS e.max CAD Crystall/Add-On. Las correcciones se pueden realizar con la cocción de cristalización/glaseado o cocción de corrección.

#### Procedimiento:

- Mezclar IPS e.max CAD Crystall/Add-On con líquido IPS e.max CAD Crystall/Add-On hasta obtener una consistencia dúctil.
- Hay que asegurarse de que el material Add-On se mezcla minuciosamente con el líquido para obtener un óptimo resultado de cocción.
- Aplicar el material Add-On directamente sobre las pastas Glaze y/o Shades y Stains en las áreas que se van a corregir y cocer.
- Si se utiliza spray Glaze, primero se aplica Shades y Stains. Seguidamente, se completan las áreas a corregir con Add-On. Inmediatamente después se aplica el spray Glaze y se cuece.
- Realizar la cocción de combinación (cristalización/glaseado HT/LT) después de la aplicación de la masa de corrección Add-On en la retauración "azul" no cristalizada.
- Realizar la cocción de corrección si el material Add-on es aplicado en la restauración ya cristalizada

jquic Mezclar IPS e.max CAD Crystall/Add On con líquido IPS

e.max CAD Crystall/Add-On hasta obtener una consistencia

dúctil.

Aplicación de Add-On mezclado sobre la restauración azul antes de la cristalización.

**Parámetros de cocción Cristalización/Glaseado HT/LT**

e.max CA **Utung inf** 

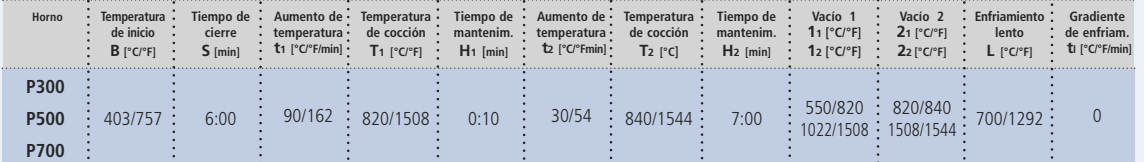

#### **Parámetros de cocción para la cocción de corrección**

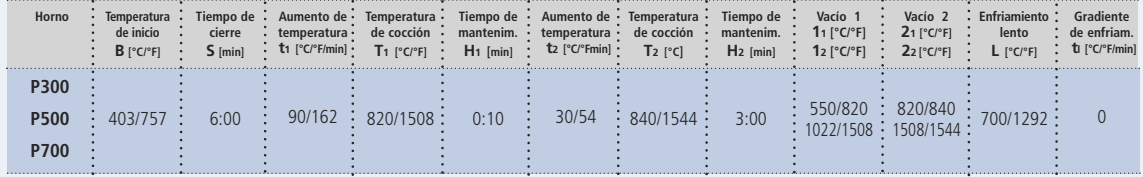

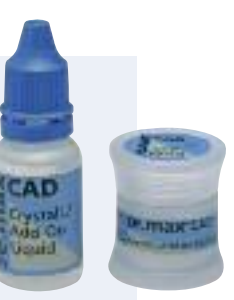

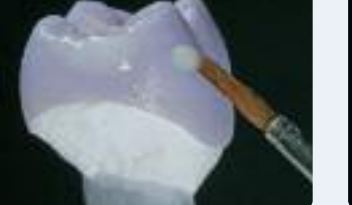

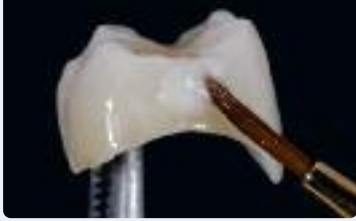

Aplicación de Add-On mezclado sobre la restauración cristalizada.

### **Opción C:**

#### **Cristalización y cocción por separado de maquillaje y glaseado**

Con esta técnica de procesado, en un primer paso se cristalizan las restauración IPS e.max CAD sin aplicación de materiales de maquillaje y glaseado y, seguidamente, se realiza por separado la cocción de maquillaje y glaseado de la restauración estética.

Para esta técnica se utilizan materiales IPS e.max Ceram Shades, Essence y Glaze.

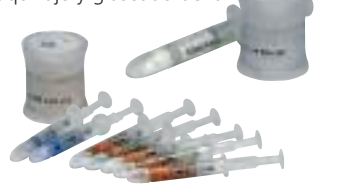

**IPS e.max CAD Crystall/Shades, Stains, Glaze e IPS e.max Ceram Shades, Essence y Glaze no deben mezclarse entre sí.**

#### **Cristalización**

Para la cristalización de IPS e.max CAD se deben tener en cuenta el siguiente procedimiento:

- Antes de la cristalización, limpiar siempre la restauración con ultrasonido en baño de agua o con pistola de aire.
- **No arenar las restauraciones con Al2O3 o perlas de pulido.**
- Usar únicamente IPS Object Fix Putty o Flow como pasta de cocción auxiliar para colocar la restauración en la plataforma.
- Sobrecargar ligeramente la restauración con pasta de cocción auxiliar para que exista un depósito.
- Colocar la restauración en el centro de la plataforma IPS e.max CAD Crystallization Tray y cocer con los parámetros indicados.
- Utilizar sólo la plataforma IPS e.max CAD Crystallization Tray de Ivoclar Vivadent, ya que almacena el calor necesario para un enfriamiento libre de tensiones en la restauración.

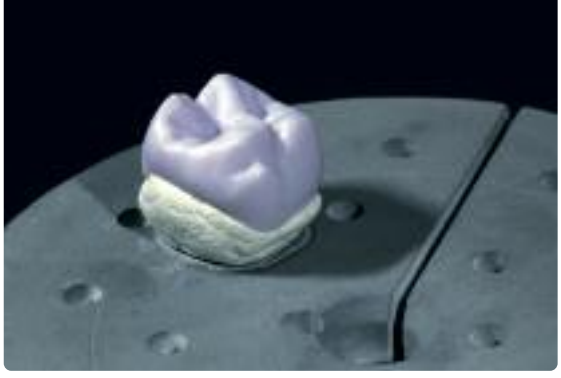

Cargar la cavidad completa con IPS Object Fix Putty o Flow y colocar la restauración sobre la plataforma IPS e.max CAD Crystallization Tray.

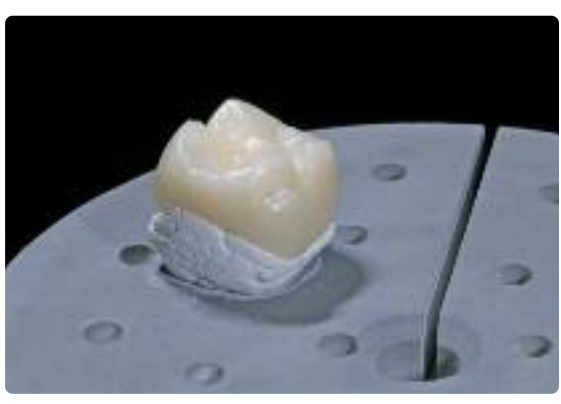

Retirar la plataforma de cristalización del horno una vez finalizado el programa de cristalización y dejar que la restauración se enfríe.

#### **Parámetros para la cocción de Cristalización/Glaseado HT/LT**

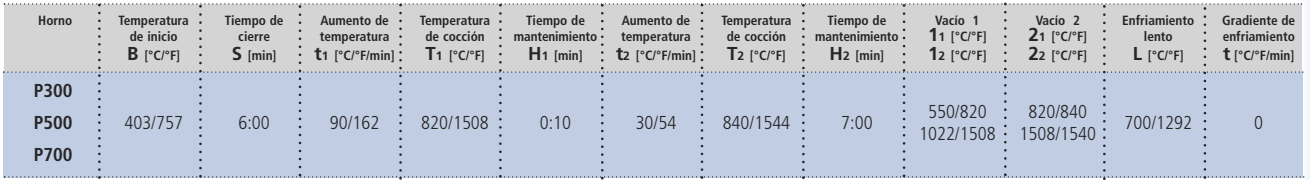

#### **Por favor, tenga en cuenta:**

**– La cristalización/glaseado HT/LT sólo se puede usar para IPS e.max CAD HT y LT.**

- Si se cristalizan al mismo tiempo como máx. dos restauraciones, el tiempo de cierre S se puede reducir a 1:30 min.

Una vez que la restauración de IPS e.max CAD ha alcanzado temperatura ambiente, se continúa con los siguientes pasos:

- Retirar la restauración de la masa fraguada IPS Object Fix Putty o Flow.
- Retirar cualquier residuo con ultrasonido en baño de agua y/o vapor.
- **No arenar la estructura con Al2O3 ni perlas de pulido**.
- Colocar la restauración sobre el modelo, revisar el ajuste y realizar pequeñas correcciones si fuera preciso.
- Si fuera necesario, realizar pequeñas correcciones por medio de repasado. Hay que asegurarse de que no se produzca un sobrecalentamiento.

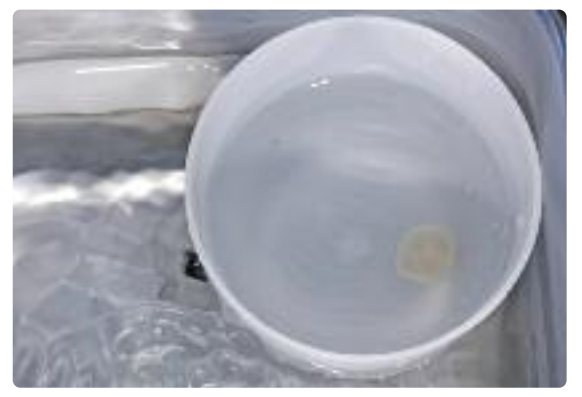

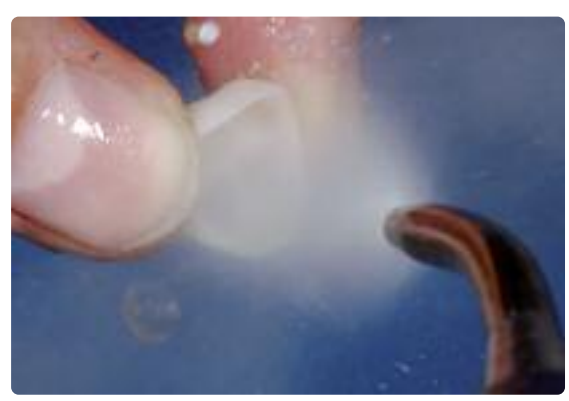

Eliminar los residuos con ultrasonido en baño de agua... ... o con vapor.

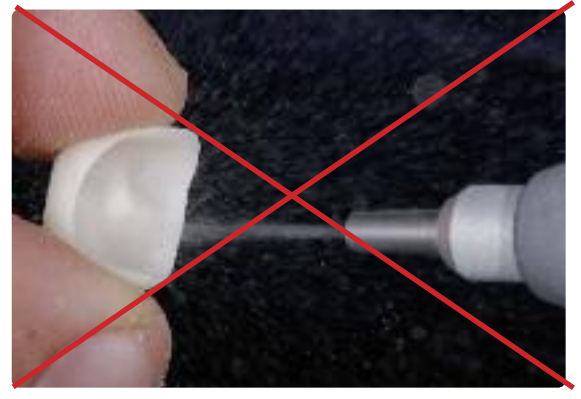

No arenar la estructura con  $\mathsf{Al}_2\mathsf{O}_3$  ni perlas de pulido.

#### **Elaboración de muñón con IPS Natural Die Material**

El material fotopolimerizable IPS Natural Die Material imita el color del muñón preparado. Se elabora un muñón utilizando la información de color proporcionada por el odontólogo (toma de color), que sirve como base óptima para la reproducción del color natural de la situación oral real. Por favor, siga las siguientes indicaciones:

- Cubrir las superficies internas de las restauraciones de cerámica con IPS Natural Die Material Separator y dejar actuar durante un breve período de tiempo.
- Aplicar el color seleccionado de IPS Natural Die Material sobre las superficies internas de la restauración utilizando el condensador IPS Condenser. Es importante que todas las superficies internas queden cubiertas y rellenadas.
- Insertar IPS Die Holder dentro del material y adaptar el exceso de material alrededor del soporte, asegurándose de que no hay huecos en los márgenes de la restauración.
- Polimerizar IPS Natural Die Material con una lámpara de polimerización comercial durante 60 segundos.
- Si fuera necesario, el muñón se puede acabar y alisar después de la polimerización.

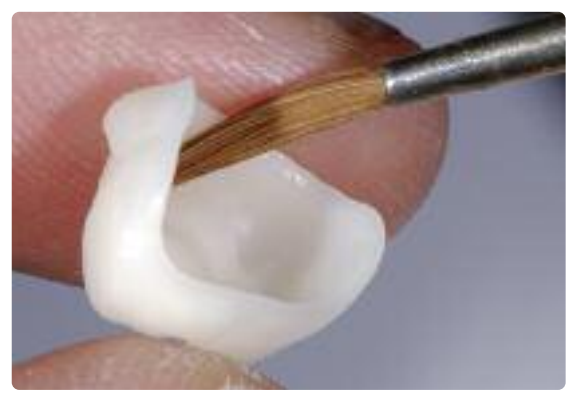

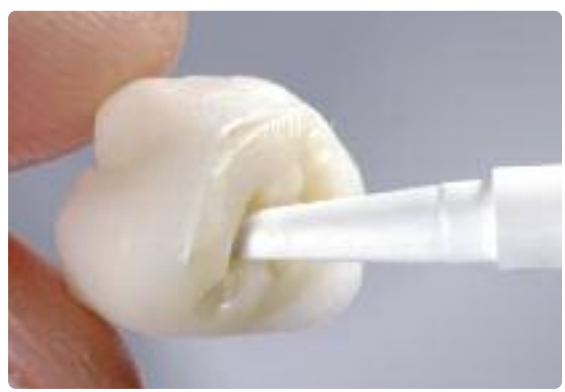

Cubrir las superficies internas de la restauración de cerámica con IPS Natural Die Material Separator y dejar actuar durante un breve período de tiempo.

Aplicar IPS Natural Die Material en la restauración y colocar el soporte.

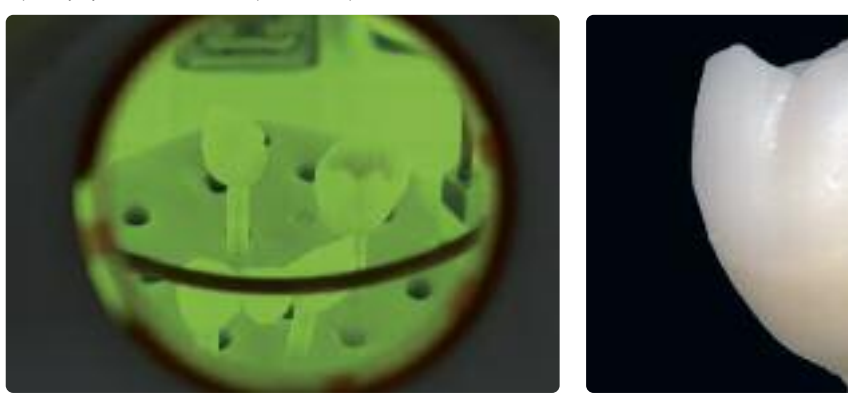

Fotopolimerizar con una lámpara de polimerización comercial.

#### **Cocción de maquillaje y glaseado**

Después de limpiar la restauración, se realiza la cocción de maquillaje y glaseado. Para ello se utilizan IPS e.max Ceram Shades, Essences y Glaze.

- IPS e.max Shades son pigmentos en pasta presentados en jeringas con color dentinario.
- IPS e.max Ceram Essence son colores intensos para maquillaje en polvo, que se mezclan con los líquidos IPS e.max Ceram Glaze y Stain.
- IPS e.max Ceram Glaze Paste son pastas de glaseado que se presentan en jeringas.
- IPS e.max Ceram Glaze Spray es un spray de glaseado listo para usar.

Por favor, tenga en cuenta el siguiente procedimiento:

- Dependiendo de la situación, la cocción de maquillaje y glaseado se puede realizar conjunta o por separado una a continuación de la otra. Una cocción de maquillaje por separado permite una concordancia cromática exacta con la situación clínica real.
- Si se necesitan realizar caracterizaciones más pronunciadas, se recomienda llevar a cabo por separado la cocción de maquillaje y caracterización, en lugar de aplicar capas más gruesas de maquillaje. Realizarla como una segunda cocción después de la cocción de glaseado.

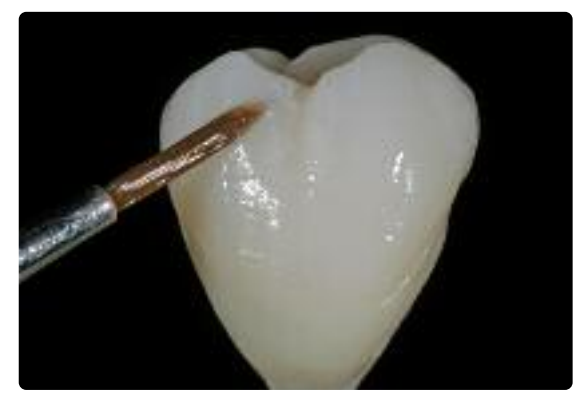

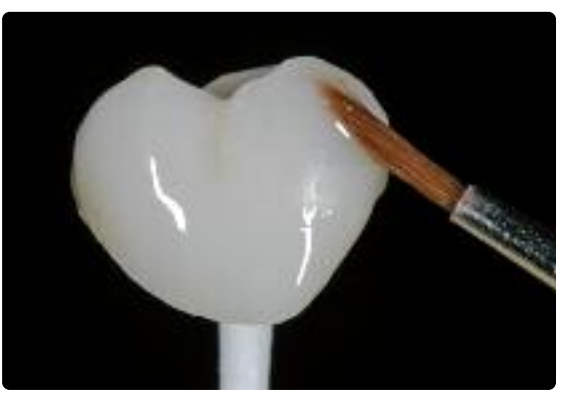

Aplicación de IPS e.max Ceram Essence y Shades antes de la cocción de maquillaje y aplicación de IPS e.max Ceram Glaze antes de la cocción de glaseado. caracterización.

#### **Parámetros para la cocción de maquillaje y caracterización, cocción de glaseado**

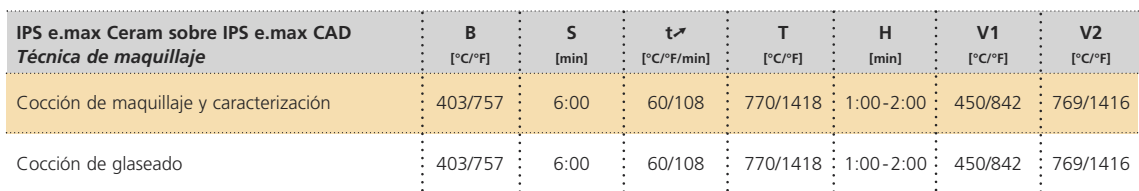

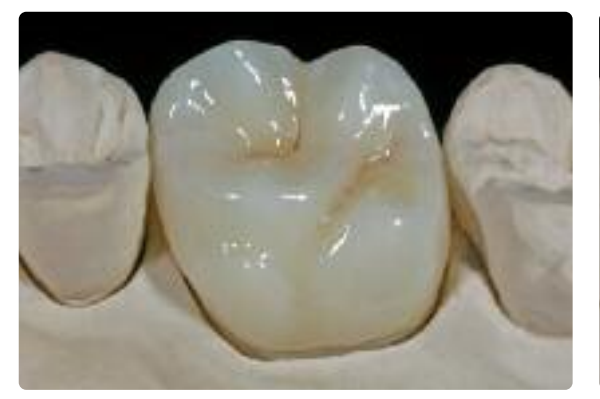

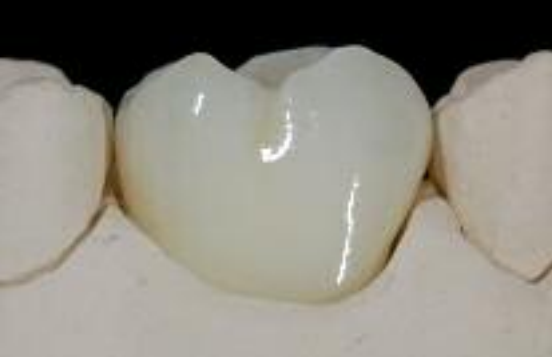

Corona IPS e.max CAD LT completada después de la cocción de glaseado

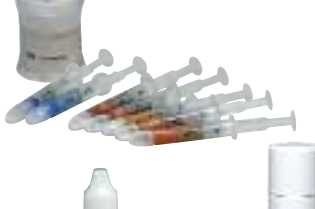

## **e.max® CAD IP S** Técnica de cut-back

Con la técnica de cut-back, se aplican los materiales IPS e.max Ceram Impulse e Incisal, en el área incisal u oclusal desbastada y reducida de IPS e.max CAD. Seguidamente se realiza la cocción de maquillaje y glaseado. La aplicación de los materiales de estratificación limitada, permite obtener restauraciones altamente estéticas de manera muy eficaz.

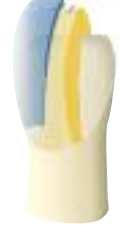

## **Repasado y preparación para la cristalización**

Es de vital importancia utilizar los instrumentos de repasado correctos para el repasado de IPS e.max CAD. Si se utilizan instrumentos inadecuados, se pueden producir fracturas en los bordes y un sobrecalentamiento local (por favor, consultar el Flow Chart de Ivoclar Vivadent "Instrumentos de repasado recomendados para la cerámicas de vidrio IPS e.max".

Se recomienda el siguiente procedimiento para el repasado de las restauraciones IPS e.max CAD:

- Si fuera posible, realizar el repasado de las estructuras fresadas de IPS e.max en estado de precristalización (azul).
- Sólo deben utilizarse instrumentos de repasado apropiados, a bajas rpm y baja presión para evitar la deslaminación (chiping) y en particular, fractura de los bordes.
- Se debe evitar el sobrecalentamiento de la cerámica de vidrio.
- Las restauraciones se prueban sobre los muñones y se acaban con mucha precaución.
- Dependiendo del tipo de reducción, revisar los puntos de contactos y oclusión y realizar correcciones mediante desbastado según la situación clínica real.
- Cerciorarse de que se conservan los grosores mínimos incluso después de realizar pequeñas correcciones.
- Evitar diseñar morfologías extremas con socavaduras profundas para mamelones
- Limpiar siempre la restauración con ultrasonido en baño de agua o pistola de aire antes de cada cristalización.
- **No arenar las restauraciones con Al2O3 o perlas de pulido.**

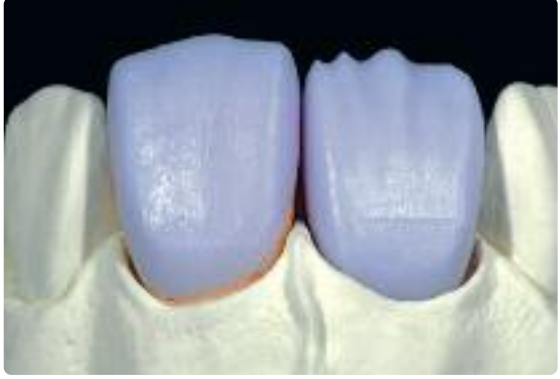

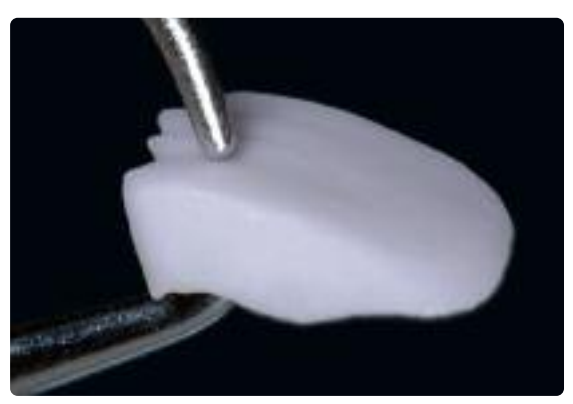

Probar la restauración rebajada sobre el modelo. Diente 11: corona anterior con reducción Diente 21: carilla completamente anatómica

Hay que asegurarse de conservar el grosor mínimo durante el repasado

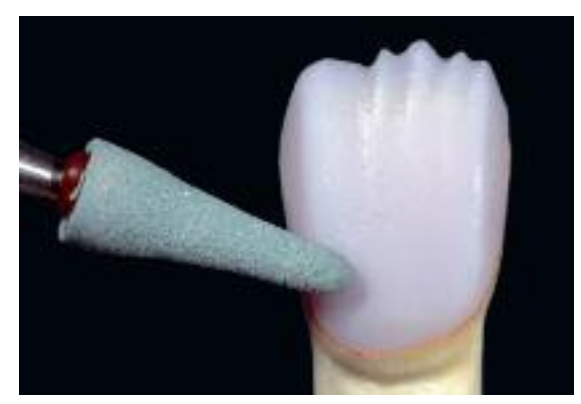

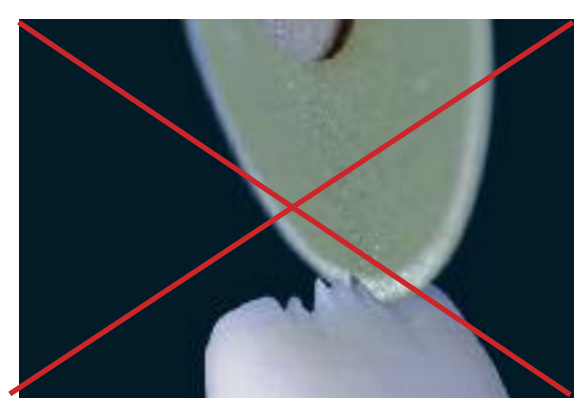

Acabar la restauración con instrumentos de repasado apropiados. este extremas con socavaduras profundas para mamelones

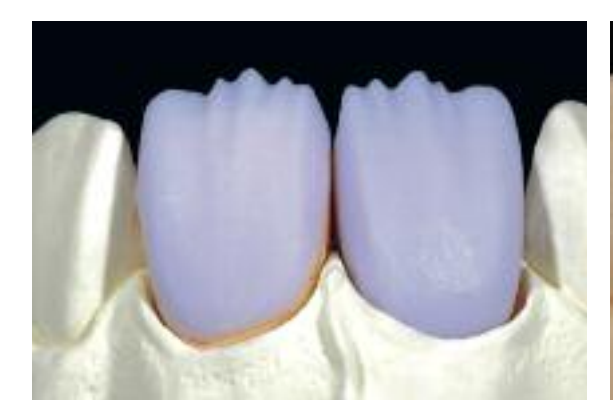

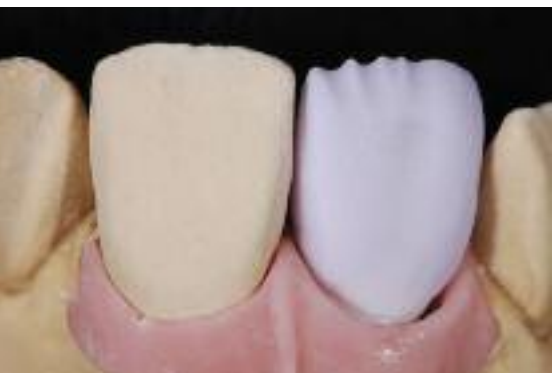

Carilla y corona anterior sobre el muñón corona anterior sobre pilar de ZrO<sub>2</sub> (Straumann® Anatomic IPS e.max® Abutment)

## **Cristalización**

Para la cristalización se debe tener en cuenta lo siguiente:

- La cristalización se debe realizar en un horno Ivoclar Vivadent (ej. Programat P300, P500 o P700).
- Utilizar exclusivamente IPS Object Fix Putty o Flow como pasta de cocción auxiliar para colocar la restauración de manera óptima sobre la plataforma.
- Sobrepasar ligeramente la restauración con pasta de cocción auxiliar para que haya un sobrante.
- Utilizar exclusivamente la plataforma IPS e.max CAD Crystallization Tray, ya que almacena el calor necesario para ralentizar y evitar un enfriamiento sin tensiones en la restauración.

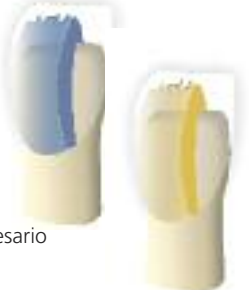

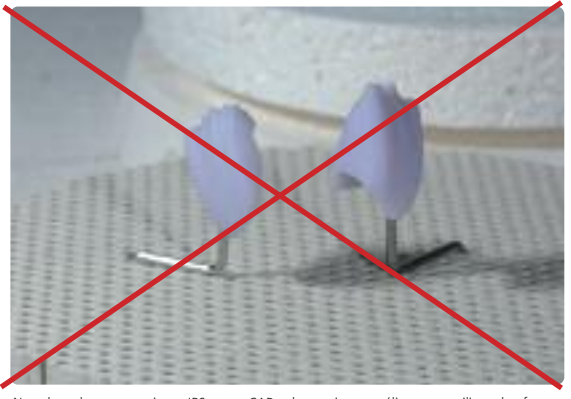

No colocar las restauraciones IPS e.max CAD sobre espigas metálicas y no utilizar plataformas de panal.

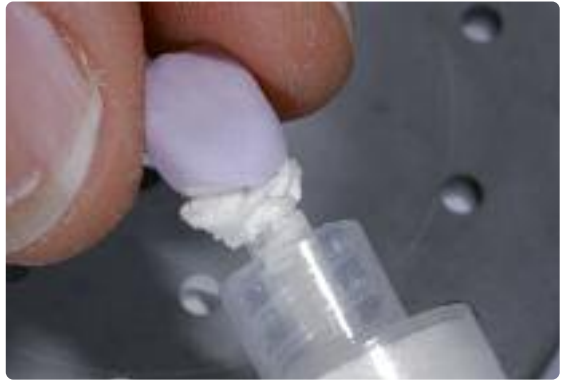

Sobrecargar ligeramente la cavidad de la restauración con IPS e.max Object Fix Putty o Flow.

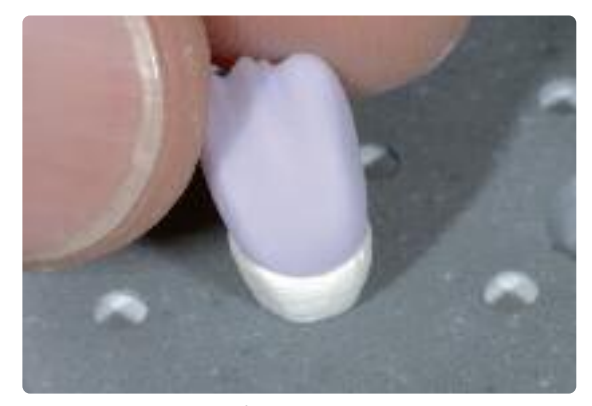

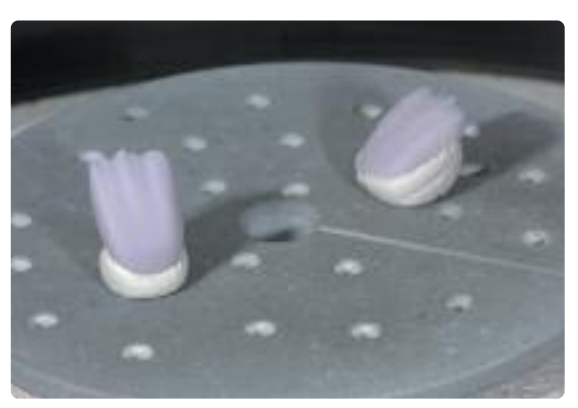

Colocar la restauración sobre la plataforma IPS e.max CAD Crystallization Tray. Colocar la plataforma de cocción en el horno e iniciar la cristalización con los parámetros indicados.

#### **Parámetros para la cocción de Cristalización/Glaseado LT/HT**

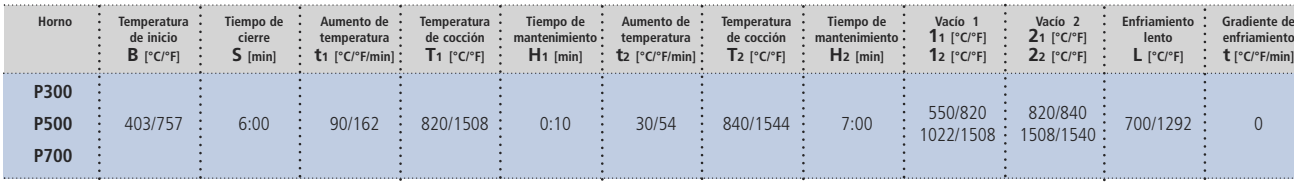

#### **Por favor, tenga en cuenta:**

- **– La cristalización/glaseado HT/LT solo se puede usar para IPS e.max CAD HT y LT.**
- Si solo se cristalizan un máx. de dos restauraciones al mismo tiempo, la temperatura de cierre S se puede reducir a 1:30 min.

#### **Aviso**

**Enfriamiento después de la cocción:**

- Retirar las piezas de IPS e.max CAD del horno una vez finalizado el ciclo de cocción (esperar la señal acústica del horno)
- **– Dejar que las piezas alcancen temperatura ambiente en un lugar sin corrientes de aire.**
- **– No tocar las piezas calientes con pinzas metálicas.**
- **– No arenar ni enfriar las piezas.**

#### **Preparación para la estratificación**

Una vez que la restauración IPS e.max CAD ha alcanzado la temperatura ambiente, se continua con los siguientes pasos:

- Retirar la restauración del IPS Object Fix Putty o Flow
- Eliminar cualquier residuo con ultrasonido en baño de agua y/o vapor
- **No arenar las restauraciones con Al2O3 o perlas de pulido.**
- Colocar la restauración sobre el modelo, revisar el ajuste y realizar pequeñas correcciones si fuera necesario.
- Revisar los márgenes y acabar con discos de goma, si fuera necesario.
- Hay que asegurarse que se conserva el grosor mínimo incluso después de la realización de pequeñas correcciones.
- Antes de la estratificación, la estructura se debe limpiar con vapor.
- **No arenar las restauraciones con Al2O3 o perlas de pulido.**

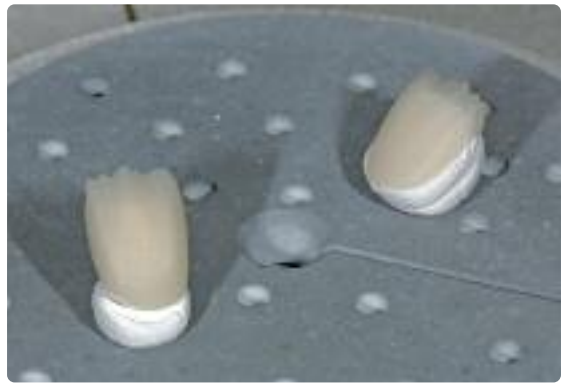

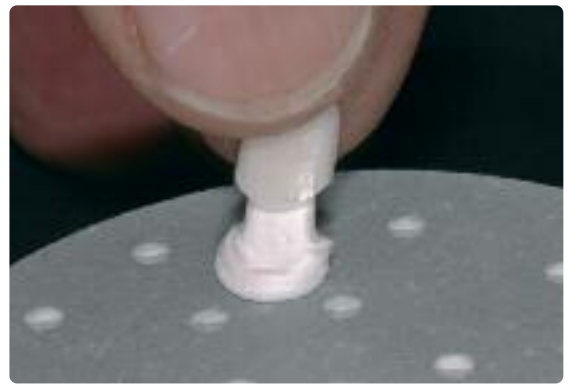

Retirar la plataforma de cristalización del horno una vez finalizado el programa de cristali-zación y dejar que alcance temperatura ambiente.

Retirar la restauración de la pasta de cocción auxiliar fraguada.

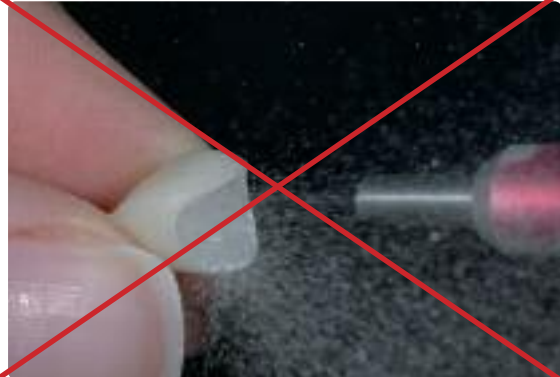

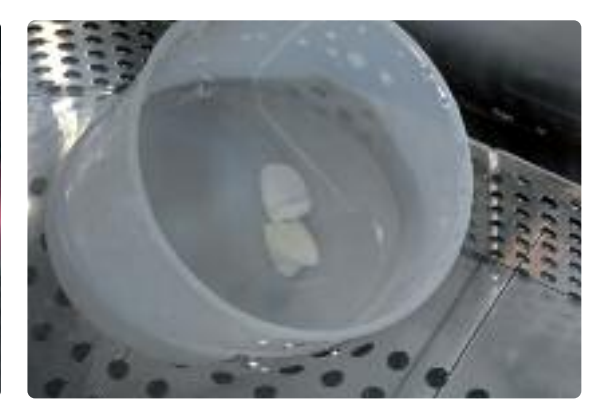

No **arenar** la restauración con Al<sub>2</sub>O<sub>3</sub> en al alianza en al alianza en al alianza en baño de agua ... **No arenar** los residuos con ultrasonido en baño de agua ...

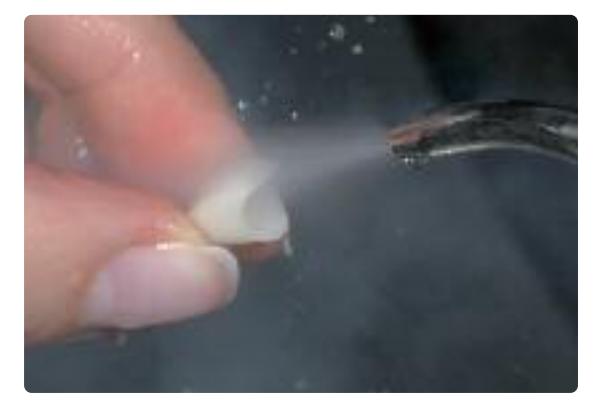

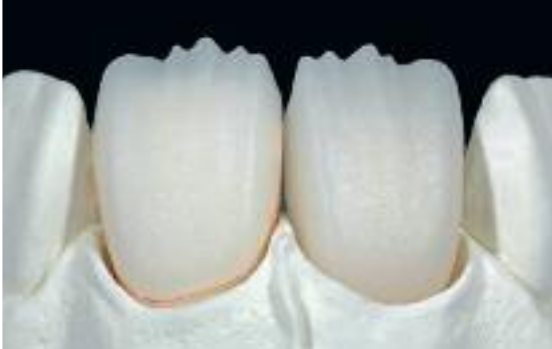

... o con vapor Estructura IPS e.max CAD reducida, preparada para la estratificación.

#### **Elaboración del muñón con IPS Natural Die Material**

El material fotopolimerizable IPS Natural Die Material imita el color del muñon preparado. El muñón se elabora utilizando la información de color proporcionada por el odontólogo (toma de color), que sirve como base óptima para la reproducción del color natural de la situación oral real. Por favor, siga las siguientes indicaciones:

- Cubrir las superficies internas de las restauraciones de cerámicas con IPS Natural Die Material Separator y dejar actuar durante un breve período de tiempo.
- Aplicar el color seleccionado de IPS Natural Die Material sobre las superficies internas de la restauración utilizando el
- condensador IPS Condenser. Es importante que todas las superficies internas queden cubiertas y totalmente rellenadas. – Insertar IPS Die Holder dentro del material y adaptar el exceso de material alrededor del soporte, asegurándose de que no hay huecos en los márgenes de la restauración.
- Polimerizar IPS Natural Die Material con una lámpara de polimerización comercial durante 60 segundos.
- Si fuera necesario, el muñón se puede acabar y alisar después de la polimerización.

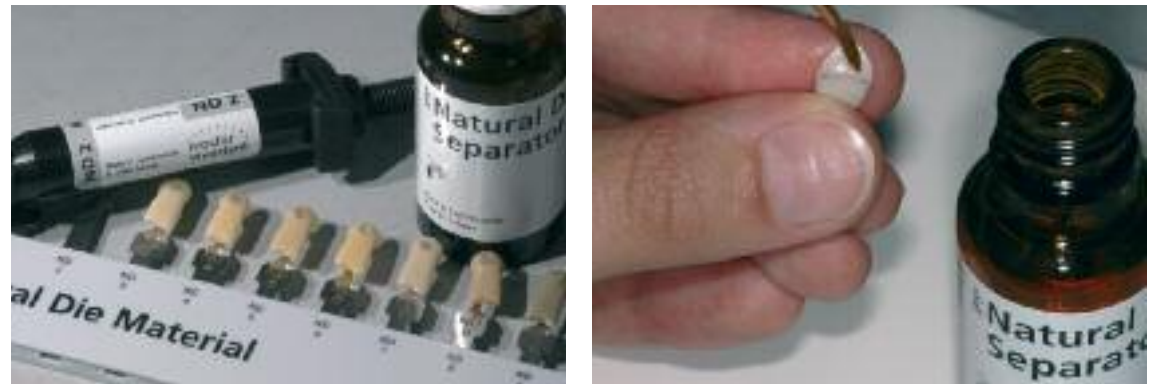

Cubrir las superficies internas de la restauración de cerámica con IPS Natural Die Material Separator y dejar actuar durante un breve período de tiempo.

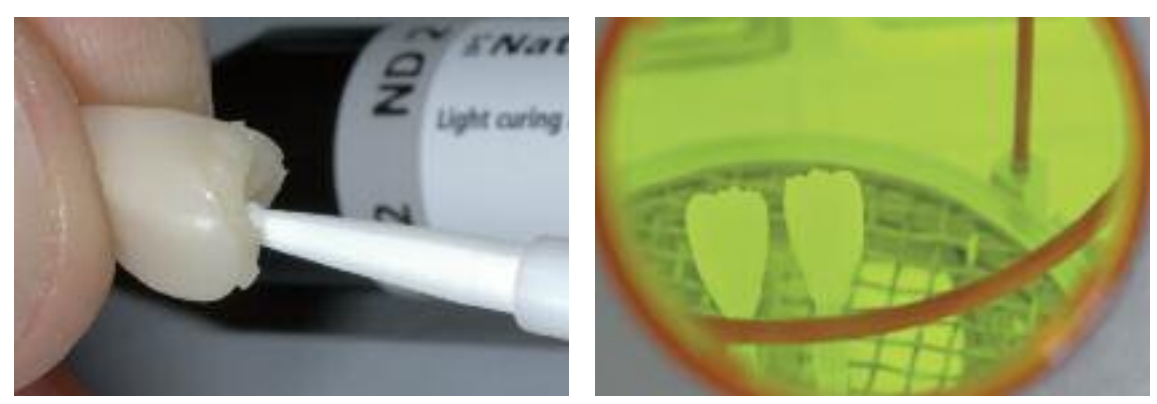

Rellenar la obturación completamente, insertar IPS Die Holder en el material, adaptando el exceso alrededor del soporte y polimerizar con una lámpara de polimerización comercial.

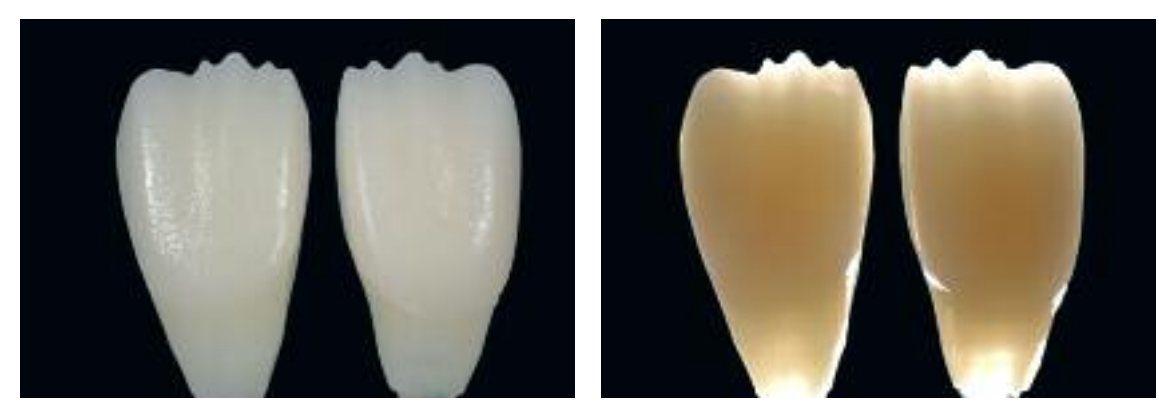

El muñón realizado con IPS Natural Die Material proporciona la base óptima para restauraciones naturales de cerámica total.

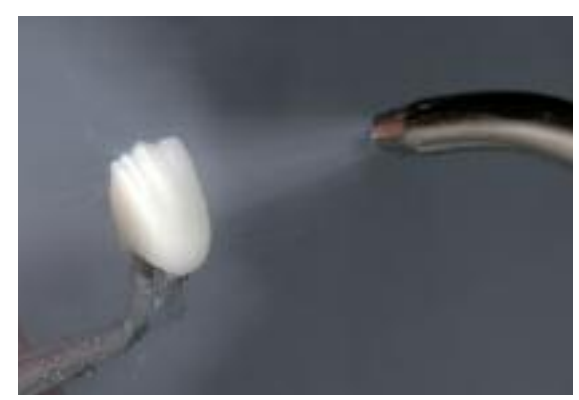

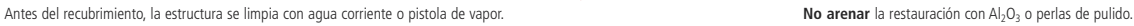

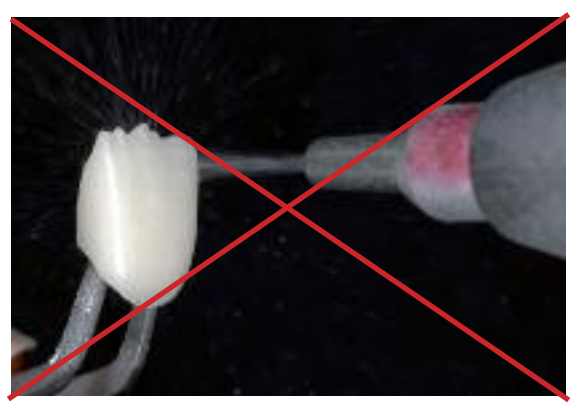

### **Estratificación con IPS e.max Ceram**

Los siguientes párrafos explicarán los pasos más importantes de la estratificación. Para una información más detallada sobre la cerámica de nano-fluorapatita y su proceso, por favor consultar las instrucciones de uso de IPS e.max Ceram.

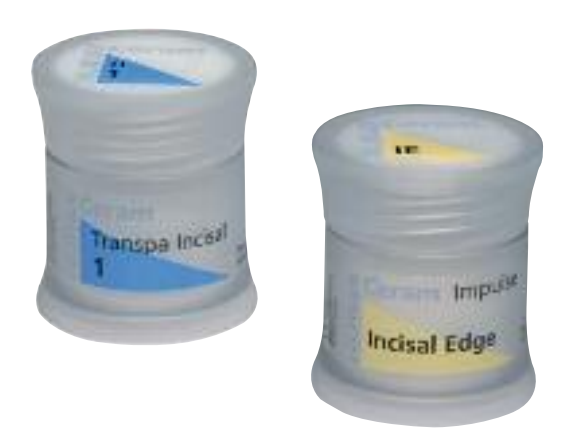

#### **Plataformas y espigas de cocción**

Utilizar una plataforma de cocción tipo panal (ej. IPS® UniTray) y las correspondientes espigas para realizar la cocción (no utilizar IPS e.max CAD Crystallization Tray o IPS e.max CAD Crystallization Pins). Doblar los bordes superiores de la espiga para evitar que la pieza se adhiera a la misma. Otro método para reducir el riesgo es cubrir las espigas con una hoja de platino o una pequeña cantidad de IPS Object Fix Putty o Flow. Limpiar las espigas de soporte con regularidad. No utilizar espigas contaminadas.

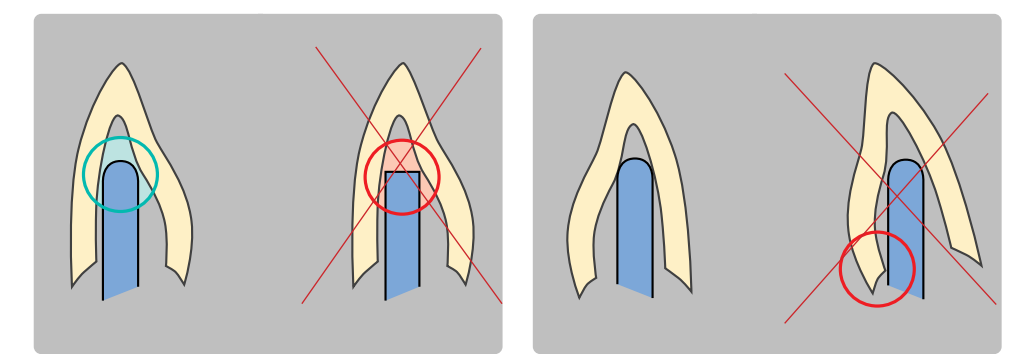

#### **Cocción de preparación (Wash)**

La restauración debe estar libre de suciedad y grasa antes de realizar la cocción de preparación y se debe evitar cualquier contaminación después de la limpieza. La cocción de wash se realiza con materiales IPS e.max Ceram Incisal e Impulse o Shades y Essences.

#### **Opción A: Polvo**

Realizar la cocción de preparación con el correspondiente IPS e.max Ceram Incisal y/o Impulse. Utilizar los líquidos IPS e.max Ceram Build-Up allround o soft para mezclar los materiales. Si se desea una consistencia más plástica se pueden utilizar los líquidos IPS e.max Ceram Glaze y Stain allround o longlife. Aplicar una fina capa sobre toda la estructura.

#### **Opción B: Glaze, Shade y Essence**

Para realzar el efecto de saturación en profundidad o para caracterizaciones internas individualizadas, la cocción de preparación se puede realizar con Glaze, Shades y Essence. Mezclar la pasta o polvo con los líquidos IPS e.max Ceram Glaze y Stain Liquids allround o longlife hasta obtener la consistencia deseada. Aplicar una fina capa de preparación sobre toda la estructura.

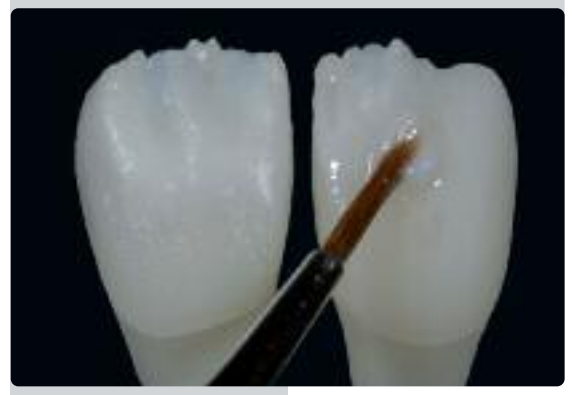

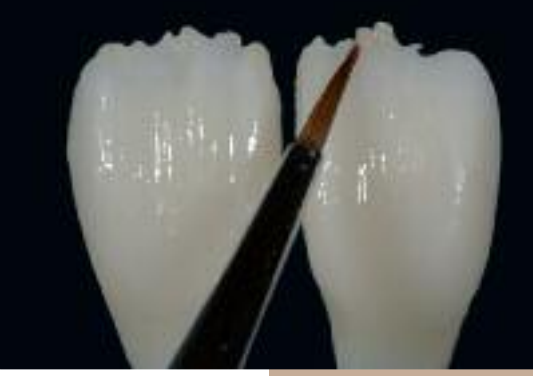

Aplicar la capa de preparación utilizando materiales Incisal y/o Impulse.

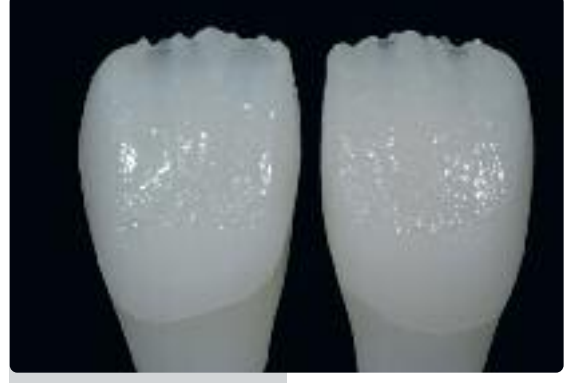

... y cocer utilizando los parámetros de cocción indicados

Aplicar la capa de preparación utilizando Glaze, Shades y Essence.

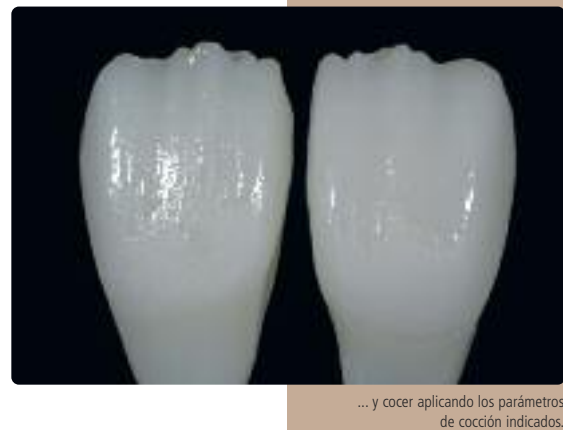

#### **Parámetros para la cocción de preparación (cocción de wash)**

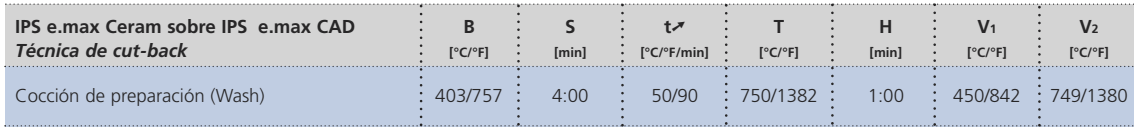

Los materiales de estratificación no se deben aplicar sobre capas de preparación sin cocer (polvos y pastas), ya **que podría producirse deslaminación de la cerámica de recubrimiento. La preparación (wash) se debe cocer antes de comenzar el proceso real de estratificación.**

#### **Cocción de incisal**

Con la cocción de incisal, se completa la forma anatómica y se logra el aspecto estético individual. El proceso de estratificación se realiza con IPS e.max Ceram Transpa o Impulse. Para lograr la consistencia deseada se utilizan los líquidos IPS e.max Ceram Build-Up Liquid allround y soft.

Si se desea una consistencia distinta, los líquidos también se pueden mezclar en cualquier proporción.

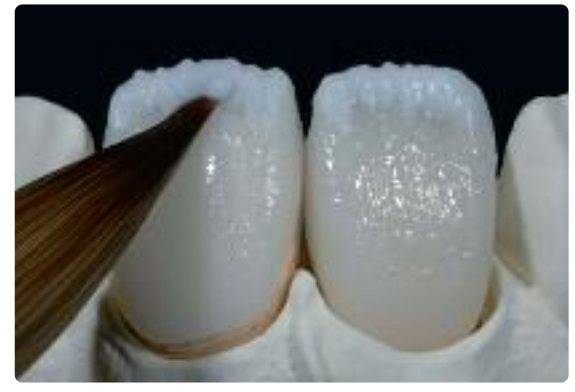

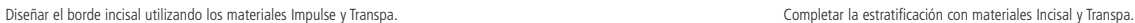

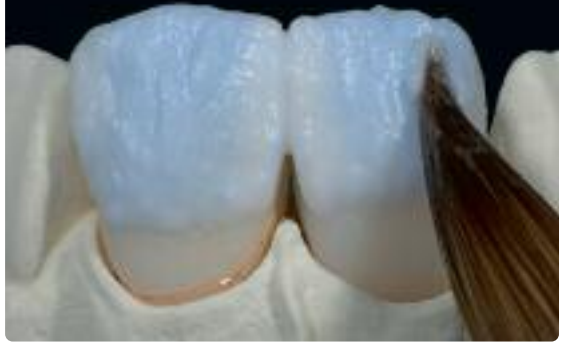

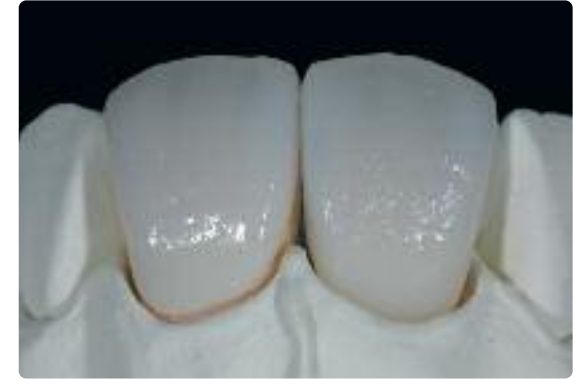

Cocer con los parámetros de cocción para la cocción incisal.

#### **Parámetros para la cocción de incisal**

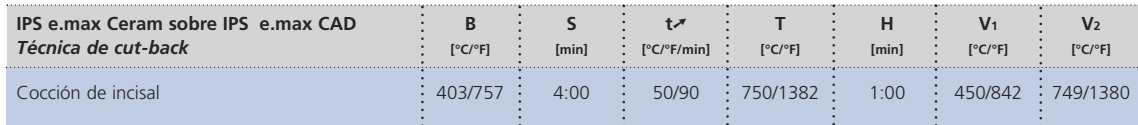

Debido a la fina capa de material y por lo tanto el limitado cambio de forma resultante durante la cocción, la técnica de cut-back también permite completar la restauración con un sólo ciclo de cocción. Sin embargo, si se requiere una segunda cocción, ésta se puede realizar aplicando los mismo parámetros de cocción.

#### **Repasado y preparación para la cocción de maquillaje y glaseado**

Antes de la cocción de maquillaje y glaseado, la restauración debe acabarse como sigue:

- Acabar la restauración con rotatorios diamantados, creando una forma y estructura de superficie naturales, aplicando líneas de crecimiento y áreas convexas/cóncavas.
- Si se ha utilizado polvo dorado o plateado para visualizar la textura de la superficie, la restauración debe limpiarse minuciosamente con vapor. Hay que asegurarse de quitar cualquier residuo de polvo de contraste para evitar decoloraciones.

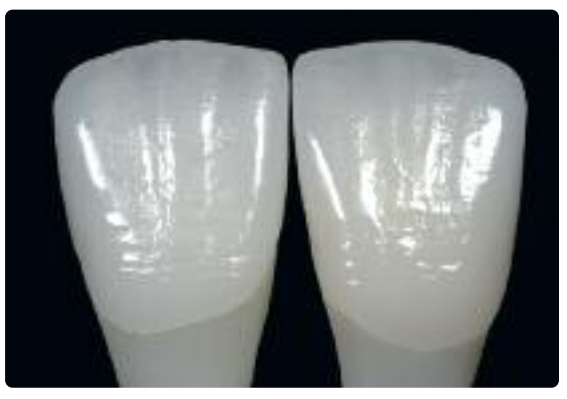

Acabar la restauración con diamantes y crear una forma y estructura de superficie naturales.

#### **Cocción de maquillaje y glaseado**

La cocción de maquillaje se realiza con IPS e.max Ceram Essence e IPS e.max Ceram Shades, mientras que la cocción de glaseado se lleva a cabo con polvo o pasta IPS e.max Ceram Glaze. Dependiendo de la situación, las cocciones de maquillaje y glaseado se pueden realizar conjunta o separadamente. Los parámetros de cocción son idénticos. Con el fin de lograr un brillo homogéneo de las restauraciones realizadas con la técnica de cut-back, estratificadas con IPS e.max Ceram, existen dos procedimientos posibles:

#### **Estándar** (aspecto de alto brillo)

- Realizar un pulido previo de las áreas sin estratificar (IPS e.max CAD) con discos de goma.
- Frotar la superficie con cerámica húmeda (material de estratificación) para mejorar las propiedades de humectación de la superficie.
- Limpiar la restauración con vapor.
- Aplicar IPS e.max Ceram Glaze sobre toda la restauración.

#### **Opcional** (aspecto natural)

- Realizar un pulido previo de las áreas sin estratificar (IPS e.max CAD) con discos de goma.
- Frotar la superficie con cerámica húmeda (material de estratificación) para mejorar las propiedades de humectación de la superficie.
- Limpiar la restauración con vapor.
- Utilizar Self-Glaze para las áreas estratificadas (autoglaseado)
- Aplicar IPS e.max Ceram Glaze únicamente en las zonas sin estratificar (IPS e.max CAD LT).
- Seguidamente corregir los grados de brillo, puliendo manualmente la restauración.

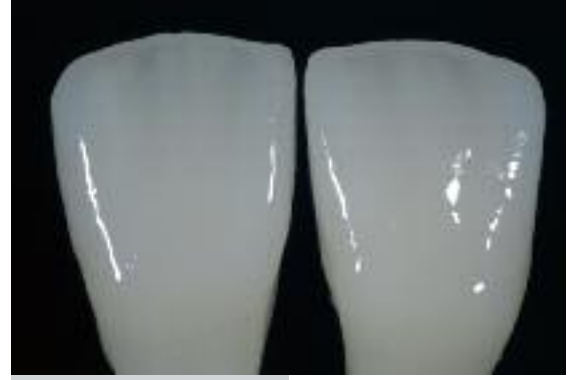

Aplicar IPS e.max Ceram Glaze sobre toda la restauración

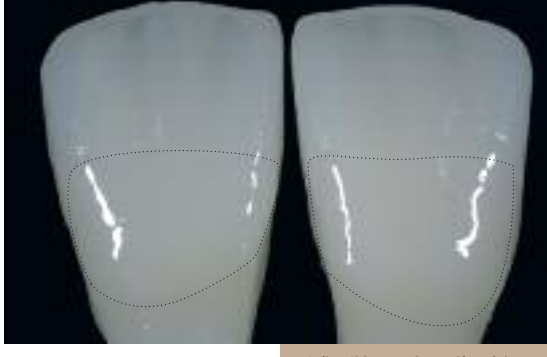

Aplicar IPS e.max Ceram Glaze únicamente sobre las zonas sin estratificar

#### **Parámetros para la cocción de maquillaje y glaseado**

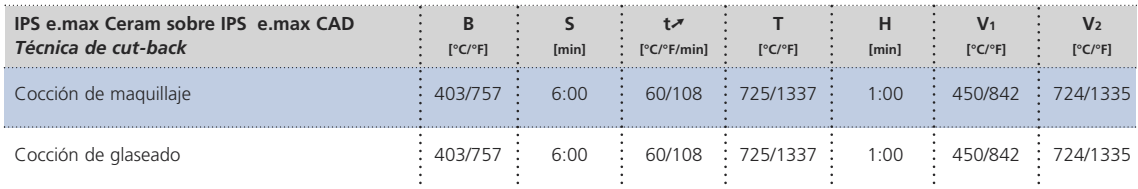

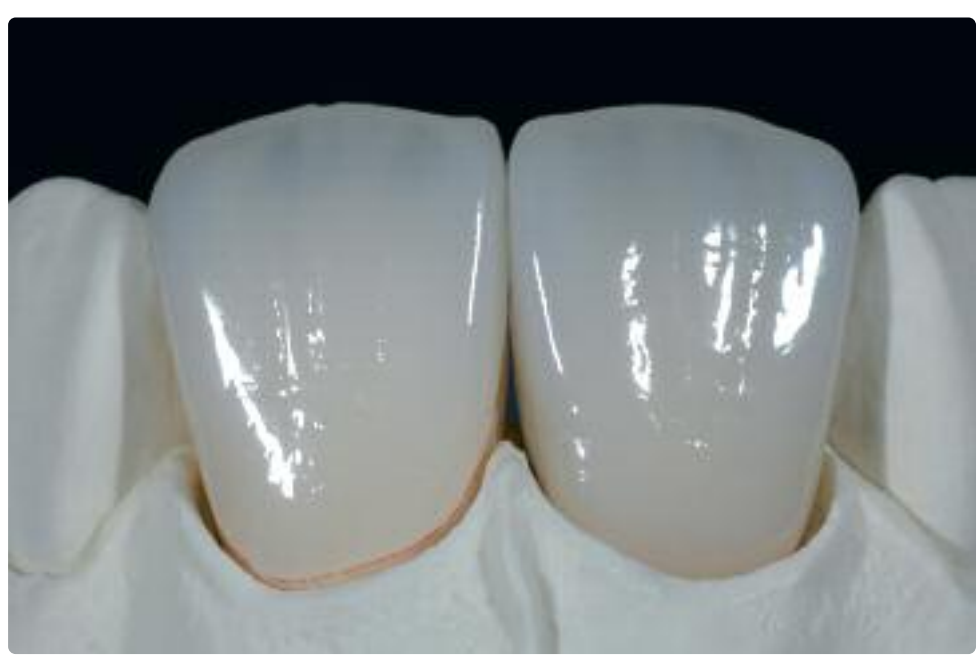

Carilla y corona anterior de IPS e.max CAD LT acabadas, después de la cocción de glaseado.

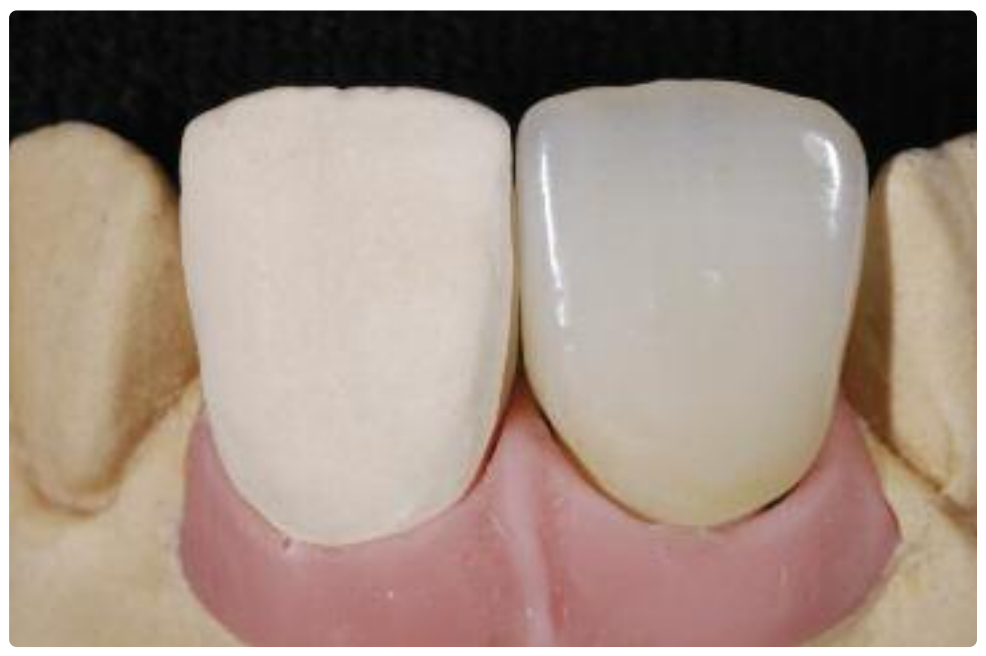

Corona anterior de IPS e.max CAD LT sobre un pilar Straumann® Anatomic IPS e.max® Abutment

## **ke.max<sup>®</sup> CAD –** Técnica de estratificación

En la técnica de estratificación, los materiales IPS e.max Ceram se cuecen sobre una estructura realizada con IPS e.max CAD MO. Esta técnica permite la posibilidad de diseños muy individualizados. La opacidad de IPS e.max CAD MO permite el diseño de restauraciones altamente estéticas incluso sobre muñones pigmentados, metálicos o pilares de Ti.

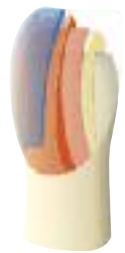

## **Repasado y preparación para la cristalización.**

Es de vital importancia utilizar los correctos instrumentos de repasado y corrección de IPS e.max CAD. Si se utilizan instrumentos inadecuados, se pueden producir fracturas de los bordes y sobrecalentamiento local (por favor, consulte el Flow Chart de Ivoclar Vivavent "Instrumentos de repasado recomendados para la cerámicas de vidrio IPS e.max".

Tenga en cuenta el siguiente procedimiento para el repasado de las restauraciones IPS e.max CAD:

- Si fuera posible, realizar las correcciones de repasado de las estructuras fresadas de IPS e.max en estado de precristalización (azul).
- Sólo deben utilizarse instrumentos de repasado apropiados, a bajas rpm y baja presión para evitar la deslaminación y fractura de los bordes.
- Se debe evitar el sobrecalentamiento de la cerámica de vidrio.
- Las estructuras se prueban sobre los muñones y se acaban con mucha precaución.
- Cerciorarse de que se conservan los grosores mínimos estipulados incluso después de realizar pequeñas correcciones.
- Limpiar siempre la restauración con ultrasonido en baño de agua o pistola de aire antes de cada cristalización.
- **No arenar las restauraciones con Al2O3 o perlas de pulido.**

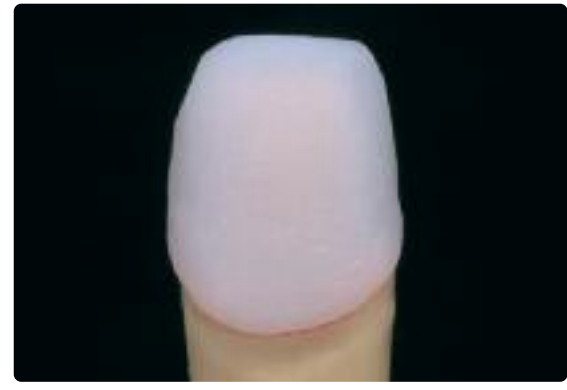

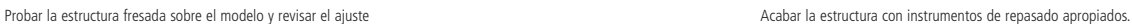

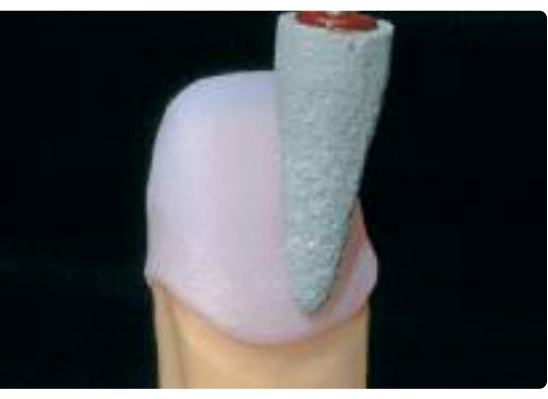

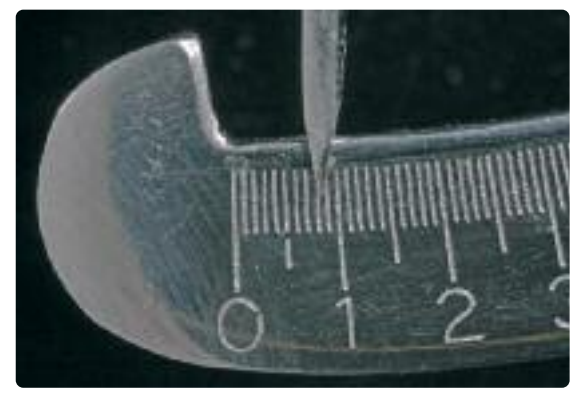

Hay que asegurarse que los grosores mínimos se conservan incluso después del repasado. Acabar los márgenes con instrumentos de repasado apropiados.

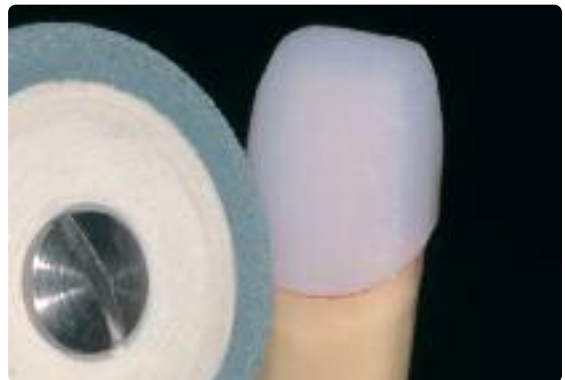

### **Cristalización**

Para la el proceso de cristalización, se deben tener en cuenta los siguientes puntos:

- La cristalización se debe realizar en un horno Ivoclar Vivadent (ej. Programat P300, P500 o P700).
- Utilizar exclusivamente IPS Object Fix Putty o Flow como pasta de cocción auxiliar para colocar la restauración de manera óptima sobre la plataforma.
- La cavidad de la restauración debe estar completamente cargada con IPS Object Putty o Flow y debe extenderse hasta originar un pequeño sobrante.
- Para la cristalización, las restauraciones IPS e.max CAD no deben colocarse sobre espigas metálicas ni plataformas de panal.
- Utilizar exclusivamente la plataforma IPS e.max CAD Crystallization Tray, ya que almacena el calor necesario para ralentizar y evitar un enfriamiento sin tensiones en la restauración.
- Antes de seguir con cualquier procedimiento, dejar que la restauración alcance temperatura ambiente después de la cristalización.

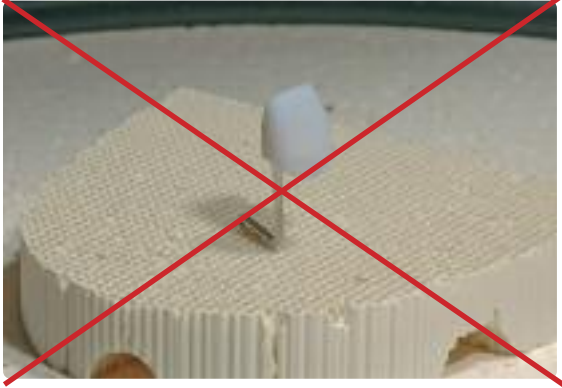

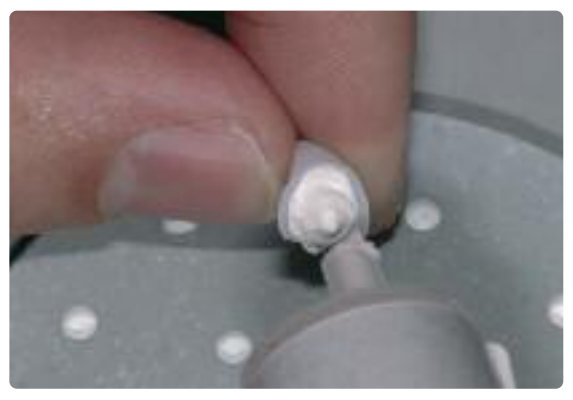

No colocar las restauraciones IPS e.max CAD sobre espigas metálica ni sobre plataformas de panal.

Cargue la cavidad de la restauración completamente con IPS Object Fix Putty o Flow y extender.

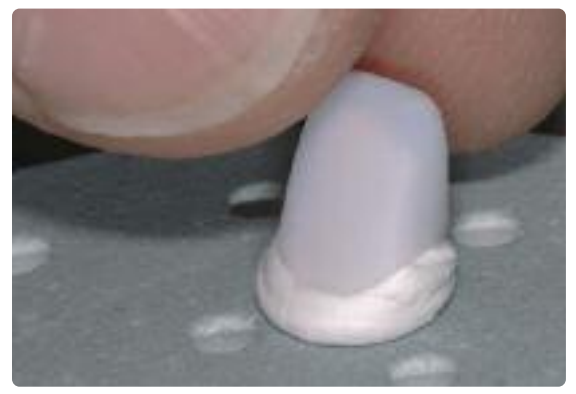

Colocar la restauración rellenada con IPS Object Fix Putty o Flow sobre la plataforma IPS e.max CAD Crystallization Tray.

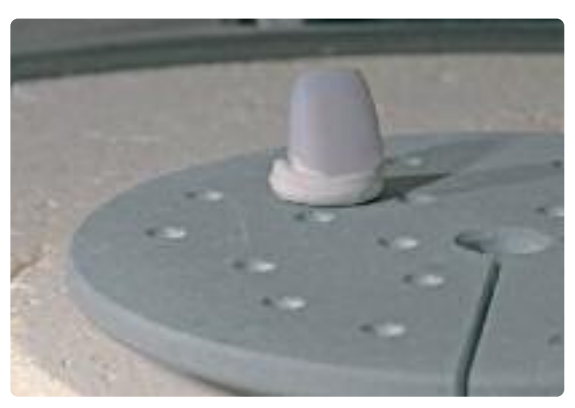

Situar la plataforma en el horno e iniciar la cristalización.

#### **Cristalización MO**

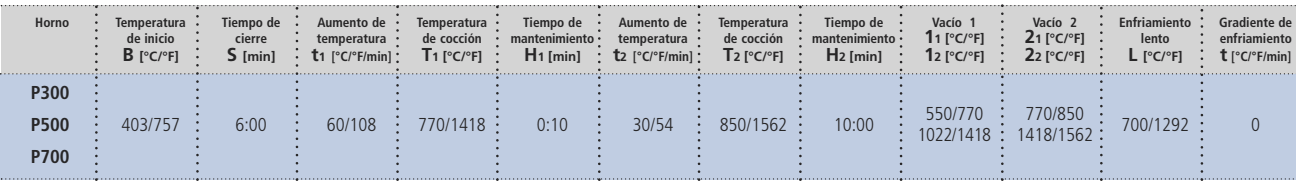

#### **Por favor, tenga en cuenta:**

- **– IPS e.max CAD HT y LT también se pueden cristalizar con este programa.**
- Si solo se cristalizan un máx. de dos restauraciones al mismo tiempo, la temperatura de cierre S se puede reducir a 1:30 min.

#### **Preparación para la estratificación**

Cuando la restauración IPS e.max CAD ha alcanzado temperatura ambiente, se continúa con los siguientes pasos:

- Retirar la restauración de IPS Object Fix Putty o Flow.
- Eliminar cualquier residuo con ultrasonido en baño de agua o y/o con vapor.
- **No arenar las restauraciones con Al2O3 o perlas de pulido.**
- Colocar la restauración sobre el modelo, revisar el ajuste y, si fuera necesario, realizar pequeñas correcciones.
- Revisar los márgenes y acabar con discos de goma, si fuera necesario.
- Hay que asegurarse que el grosor mínimo se ha conservado incluso después de realizar pequeñas correcciones.
- Limpiar la estructura con vapor, antes de iniciar la estratificación.
- **No arenar las restauraciones con Al2O3 o perlas de pulido.**

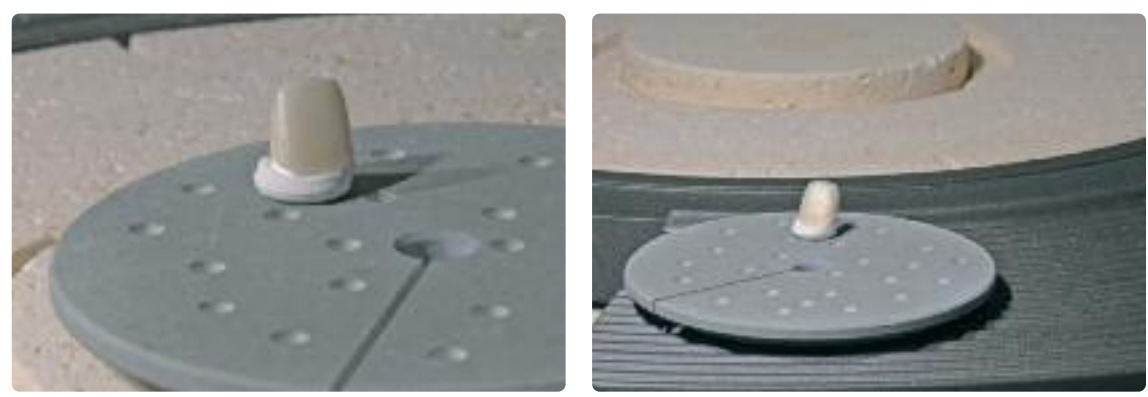

Retirar la plataforma de cristalización una vez finalizado el programa de cristalización y dejar que la restauración IPS e.max CAD alcance temperatura ambiente.

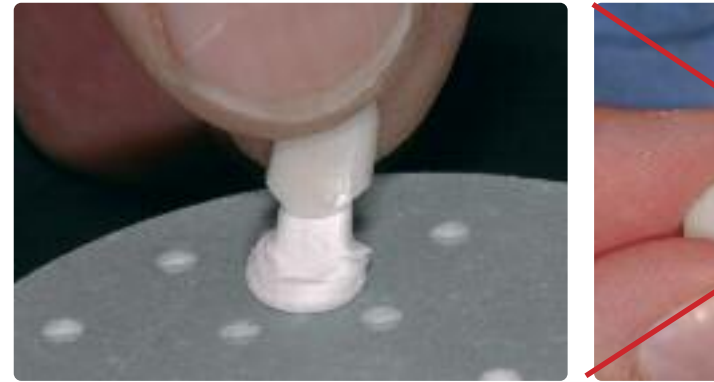

Retirar la restauración de IPS Object Fix Putty o Flow fraguado. **No arenar** la estructura con Al2O3 o perlas de pulido.

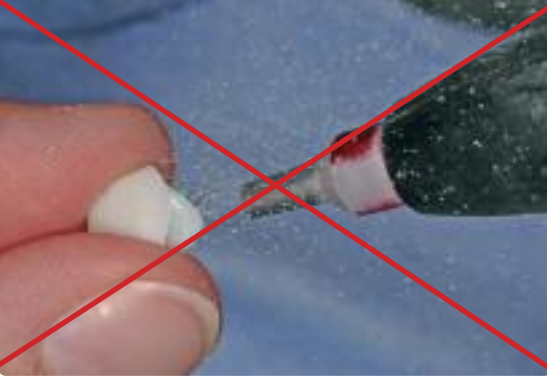

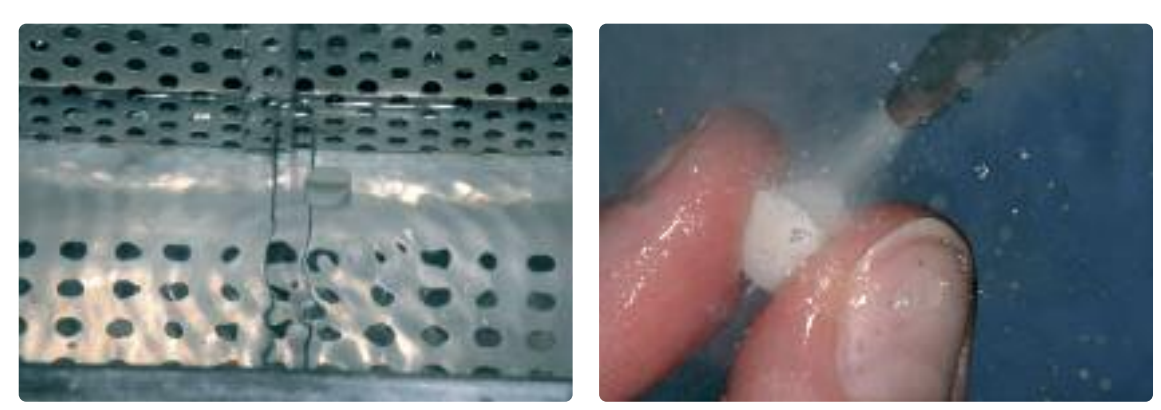

Eliminar cualquier residuo con ultrasonido en baño de agua o con vapor.

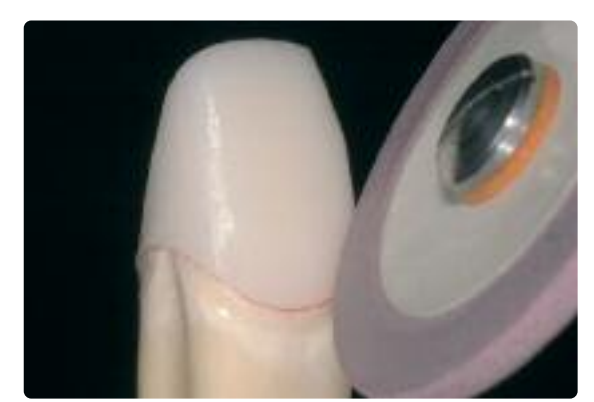

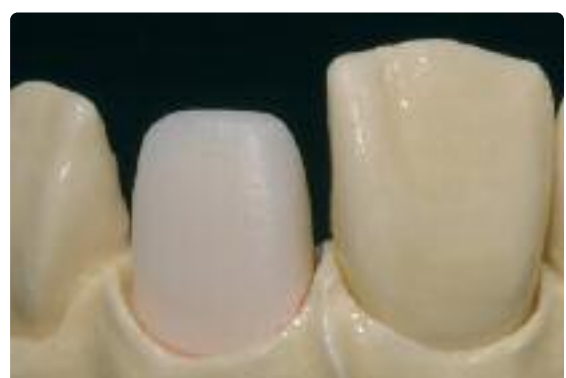

Revisar las zonas marginales y retocar ligeramente, si fuera necesario. established a substituto a le estructura IPS e.max MO finalizada.

### **Estratificación con IPS e.max Ceram**

En los siguientes párrafos se explicarán los pasos más importantes de la estratificación. Para una información más detallada de la cerámica de nano-fluorapatita y su procedimiento, consultar las instrucciones de uso de IPS e.max Ceram.

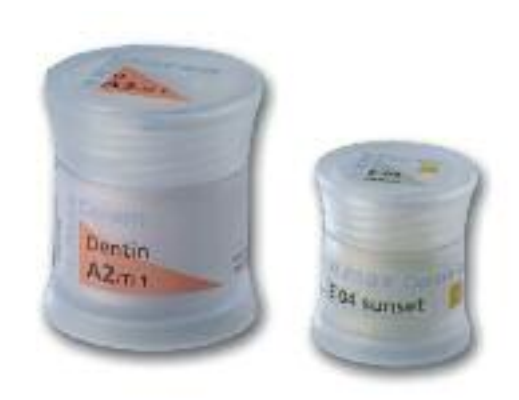

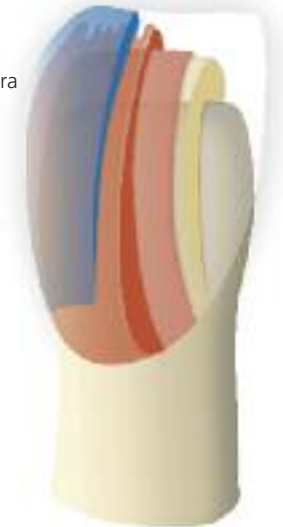

#### **Plataforma y espigas de cocción**

Utilizar una plataforma de panal (ej. IPS® UniTray) y las correspondientes espigas de soporte para cocer las restauraciones (no utilizar las plataformas IPS e.max CAD Crystallization Tray o las espigas IPS e.max CAD Crystallization Pins). Doblar los bordes superiores de la espiga para evitar que la pieza se adhiera a la misma. Otro método para reducir el riesgo es cubrir las espigas con una hoja de platino o una pequeña cantidad de IPS Object Fixt Putty o Flow. Limpiar las espigas de soporte con regularidad. No utilizar espigas contaminadas.

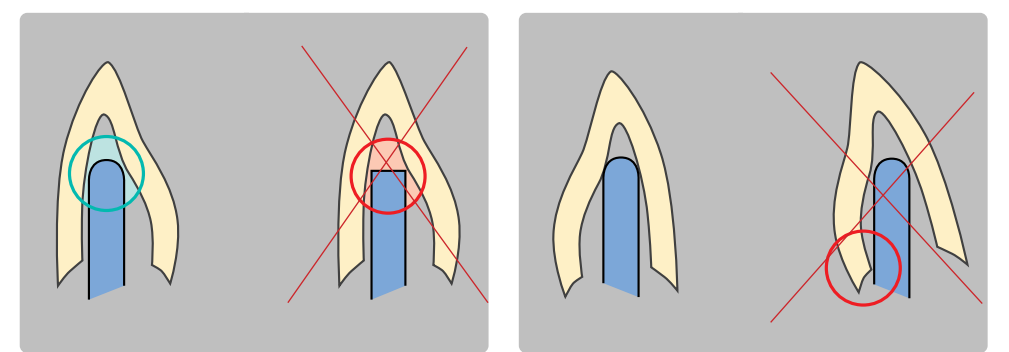

### **Cocción de preparación (Wash)**

La restauración tiene que estar libre de suciedad y grasa antes de realizar la cocción de preparación (wash) y se debe evitar cualquier contaminación de la estructura.

Por favor, tenga en cuenta el siguiente procedimiento para la cocción de wash:

- Limpiar la estructura (libre de suciedad y grasa).
- Realizar la cocción de wash con materiales Deep Dentin o Dentin.
- Utilizar los líquidos IPS e.max Ceram Build-Up Liquids allround o soft para mezclar los materiales.
- Si se desea una consistencia más plástica, se pueden utilizar los líquidos IPS e.max Ceram Glaze y Stain allround o longlife.
- Aplicar una fina capa sobre toda la estructura.
- Realizar la cocción de wash sobre una plataforma de panal y con los parámetros de cocción indicados.

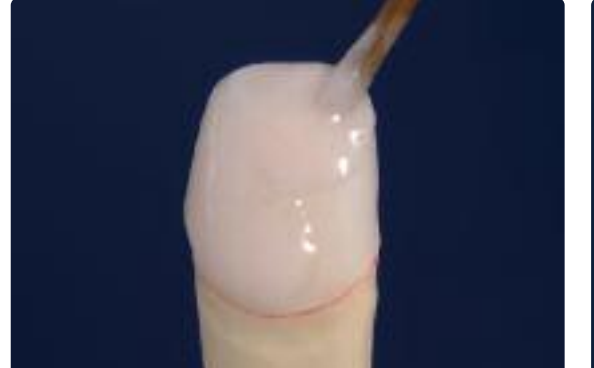

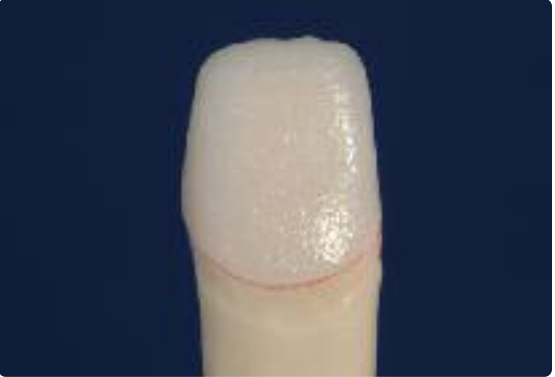

Aplicar la capa de preparación utilizando materiales Dentin y/o Deep Dentin... a expression este expression indicados. ... y cocer, aplicando los parámetros de cocción indicados.

#### **Parámetros de cocción para la cocción de preparación (wash)**

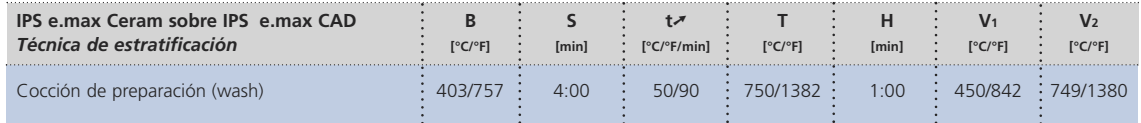

### **Opcional**

#### **Cocción de preparación (wash) caracterización**

IPS e.max Ceram Essence está indicado para caracterizaciones individualizadas. Especialmente, cuando el espacio es limitado, este material permite dotar con un diseño natural a dichas áreas. Aplicar los líquidos IPS e.max Ceram Glaze y Stain Liquids allround o longlife para mezclar los materiales.

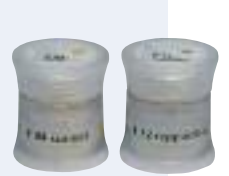

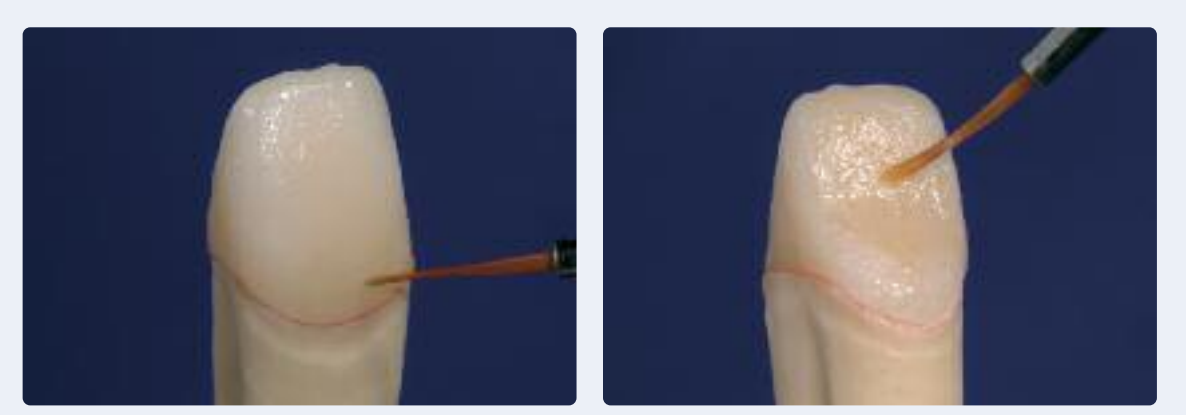

Aplicar caracterizaciones individualizadas utilizando Essence.

#### **Parámetros de cocción para la cocción de preparación (wash) caracterización**

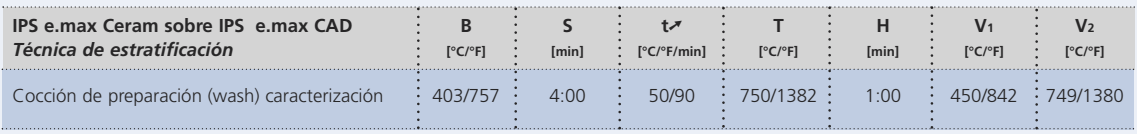

Los materiales de estratificación no se deben aplicar sobre capas de preparación sin cocer (polvos y pastas), ya **que podría producirse deslaminación de la cerámica de recubrimiento. La preparación (wash) se debe cocer antes de comenzar el proceso de estratificación.**

#### **1ª Cocción dentina e incisal**

Realizar la estratificación de acuerdo con el diagrama de estratificación (consultar instrucciones de uso de IPS e.max Ceram). Para mezclar los materiales de estratificación, se utilizan líquidos de IPS e.max Ceram Build-Up Liquids allround o soft.

Si se desea otra consistencia, los líquidos también se pueden mezclar entre sí, con cualquier proporción de mezcla.

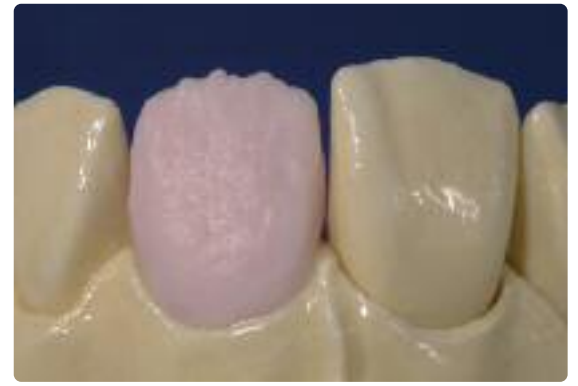

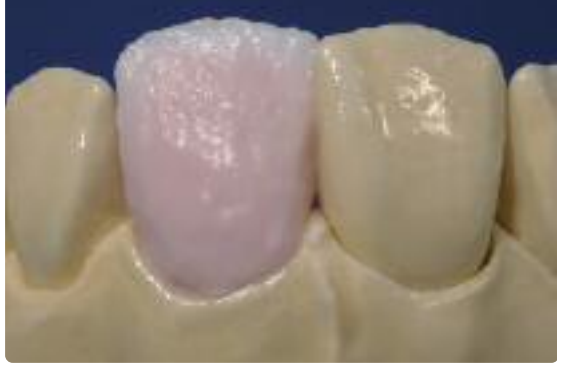

Modelar la forma del diente con material Dentin. **Reducir y modelar el área incisal con extensión** incisal.

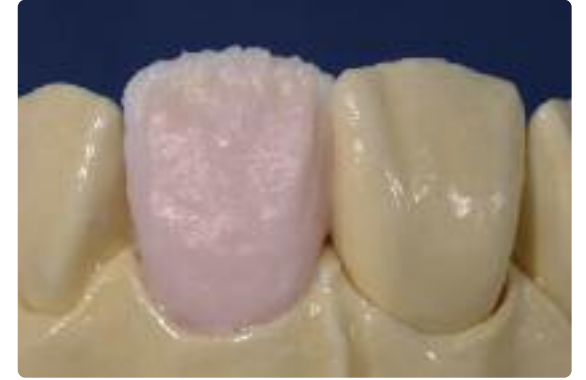

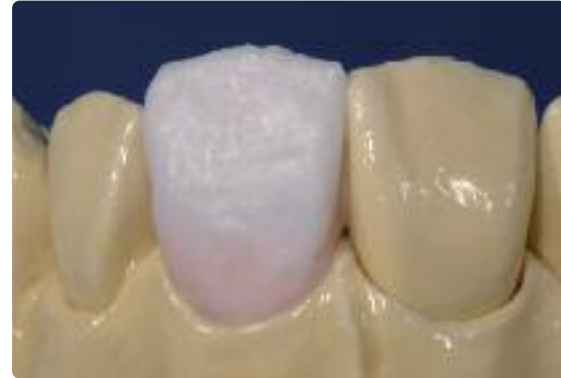

Diseñar el tercio incisal con materiales Impulse. Completar la estratificación con materiales Incisal y Transpa.

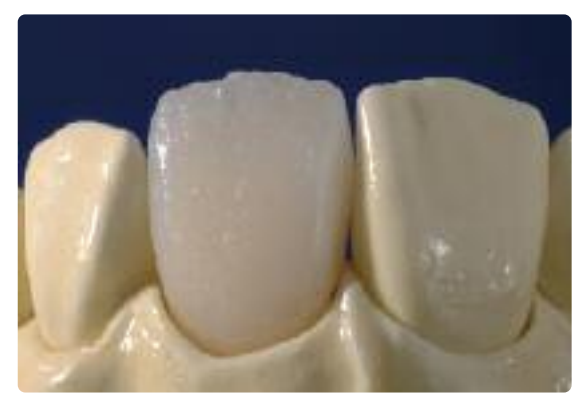

Seguidamente la restauración se cuece con los parámetros de cocción para la primera cocción de Dentina e Incisal.

#### **Parámetros de cocción para la 1ª cocción de dentina e incisal**

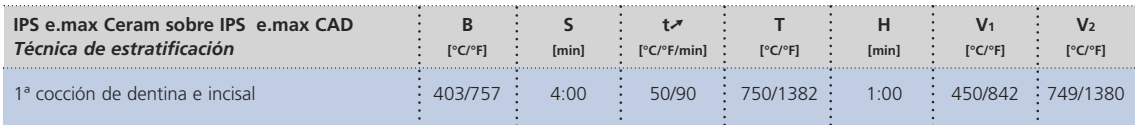

#### **2ª Cocción de dentina e incisal (cocción de corrección)**

Compensar para la contracción y completar las áreas que faltan.

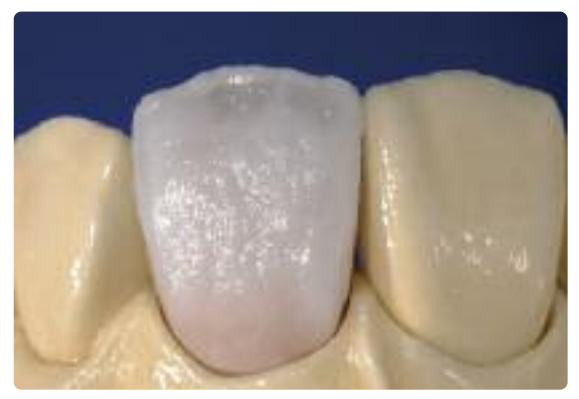

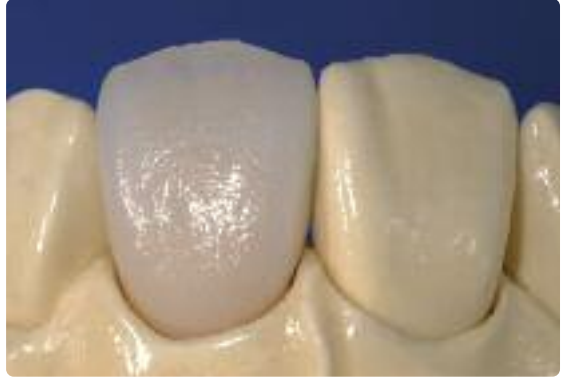

Compensar para la contracción con materiales Dentin, Transpa y Inicisal.

Seguidamente, la restauración se cuece con los parámetros indicados para la 2ª cocción de Dentina e Incisal.

#### **Parámetros de cocción para la 2ª cocción de dentina y incisal**

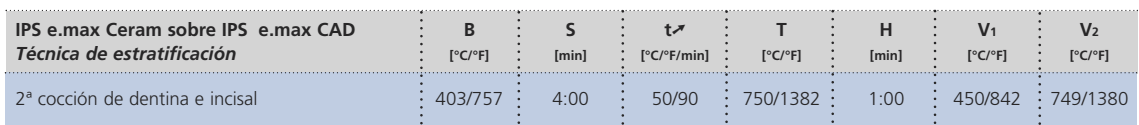

#### **Cocción de maquillaje y glaseado**

La cocción de maquillaje se realiza con IPS e.max Ceram Essence e IPS e.max Ceram Shades, mientras que la cocción de glaseado se lleva a cabo con IPS e.max Ceram (polvo, pasta o spray). Dependiendo de la situación, las cocción de maquillaje y glaseado se puede realizar conjunta o separadamente. Los parámetros de cocción son idénticos.

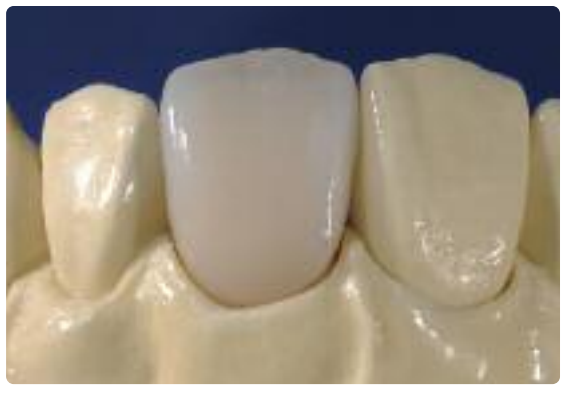

Restauración acabada de IPS e.max CAD MO maquillada y glaseada

#### **Parámetros de cocción para la cocción de maquillaje y glaseado**

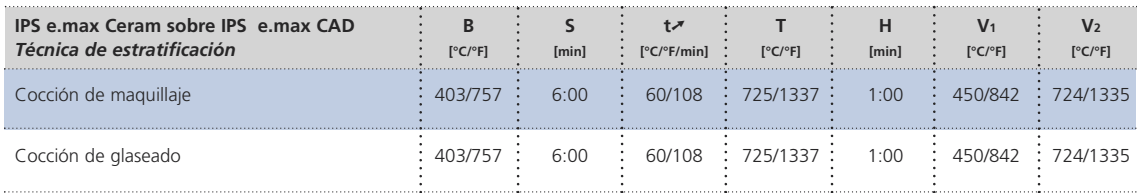

# **ke.max<sup>®</sup> CAD –**

## Cementación y seguimiento postoperatorio

## **Posibilidades para la cementación**

Las posibilidades para la cementación estética son decisivas para obtener un efecto cromático armonioso de la restauración de cerámica total. Dependiendo de la indicación, las restauraciones IPS e.max CAD se pueden cementar utilizando la cementación adhesiva, autoadhesiva o convencional.

- Para la cementación adhesiva de las restauraciones IPS e.max CAD, los cementos composites idóneos son Variolink® II, Variolink® Veneer o Multilink® Automix.
- Para la cementación autoadhesiva se utiliza SpeedCEM.
- Para la cementación convencional de IPS e.max CAD, recomendamos la utilización de Vivaglass® CEM.

#### **Definición**

#### • **Cementación Adhesiva**

Con la cementación adhesiva, la unión se crea también por fricción estática, aunque la unión que se produce entre el cemento y la restauración, así como entre el cemento y la preparación, es principalmente química y/o micromecánica. Gracias a la unión química y/o micromecánica, no se requiere preparación retentiva. Independientemente del cemento utilizado, se usan especiales sistemas adhesivos sobre la preparación para generar la unión micromecánica con la dentina y/o el esmalte.

La cementación adhesiva tiene como resultado una mayor "resistencia (general)" de la restauración de cerámica total cementada.

#### • **Cementación autoadhesiva**

Los materiales de cementación autoadhesiva presentan propiedades autograbantes hacia el diente, pero no hacia la restauración, lo que hace innecesario un acondicionamiento especial adicional de la superficie dental. Además, la adhesión de la restauración se logra en parte, por una unión micromecánica y/o química. Para lograr un valor de resistencia de adhesión suficiente, se recomienda realizar una preparación no expulsiva.

#### • **Cementación convencional**

Con la técnica de cementación convencional, la unión se genera casi exclusivamente por fricción mecánica entre los materiales de cementación y restauración, así como entre el material de cementación y la preparación. Para lograr la fricción estática necesaria, se requiere una preparación no expulsiva con un ángulo de preparación de aproximadamente  $4-6^\circ$ 

La cementación convencional no tiene como resultado un incremento de la "resistencia (general)" de la restauración de cerámica total cementada.

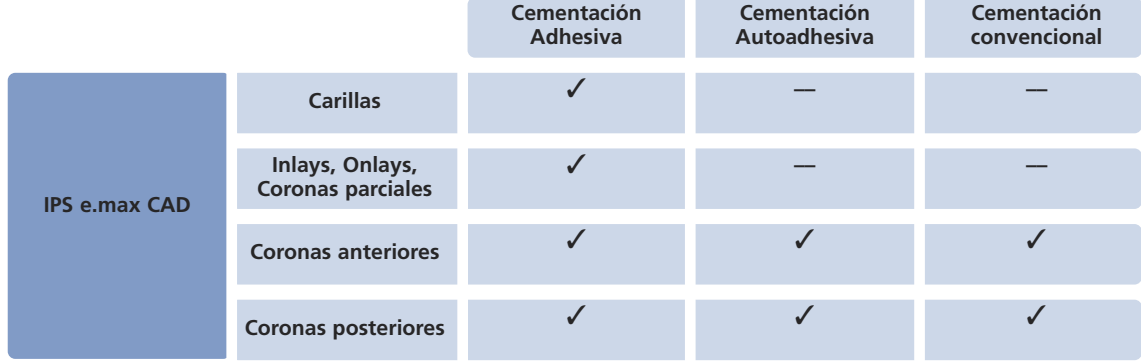

#### **Posibilidades de cementación para las distintas indicaciones**

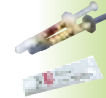

### **Preparación para la cementación**

El acondicionamiento de la restauración y preparación depende del método de cementación utilizado. Los siguientes párrafos describen los pasos de trabajo básicos de preparación para la cementación.

#### **a. Acondicionamiento de la restauración**

El acondicionamiento de la superficie de cerámica es decisiva para generar una sólida unión entre el material de cementación y la restauración de cerámica total. Se deben tener en cuenta los siguientes pasos:

- **No arenar IPS e.max CAD con Al2O3 o perlas de pulido antes de la incorporación**
- La situación idónea es realizar la prueba clínica antes del grabado ácido para no contaminar la superficie grabada.
- Limpiar minuciosamente la restauración con agua y secar con aire.
- Acondicionamiento de la restauración:
	- Por lo general, la superficie de adhesión se graba con gel de ácido fluorhídrico al 5% (IPS Ceramic Etching Gel).
	- Para la cementación adhesiva o autoadhesiva, la superficie de contacto de la restauración se silaniza con Monobond Plus.

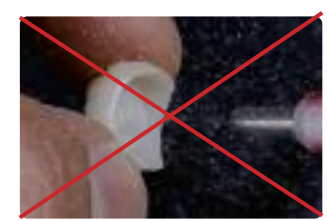

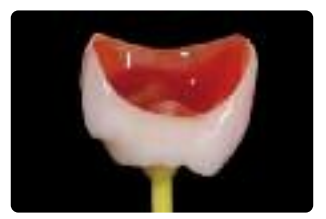

**No arenar** las restauraciones IPS e.max CAD Grabar durante 20 seg. con IPS Ceramic Etching Gel Dejar que Monobond Plus actúe durante

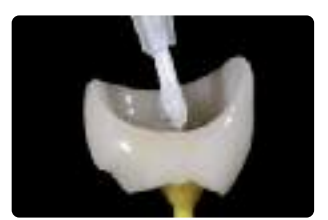

60 segundos y secar con aire.

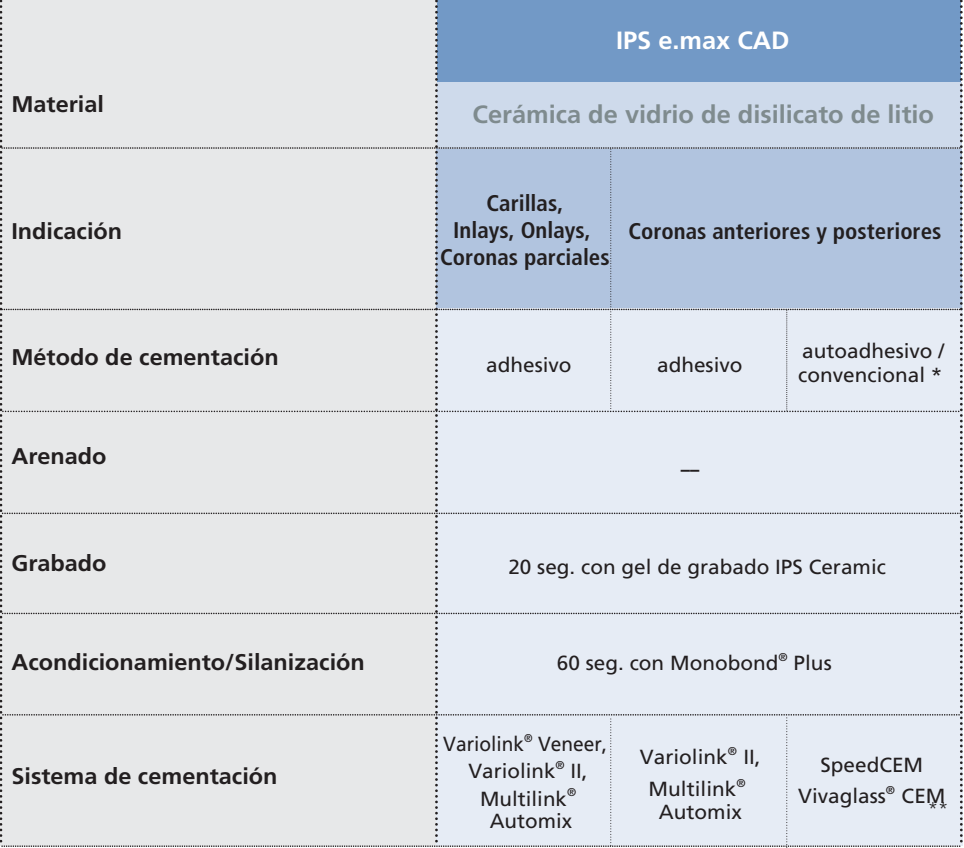

\* La cementación convencional se realiza sin acondicionamiento la gama de productos pueden variar de país a país.

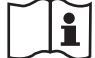

**Por favor, prestar atención a las respectivas instrucciones de uso.**

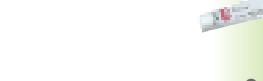

#### **b. Acondicionamiento de la preparación**

Una vez eliminada la restauración provisional, limpiar la preparación concienzudamente. La restauración se prueba y se revisan la oclusión y articulación antes del acondicionamiento. Si se necesitan realizar correcciones, las zonas afectadas se pueden pulir fuera de boca antes de la incorporación definitiva.

La preparación se acondiciona según el material de cementación seleccionado.

## **Consejos para el cuidado posterior**

Al igual que los dientes naturales, las restauraciones de alta calidad IPS e.max CAD, requieren un cuidado profesional regular. Esto no es solo beneficioso para la salud de la gingiva y de los dientes, sino también para el aspecto general. La pasta de pulir sin piedra pómez Proxyt rosa, se utiliza para cuidar las superficies sin provocar abrasión. Su bajo valor RDA\* valor =7 (Abrasión dentinaria relativa) es la confirmación fiable para usar una pasta de poca abrasión. Las investigaciones científicas y la larga experiencia clínica, han confirmado su suave efecto en comparación con otras pastas.

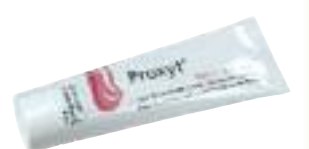

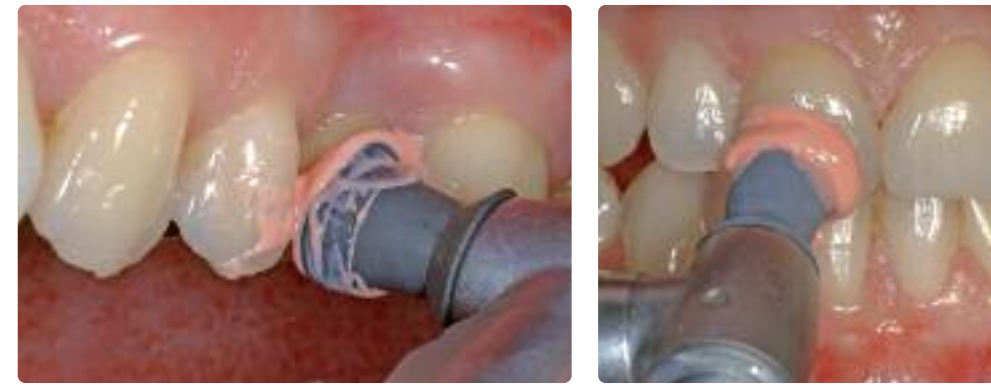

Aplicación de Proxyt.

## **ke.max<sup>®</sup> CAD –** Preguntas y respuestas

#### **¿Por qué es importante la toma de color del muñón preparado?**

*Dependiendo del nivel de translucidez del bloque utilizado, el color del*

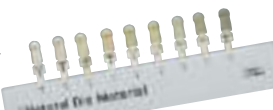

*muñon influye en la restauración de cerámica total cementada. Por ello, el conocer el color del muñon es imprescindible. Posteriormente se realiza un muñón estético con ayuda de IPS Natural Die Material. Este muñón, se utiliza para obtener una concordancia óptima del color de la restauración con la situación clínica real.*

#### **¿Cuándo se utilizan los bloques IPS e.max CAD HT?**

*Gracias a su gran translucidez, los bloques HT están idoneamente indicados para la confección de restauraciones más pequeñas (e. inlays y onlays). Las restauraciones realizadas con bloques HT convencen a los usuarios por su natural efecto camaleón y su excepcional mimetización con la estructura dental remanente. Si se utiliza con restauraciones más grandes (ej. coronas), el valor de los bloques translúcidos puede disminuir. En tales casos, se recomienda utilizar un bloque con menor translucidez (IPS e.max CAD LT).*

#### **¿Cuándo se utilizan los bloques IPS e.max CAD LT?**

*Gracias a su alto grado de luminosidad comparados con los bloques HT, los bloque LT están idealmente indicados para la confección de restauraciones más grandes (ej. coronas anteriores y posteriores). Las restauraciones realizadas con IPS e.max CAD LT convencen a los usuarios por su luminosidad natural, valor y chroma, que evita que las restauraciones incorporadas parezcan grisaceas.*

#### **¿Está IPS e.max CAD LT también indicado para la realización de estructuras para su posterior estratificación?**

*El color y translucidez del material IPS e.max CAD LT está diseñado para restauraciones confeccionadas con la técnica de maquillaje y cut-back. Si las estructuras se han realizado con IPS e.max CAD LT y a continuación se han estratificado totalmente con IPS e.max Ceram (materiales de Dentina e Incisal), puede producirse una variación en el grado de valor y luminosidad y el color de la restauración puede diferir del de la guía de colores.*

#### **¿Qué tipo de escayola se debe utilizar para elaborar los muñones?**

*En la fabricación de modelos, siempre se deben seguir las instrucciones de los fabricantes del sistema CAD/CAM utilizado. Se aplican las siguientes pautas básicas: Dependiendo del sistema y equipo CAD/CAM puede que se tengan que utilizar escayolas especiales para la confección de modelos y muñones, para asegurar la calidad del escaneado. Si no se dispone de una escayola especial para el escaneado, los modelos y muñones se pueden elaborar con yesos de alta resistencia, que se pulverizan con IPS Contrast Spray Labside inmediatamente antes del proceso de escaneado.*

#### **¿Qué tipo de requisitos de preparación debe mostrar el muñón para elaborar restauraciones de ajuste preciso?**

*Las pautas de preparación tradicionales de las restauraciones de cerámica total son válidas para IPS e.max CAD. Una atención especial requiere el grosor del borde incisal de los dientes anteriores (superiores e inferiores) preparados. El borde incisal preparado deberá ser al menos igual de grueso que el diámetro de la fresa utilizada por el sistema CAM en la cavidad. Durante la preparación deben seguirse las correspondientes instrucciones de uso del fabricante, en lo que a dimensiones de los instrumentos de repasado se refiere.*

#### **¿Se puede corregir antes del escaneado un borde incisal que se ha quedado demasiado fino para evitar complicar el proceso de prueba después de la mecanización?**

*En casos así, recomendamos aliviar el borde incisal del muñón preparado hasta que el grosor concuerde con el de la fresa. Estas áreas deben cargarse con cemento adhesivo cuando se cemente la restauración.*

#### **¿Cómo se puede variar la precisión de ajuste de las restauraciones de IPS e.max CAD?**

*Para adaptar la precisión de ajuste a los muñones, se logrará cambiando los parámetros del correspondiente software del CAD. Además, existe la posibilidad de cambiar las dimensiones de los contactos oclusales y proximales.*

#### **¿Cuándo deben realizarse correcciones manuales con instrumentos de repasado?**

Todas las correcciones de repasado de restauraciones fresadas IPS e.max CAD deberán efectuarse en el estadio de precristalización (azul). Es importante tener en cuenta que la estructura en estado de precristalización sólo se debe repasar con instrumental apropiado, bajas rpm y ligera presión para evitar la deslaminación y desportillado (chiping), especialmente en los márgenes.

#### **¿Después del proceso CAD/CAM, pueden las restauración requerir un ajuste oclusal?**

*Sí. Repasar la superficie exterior y en especial el de las áreas funcionales con contacto antagonista, con diamante fino para alisar la estructura de la superficie creada por el proceso CAD/CAM.*

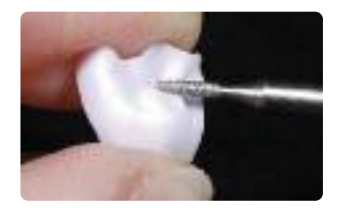

**¿Pueden acabarse por completo las restauraciones fresadas IPS e.max CAD en el estadio de precristalización (azul) y posteriormente cristalizarse y estratificarse?**

*Las restauraciones fresadas IPS e.max CAD se pueden probar sobre un muñón y realizar el repasado en el estadio de precristalización (azul). Los márgenes se deberán acabar después de la cristalización (pulidores de silicona), ya que los márgenes demasiado delgados tienden a redondearse durante la cristalización.*

#### **¿Se contraen las restauraciones IPS e.max CAD durante la cristalización?**

*No. Durante el proceso de cristalización, la microestructura se transforma y tiene lugar una densificación del 0.2%. El software de fresado tiene en cuenta este factor de densificación. Por ello, las restauraciones fresadas IPS e.max CAD muestran esa precisión de ajuste después de la cristalización. No serán necesarias correcciones manuales adicionales.*

#### **¿Por qué deben utilizarse las pastas de cocción auxiliares IPS Object Fix Putty o Flow durante el proceso de cristalización?**

*IPS Object Fix Putty o Flow, se utilizan durante el proceso de cristalización para evitar la distorsión de las restauraciones IPS e.max CAD, ya que apoyan la restauración de manera óptima, asegurando así la precisión de ajuste después de dicho proceso. Las restauraciones más pequeñas se pueden fijar directamente sobre la espiga de cristalización IPS e.max CAD Crystallization Pin con una pequeña cantidad de IPS Object Fix Flow.*

#### **¿Durante el proceso de cristalización se pueden utilizar pastas de cocción distintas de IPS Object Fix Putty o Flow?**

*IPS Object Fix Putty y Flow han sido especialmente desarrolladas para la cristalización de restauraciones IPS e.max CAD, teniendo en cuenta que el comportamiento expansivo concuerde exactamente con IPS e.max CAD. En otras palabras, la consistencia antes y después de la cristalización permite que la pasta se aplique fácilmente y se elimine limpiamente. Debido a su composición, las pastas de otros fabricantes pueden causar daños a IPS e.max CAD. Además, no siempre será posible eliminarlas fácilmente.*

#### **¿Cuál es la mejor manera de eliminar antes de la cristalización posibles contaminaciones con IPS Object Fix Putty o Flow de la superficie externa de la restauración?**

*Para la limpieza puede utilizarse un cepillo de pelo corto o una torunda de algodón humedecida con agua. Hay que asegurarse de eliminar cualquier residuo antes de aplicar Shades, Stains o Glaze, para evitar que los residuos se cuezan con la restauración.*

#### **¿Cómo se puede evitar que IPS Object Flow y Putty se sequen en la jeringa?**

*Para evitar una prematura pérdida de humedad de las pastas de cocción, sacar la jeringa de las bolsas de aluminio inmediatamente antes de su uso inicial y cerrarlas inmediatamente después de su uso. Si la jeringa no se utiliza durante un período de tiempo más largo, guardarla en una bolsa de plástico de cierre deslizable junto con un pañuelo de papel húmedo.*

#### **¿Se pueden utilizar otras plataformas de cocción, p. ej. tipo panal, para la cristalización de IPS e.max CAD?**

*No se puede utilizar ninguna otra plataforma. La plataforma IPS e.max CAD Crystallization Tray que se suministra con el surtido, almacena el calor necesario para un enfriamiento lento y, sobre todo, libere de tensiones en la*

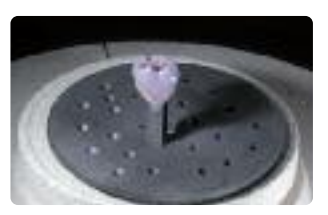

*cerámica de vidrio. Otras plataformas de cocción, p. ej. tipo panal, no pueden almacenar calor y por lo tanto se enfrían demasiado rápido.*

#### **¿Se pueden utilizar hornos que no sean de Ivoclar Vivadent para cristalizar las restauraciones IPS e.max CAD?**

*La cristalización de IPS e.max CAD está especialmente coordinada con los hornos de cerámica de Ivoclar Vivadent (ej. Programat P300, P500 o P700). Si se desear utilizar otro horno, hornos de cerámica no probados, por favor, consultar con Ivoclar Vivadent acerca de la compatibilidad con IPS emax CAD. Es importante tener en cuenta que no se puede utilizar cualquier horno para la cristalización. Los hornos que, por ejemplo, no posean modo de enfriamiento lento controlado o vacío no se pueden utilizar para este fin.*

#### **¿Qué debe tenerse en cuenta después de la cocción de IPS e.max CAD?**

*Para evitar tensiones dentro de la cerámica, retirar la restauración del horno solo cuando los ciclos térmicos hayan concluido por completo (esperar la señal acústica del horno de cerámica). Dejar que las piezas alcancen temperatura ambiente en un lugar sin corrientes de aire y no tocarlas con pinzas metálicas durante ese tiempo. No arenar ni enfriar las piezas.*

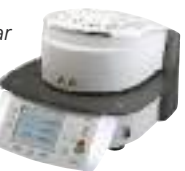

**¿Qué materiales se deberán utilizar si fuera necesario realizar correcciones de color después de la cocción de combinación (Cocción de cristalización y glaseado en un paso)?**

*Como las caracterizaciones ya se han realizado con IPS e.max CAD Crystall./Shades y Stains para la cocción de combinación, dicho materiales deben utilizarse de nuevo para cualquier cocción de corrección.*

#### **¿Se pueden utilizar conjuntamente IPS e.max CAD Crystall./Shades, Stains, Glaze e IPS e.max Ceram Shades, Essences y Glaze?**

*No. Como IPS e.max CAD Crystall e IPS e.max Ceram se cuecen de forma diferente, dichos materiales no se pueden mezclar o aplicar al mismo tiempo.*

#### **¿Se puede utilizar IPS Empress Universal Shades, Stains y Glaze para IPS e.max CAD?**

*IPS Empress Universal Shades, Stains y Glaze fueron especialmente desarrollados y coordinados con el sistema IPS Empress y por lo tanto no son productos indicados para IPS e.max.*

#### **¿Se puede controlar la calidad de la cristalización de las restauraciones IPS e.max CAD?**

*Se pueden realizar controles ópticos con la guía de colores de material adjunta. Si el color y la opacidad de la restauración concuerdan con los de la guía de colores de material, el proceso de cristalización se ha realizado con éxito. El control de color siempre debe realizarse sobre un fondo neutro con luz incidente, en vez de con luz transmitida. Si el color y la opacidad de la restauración es distinto del de la guía de colores, ej. demasiado translúcido, la restauración se debe fresar de nuevo. La cristalización no se puede repetir.*

#### **¿Pueden utilizarse los materiales IPS e.max Ceram Margin con IPS e.max CAD?**

*Los materiales IPS e.max Ceram Margin no deben utilizarse sobre cerámicas de vidrio (IPS e.max Press y CAD), ya que la reducción del hombro debilitaría la restauración.*

**¿Pueden arenarse las estructuras IPS e.max CAD con Al2O3 o perlas de pulido antes de la estratificación o después de su finalización (el interior de la cavidad)?**

*La restauraciones IPS e.max CAD nunca se deben arenar con Al2O3 o perlas de pulido, ya que se dañaría la superficie cerámica y reduciría las extraordinarias propiedades físicas.*

#### **¿Cómo se deben acondicionar la superficie interna (adhesivas) de las restauraciones IPS e.max CAD antes de la cementación?**

*Las superficies internas (adhesivas) de las restauraciones IPS e.max CAD, se deben grabar siempre con ácido fluorhídrico (IPS Ceramic Etching Gel), durante 20 segundos, independientemente de que se vayan a cementar con métodos adhesivos, autoadhesivos o convencionales. Los patrones retentivos resultantes permiten una mejor adhesión con los adhesivos y autoadhesivos, así como con los agentes de adhesión convencionales. Después del grabado, las cerámicas de vidrio se silanizan con Monobond Plus, si se utiliza la cementación adhesiva o autoadhesiva. Con la cementación convencional, la silanización no es necesaria.*

#### **¿Se pueden cementar las restauraciones IPS e.max CAD de forma convencional?**

*Las restauraciones IPS e.max CAD se pueden cementar de forma adhesiva, autoadhesiva o convencional. Sin embargo, si la restauración se va a cementar de manera convencional, se debe realizar una preparación con un adecuado diseño retentivo (ángulo de preparación 4º-6º). Si ello no fuera posible, se recomienda aplicar cementación adhesiva, e.g. Variolink® II y Multilink® Automix. No es aconsejable utilizar cementos clásicos, ya que influirían negativamente sobre la transmisión de luz de la cerámica total, comprometiendo así el aspecto estético de la restauración.*

## **e.max® CAD** – **IP S** Cuadro de selección de bloques

Los bloques se seleccionan en base al color de diente deseado (Bleach BL o A-D), el color del diente preparado determinado (ND 1-ND 9) y/o el color del pilar, así como la técnica de procedimiento elegida. Para seleccionar el bloque adecuado, se recomienda lo siguiente:

- 1. Seleccionar la columna con el color de diente deseado
- 2. Seleccionar la línea con el color del muñón preparado
- 3. Seleccionar el bloque adecuado de acuerdo con la técnica de procedimiento deseada (maquillaje, cut-back o estratificación) en el campo de la intersección de las dos anteriores.
- 4. Si ciertas combinaciones no fueran posible (ej bloque HT sobre una preparación oscura), seleccione un bloque con menor translucidez.
- Las recomendaciones para la selección de bloque, se corresponden con las indicaciones, así como las pautas **de preparación y el grosor de capa mínimo.**
- En caso de desviaciones del color, corregir la restauración mediante el maquillaje con Shades y/o Stains o **Essence.**
- Si se utilizan bloques (altamente) translúcidos, se deben tener muy en cuenta los grosores de capa y color **del muñón preparado.**
- **– Con capas más gruesas, se debe seleccionar un bloque con menor translucidez, para evitar pérdida de luminosidad (apariencia grisacea).**

m.

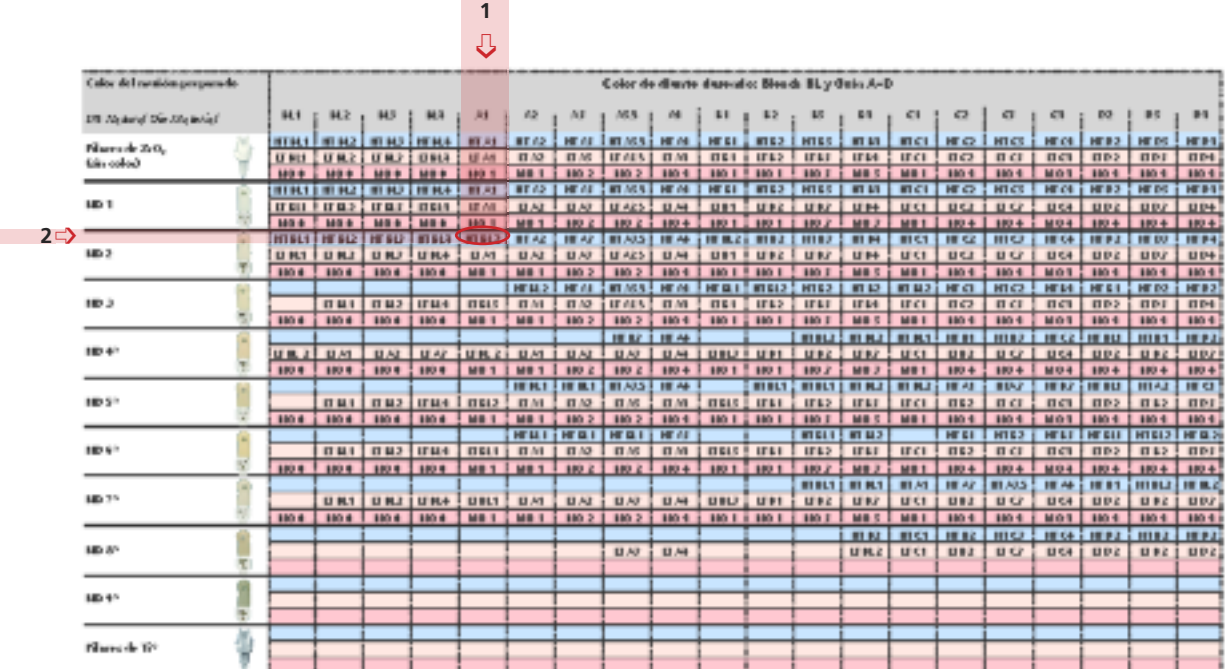

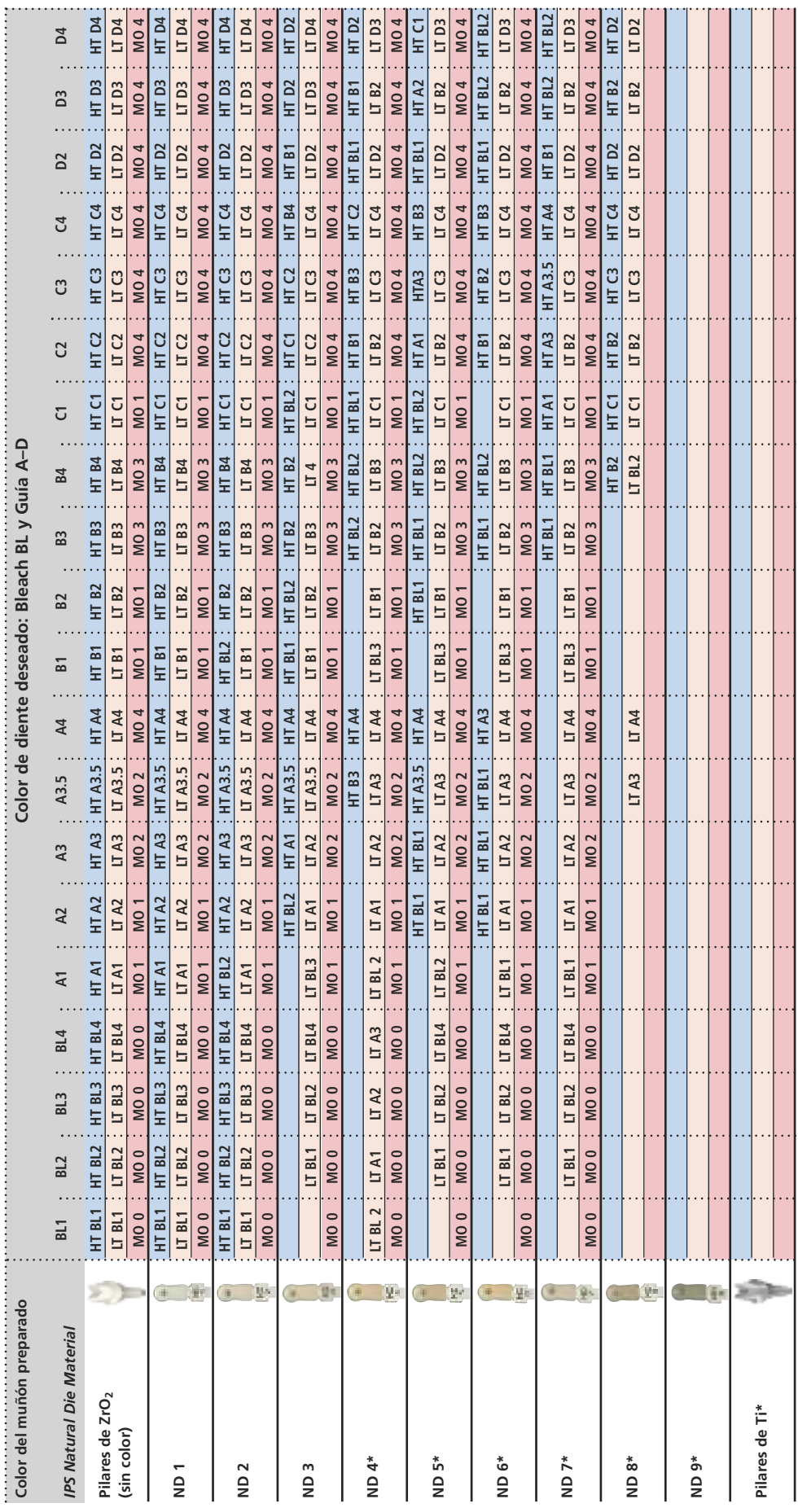

\* Con bloques MO la luminosidad y el chroma se controlan con la cocción de wash<br>En casos de combinaciones no posibles, el color oscuro del murión preparado puede aclarase o utilizar IPS emax CAD MO Con bloques MO la luminosidad y el chroma se controlan con la cocción de wash En casos de combinaciones no posibles, el color oscuro del muñón preparado puede aclararse o utilizar IPS emax CAD MO

# **ke.max<sup>®</sup> CAD –**

## Parámetros de cristalización

Se deben tener en cuenta las siguientes indicaciones para **hornos de cerámica**, utilizados para la cristalización de IPS e.max CAD:

- La cristalización deberá realizarse en hornos de cerámica de Ivoclar Vivadent (ej. Programat P300, P500 o P700).
- Si se desea utilizar otros hornos de cerámica no probados, por favor contactar con Ivoclar Vivadent para comprobar la compatibilidad con IPS e.max CAD.
- Básicamente, se aplica lo siguiente:
- Hornos de cerámica **sin**
- función para un enfriamiento (lento) controlado
- función vacío
- **no se pueden** utilizar.
- Antes de la primera cristalización y después cada seis meses, el horno debe calibrarse.
- Dependiendo del uso, los calibrados deberán realizarse con mayor frecuencia. Consultar las instrucciones del fabricante.

#### **Para realizar la cristalización** se deben tener en cuenta los siguientes aspectos:

- Utilizar solo IPS Object Fix Putty o Flow como pasta de cocción auxiliar para colocar la restauración directamente sobre la plataforma IPS e.max CAD Crystallization Tray.
- Las restauraciones de IPS e.max CAD no se pueden colocar directamente sobre las plataformas y espigas IPS e.max CAD Crystallization Pins para la cristalización, es decir, sin pasta de cocción auxiliar.
- Utilizar únicamente la plataforma IPS e.max CAD Cristallization Tray y las correspondientes espigas, ya que éstas almacenan el calor necesario para un enfriamiento lento y sobre todo, sin tensiones en la cerámica de vidrio.
- Realizar siempre la cristalización en vacío.
- Retirar las piezas IPS e.max CAD del horno una vez completados los ciclos térmicos (esperar la señal acústica del horno).
- No tocar las piezas calientes con pinzas de metal.
- No arenar o enfriar las piezas.

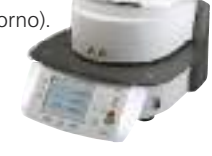

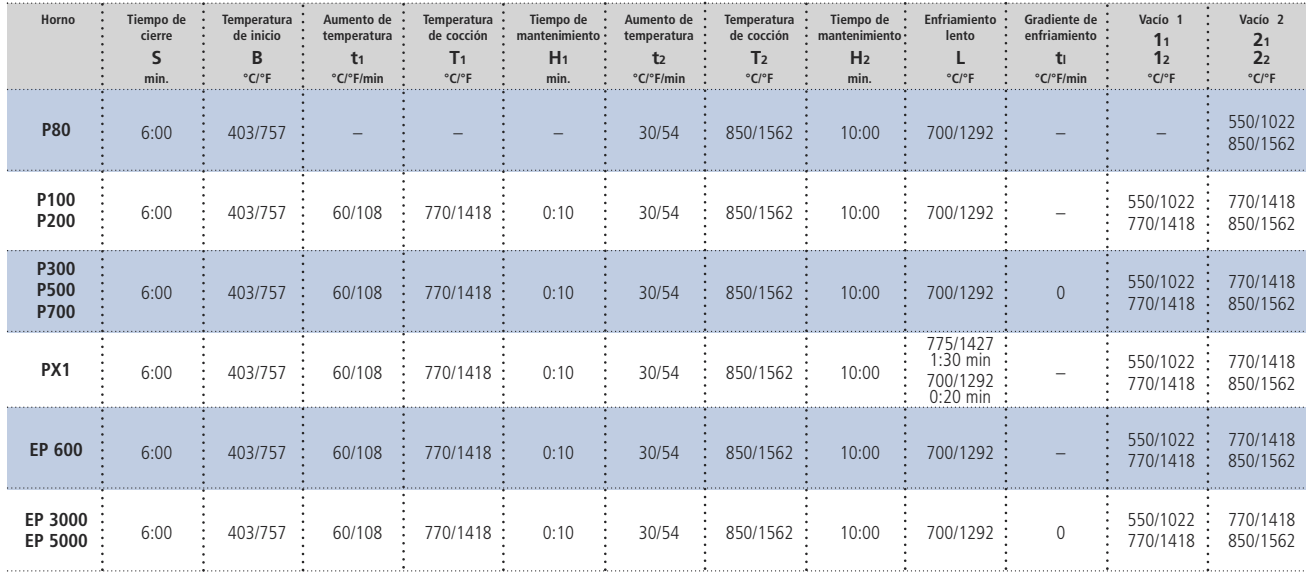

#### **Cristalización de IPS e.max CAD MO**

Solo se deben utilizar las memorias de programa 65-69 con Programat P100.

#### **Por favor tener en cuenta:**

**– IPS e.max CAD HT y LT también cristalizan con este programa**

- Si solo se cristalizan max. dos restauraciones al mismo tiempo, el tiempo de cierre S se puede reducir a 1:30 min.

### **Cristalización/Glaseado HT/LT IPS e.max CAD HT/LT con o sin aplicación de IPS e.max CAD Crystall/Glaze, Shades, Stains y Add-On**

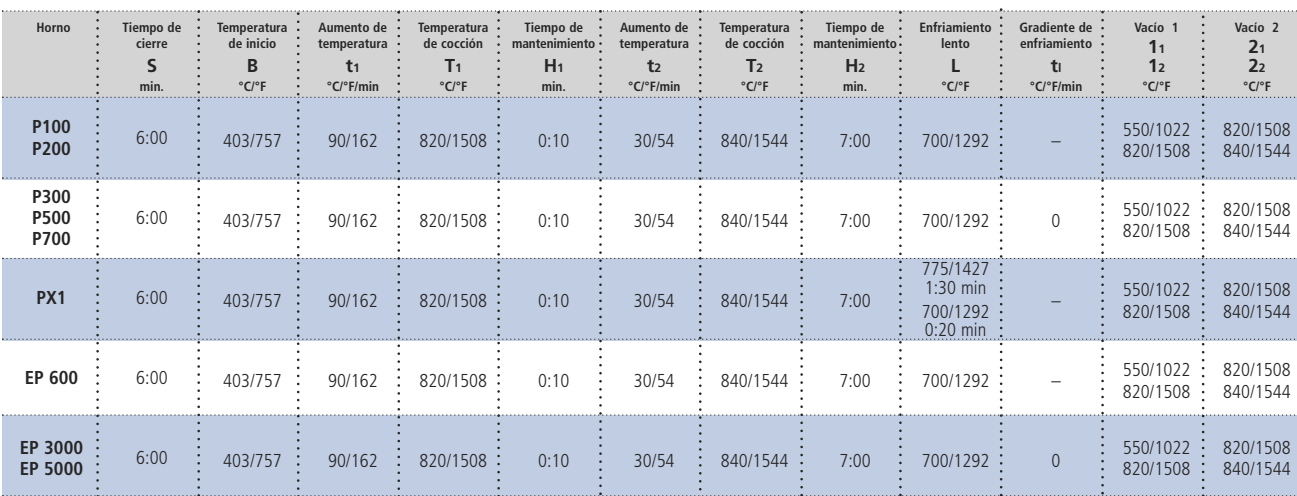

Solo se pueden utilizar las memorias 65-69 con Programat 100.

- **– La cristalización/glaseado HT/LT solo se puede utilizar para IPS e.max CAD HT y LT.**
- **– IPS e.max CAD MO no puede cristalizarse con este programa, ya que no cristaliza completamente.**
- **– Si solo se cristalizan max. dos restauraciones al mismo tiempo, el tiempo de cierre S se puede reducir a 1:30 min. Esta reducción de tiempo es sólo para Glaze Spray. No puede utilizarse Glaze Paste.**

### **Cocción de corrección con IPS e.max CAD Crystall/Glaze, Shade, Stains o Add-On**

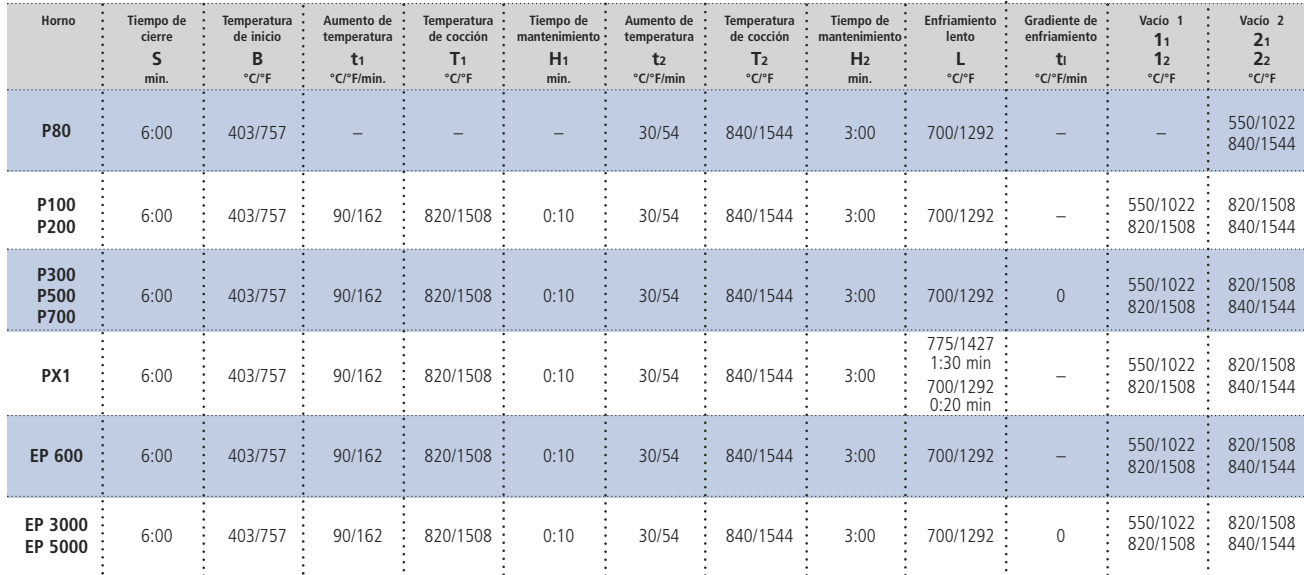

Solo se pueden utilizar las memorias 65-69 con Programat 100.

## **ke.max<sup>®</sup> CAD –** Parámetros de cocción

- Utilizar plataforma tipo panal y las correspondientes espigas para la cocción
- No deben utilizarse espigas de cerámica, ya que se unen con la restauración
- Se deben respetar estrictamente las temperaturas del proceso, ya que mayores temperaturas tienen como resultado una grave vitrificación entre la estructura y la cerámica de estratificación que puede producir posteriores fracturas. Y las temperaturas de cocción menores, provocan que la cerámica no cueza completamente y sea quebradiza, lo que provocaría deslaminación.
- Los parámetros indicados en las instrucciones de uso están coordinados con todos los hornos de Ivoclar Vivadent (franja de tolerancia +/- 10º C)
- Si se utilizan hornos que no sean Ivoclar Vivadent, se tendrán que hacer ajustes de temperatura
- Retirar las piezas IPS e.max del horno una vez finalizado el ciclo térmico (esperar la señal acústica del horno)
- Dejar que las piezas alcancen la temperatura ambiente en un lugar sin corrientes de aire
- No tocar las piezas calientes con pinzas de metal
- No arenar ni enfriar las piezas.

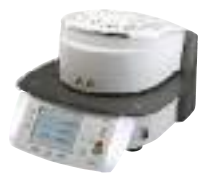

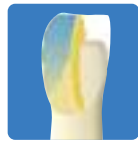

#### **IPS e.max Ceram sobre IPS e.max CAD – Técnica de maquillaje**

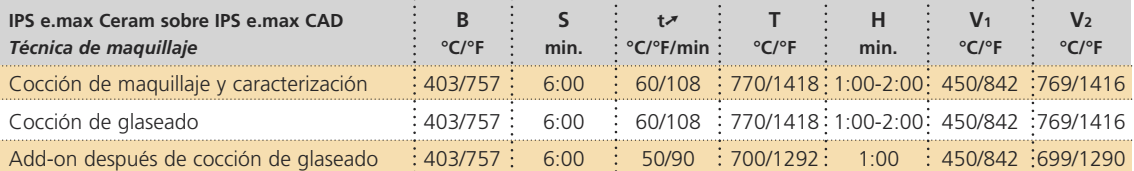

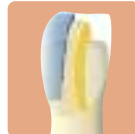

#### **IPS e.max Ceram sobre IPS e.max CAD – Técnica de cut-back**

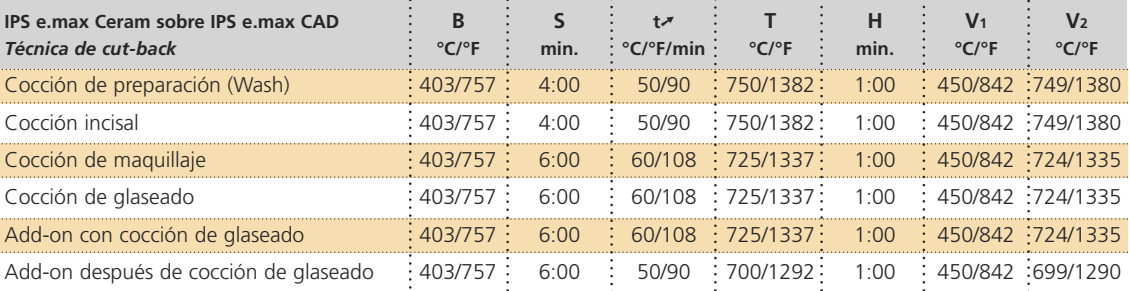

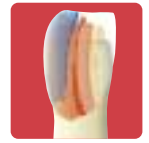

#### **IPS e.max Ceram sobre IPS e.max CAD – Técnica de estratificación**

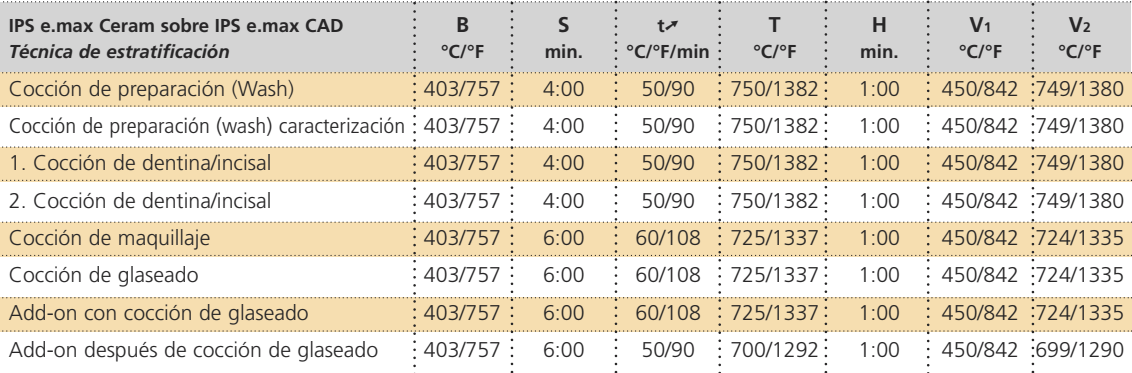

- **– Los parámetros de cocción indicados representan valores estándar y se aplican a los hornos Ivoclar** Vivadent ej. P200, P300, P500, P700. Para hornos de Ivoclar más antiguos o de otras generacines, e.g. P20, P80, P90, P95, P100, PX 1 y EP 600 Combi, estos valores también son válidos como valores estándar. Sin **embargo, dependiendo del desgaste sufrido por la mufla, los valores se pueden desviar en aproximadamente +/- 10º C.**
- **– Si no se utilizan hornos de Ivoclar Vivadent, se tendrán que hacer ajustes de temperatura**
- **– Las diferencias regionales de suministro de energía o el funcionamiento simultáneo de varios dispositivos electrónicos en el mismo circuito, puede provocar que sean necesarios ajustes de las temperaturas.**

### **Fotografías clínicas**

Los casos que se presentan a continuación han sido realizados por Jürger Seger, Liechtenstein, excepto que se indique lo contrario.

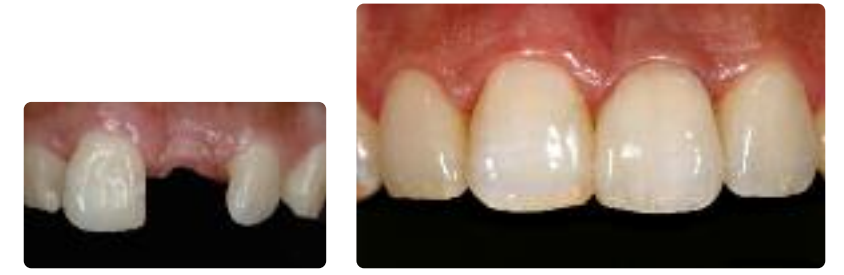

Corona (técnica de cut-back) de IPS e.max CAD LT sobre pilar de ZrO<sub>2</sub> (Dr. A. Kurbad, Alemania)

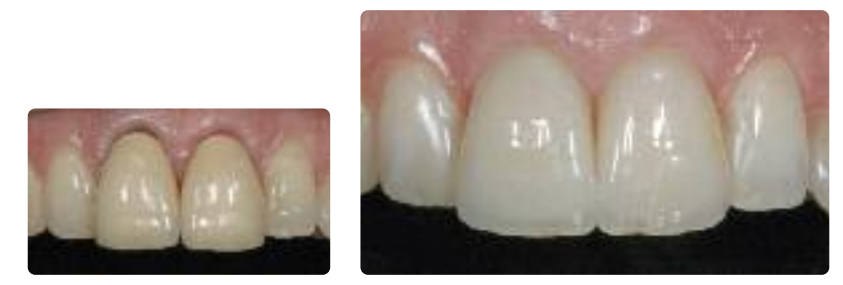

Corona de IPS e.max CAD LT, técnica de cut-back- (Dr. A. Kubad, Alemania)

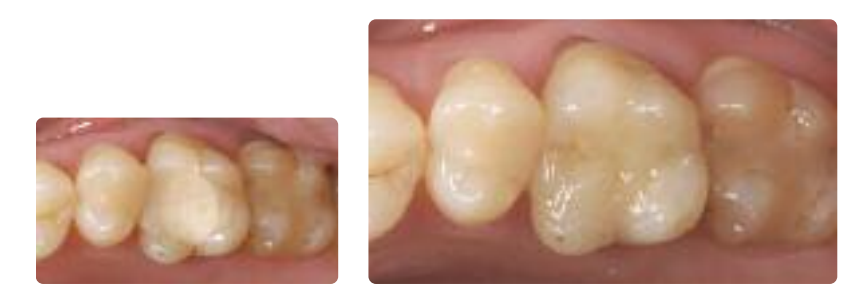

Corona parcial (técnica de maquillaje) de IPS e.max CAD HT (Dr. A. Peschke, Lichtenstein)

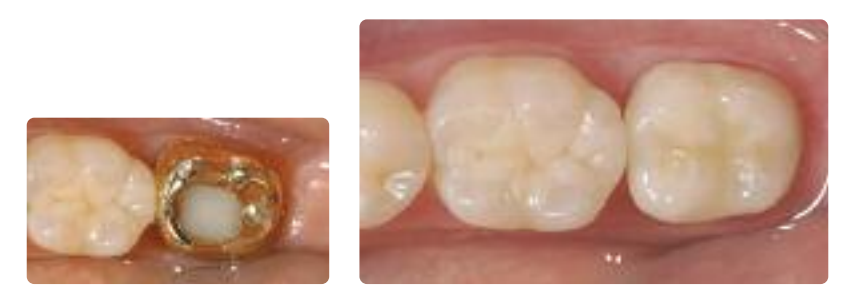

Corona (técnica de maquillaje) de IPS e.max CAD HT (Dr. A. Peschke, Liechtenstein)

## Ivoclar Vivadent – worldwide

#### **Ivoclar Vivadent AG**

Bendererstrasse 2 9494 Schaan Liechtenstein Tel. +423 235 35 35 Fax +423 235 33 60 www.ivoclarvivadent.com

#### **Ivoclar Vivadent Pty. Ltd.**

1 – 5 Overseas Drive P.O. Box 367 Noble Park, Vic. 3174 Australia Tel. +61 3,979,595 99 Fax +61 3,979,596 45 www.ivoclarvivadent.com.au

#### **Ivoclar Vivadent GmbH**

Bremschlstr. 16 Postfach 223 6706 Bürs Austria Tel. +43 5552 624 49 Fax +43 5552 675 15 www.ivoclarvivadent.com

#### **Ivoclar Vivadent do Brasil Ltda.**

Rua Geraldo Flausino Gomes, 78 – 6.º andar Cjs. 61/62 Bairro: Brooklin Novo CEP: 04575-060 São Paulo – SP Brazil Tel. +55 11 3466 0800 Fax +55 11 3466 0840 www.ivoclarvivadent.com.br

#### **Ivoclar Vivadent Inc.**

2785 Skymark Avenue, Unit 1 Mississauga Ontario L4W 4Y3 Canada Tel. +1,905,238 5700 Fax +1,905,238 5711 www.ivoclarvivadent.us

#### **Ivoclar Vivadent Marketing Ltd.**

Rm 603 Kuen Yang International Business Plaza No. 798 Zhao Jia Bang Road Shanghai 200030 China Tel. +86 21 5456 0776 Fax +86 21 6445 1561 www.ivoclarvivadent.com

**Ivoclar Vivadent Marketing Ltd.** Calle 134 No. 7-B-83, Of. 520 Bogotá Colombia Tel. +57 1,627 33 99 Fax +57 1,633 16 63 www.ivoclarvivadent.com

#### **Ivoclar Vivadent SAS**

B.P. 118 F-74410 Saint-Jorioz France Tel. +33 450 88 64 00 Fax +33,450 68 91 52 www.ivoclarvivadent.fr

#### **Ivoclar Vivadent GmbH**

Dr. Adolf-Schneider-Str. 2 73479 Ellwangen, Jagst Germany Tel. Fax +49 (0) 79 61 / 63 26 www.ivoclarvivadent.de

#### **Ivoclar Vivadent Marketing Ltd.**

**(Liaison Office)** 503/504 Raheja Plaza 15 B Shah Industrial Estate Veera Desai Road, Andheri( West) Mumbai, 400 053 India Tel. +91 (22) 2673 0302 Fax +91 (22) 2673 0301 www.ivoclarvivadent.com

#### **Ivoclar Vivadent s.r.l. & C. s.a.s**

Via Gustav Flora, 32 39025 Naturno (BZ) Italy Tel. +39 0473 67 01 11 Fax +39 0473 66 77 80 www.ivoclarvivadent.it

#### **Ivoclar Vivadent K.K.** 1-28-24-4F Hongo Bunkyo-ku Tokyo 113-0033 Japan Tel. +81 3 6903 3535 Fax +81 3 5844 3657 www.ivoclarvivadent.jp

**Ivoclar Vivadent S.A. de C.V.** Av. Mazatlán No. 61, Piso 2 Col. Condesa 06170 México, D.F. Mexico Tel. +52 (55) 5062-1000 Fax +52 (55) 5062-1029 www.ivoclarvivadent.com.mx

#### **Ivoclar Vivadent Ltd.** 12 Omega St, Albany PO Box 5243 Wellesley St Auckland New Zealand

Tel. +64 9,914 9999 Fax +64 9,814 9990 www.ivoclarvivadent.co.nz

#### **Ivoclar Vivadent**

**Polska Sp. z.o.o.** ul. Jana Pawla II 78 PL-00175 Warszawa Poland Tel. +48 22,635 54 96 Fax +48 22,635 54 69

www.ivoclarvivadent.pl

#### **Ivoclar Vivadent Marketing Ltd.** Derbenevskaja Nabereshnaya 11, Geb. W 115114 Moscow Russia Tel. +7,495,913 66 19 Fax +7,495,913 66 15 www.ivoclarvivadent.ru

**Ivoclar Vivadent Marketing Ltd.** 171 Chin Swee Road #02-01 San Centre Singapore 169877 Tel. +65 6535 6775 Fax +65 6535 4991

### www.ivoclarvivadent.com **Ivoclar Vivadent S.L.U.**

c/ Emilio Muñoz Nº 15 Entrada c/ Albarracin E-28037 Madrid Spain Tel. + 34 91 375 78 20 Fax + 34 91 375 78 38 www.ivoclarvivadent.es

#### **Ivoclar Vivadent AB**

Dalvägen 14 S-169 56 Solna Sweden Tel. +46 (0) 8,51493,930 Fax +46 (0) 8,51493,940 www.ivoclarvivadent.se

#### **Ivoclar Vivadent Liaison Office**

Ahi Evran Caddesi No 1 Polaris Is Merkezi Kat: 7 80670 Maslak Istanbul Turkey Tel. +90 212 346 04 04 Fax +90 212 346 04 24 www.ivoclarvivadent.com

#### **Ivoclar Vivadent Limited**

Ground Floor Compass Building Feldspar Close Warrens Business Park Enderby Leicester LE19 4SE United Kingdom Tel. +44,116,284 78 80 Fax +44,116,284 78 81 www.ivoclarvivadent.com

**Ivoclar Vivadent, Inc.** 175 Pineview Drive Amherst, N.Y. 14228 USA Tel. Fax +1 716 691 2285 www.ivoclarvivadent.us

#### **Elaboración de las instrucciones de uso : 06/2009**

El material ha sido desarrollado para su uso dental y se debe utilizar según las instrucciones de uso. El fabri<br>cante no se hace responsable de los daños ocasionados por otros usos o una manipulación indebida. Además,<br>el u

Impreso en Liechtenstein neemenstem<br>/adent AG, Schaan / Liechtenstein mpreso en Liechten<br>© Ivoclar Vivadent A<br>627896/0510/s/BVD

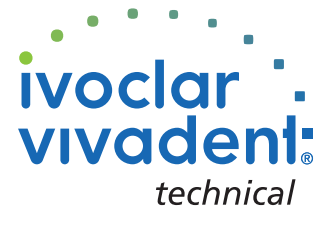